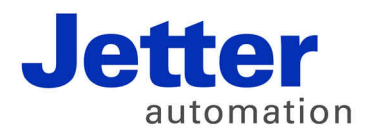

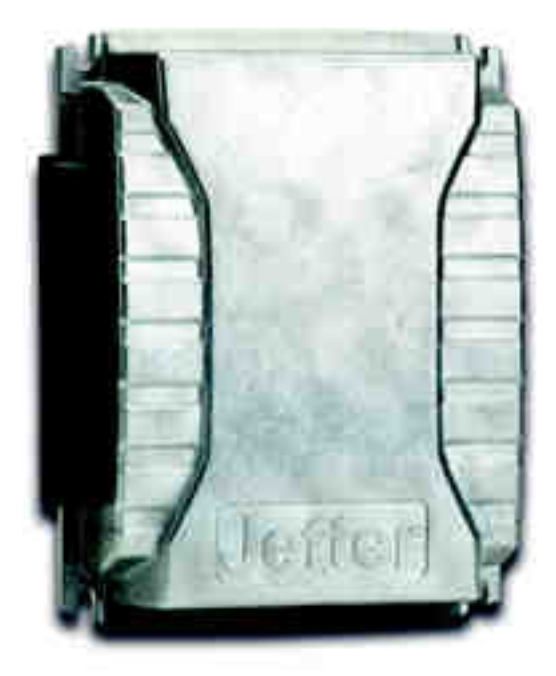

# User Manual

JXM-IO-E02 - I/O Module on the CAN Bus

60877286

We automate your success.

Variant: Jetter Item #: 60877286 Revision 3.32.2 April 2016 / Printed in Germany

This document has been compiled by Jetter AG with due diligence, and is based on the known state of the art.

In the case of modifications, further developments or enhancements to products shipped in the past, a revised document will be supplied only if required by law, or deemed appropriate by Jetter AG. Jetter AG shall not be liable for errors in form or content, or for missing updates, as well as for damages or disadvantages resulting from such failure.

The logos, brand names, and product names mentioned in this document are trademarks or registered trademarks of Jetter AG, of associated companies or other title owners and must not be used without consent of the respective title owner.

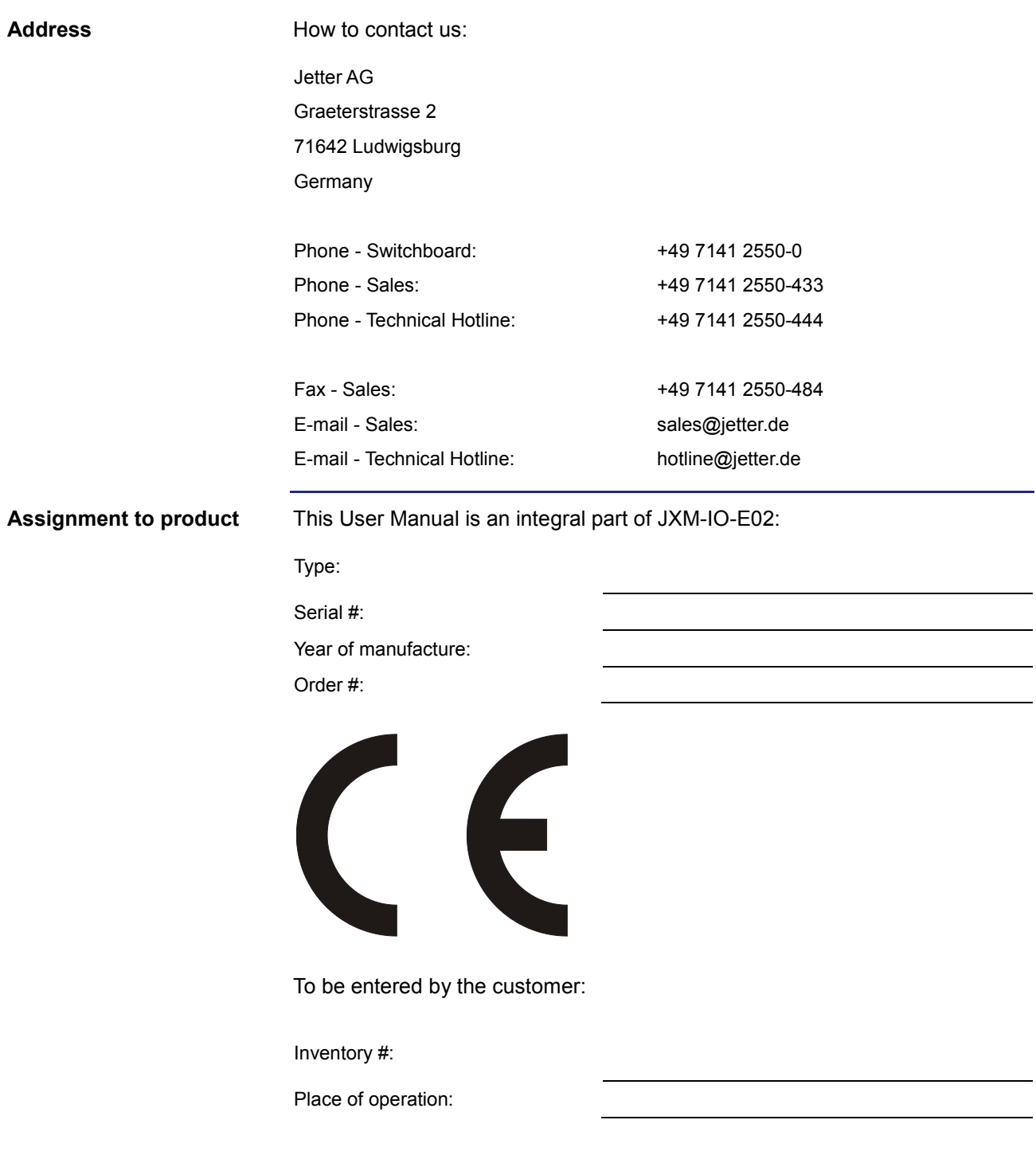

This document is an integral part of the JXM-IO-E02: ■ Keep this document in a way that it is always at hand until the JXM-IO-E02 will be disposed of. ■ Pass this document on if the JXM-IO-E02 is sold or loaned/leased out. In any case you encounter difficulties to clearly understand the contents of this document, please contact Jetter AG. We would appreciate any suggestions and contributions on your part and would ask you to contact us at the following e-mail address: [info@jetter.de.](mailto:info@jetter.de)  Your feedback will help us produce manuals that are more user-friendly, as well as address your wishes and requirements. This document contains important information on the following topics: **Transport**  Mounting Installation Programming Operation **Maintenance**  Repair **Significance of this User Manual**

> Therefore, you must carefully read, understand and observe this document, and especially the safety instructions.

> In the case of missing or inadequate knowledge of this document Jetter AG shall be exempted from any liability. Therefore, the operating company is recommended to obtain the persons' confirmation that they have read and understood this manual in writing.

## <span id="page-4-0"></span>**Hazard levels**

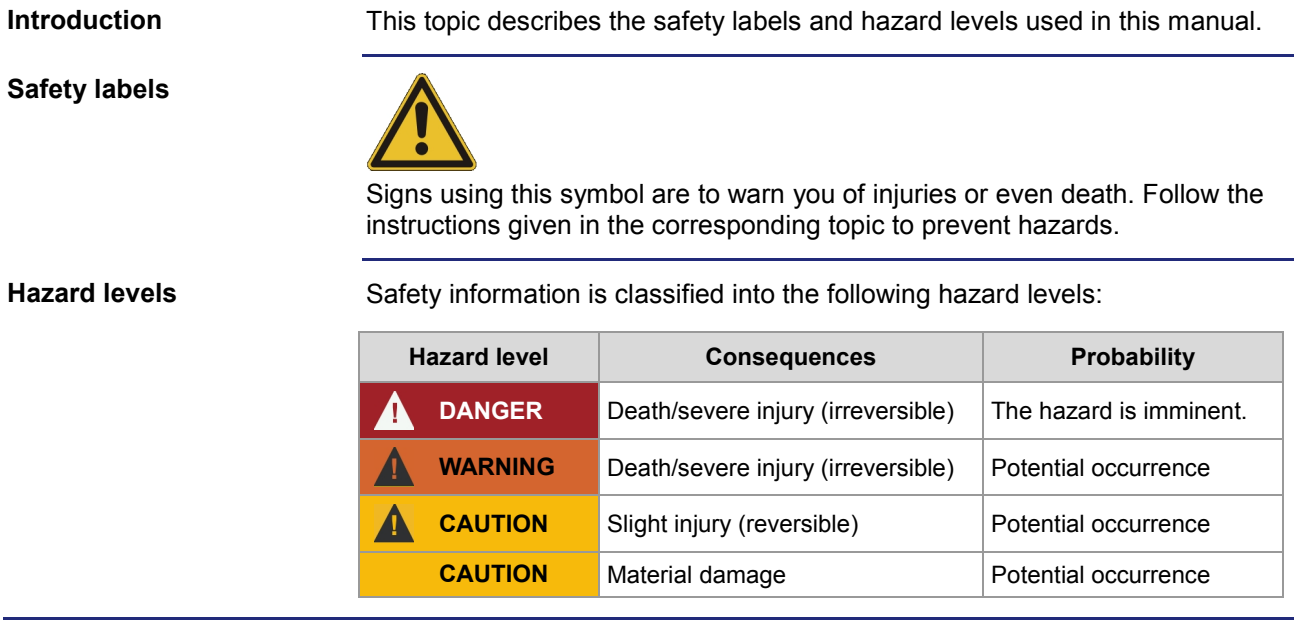

# **Table of Contents**

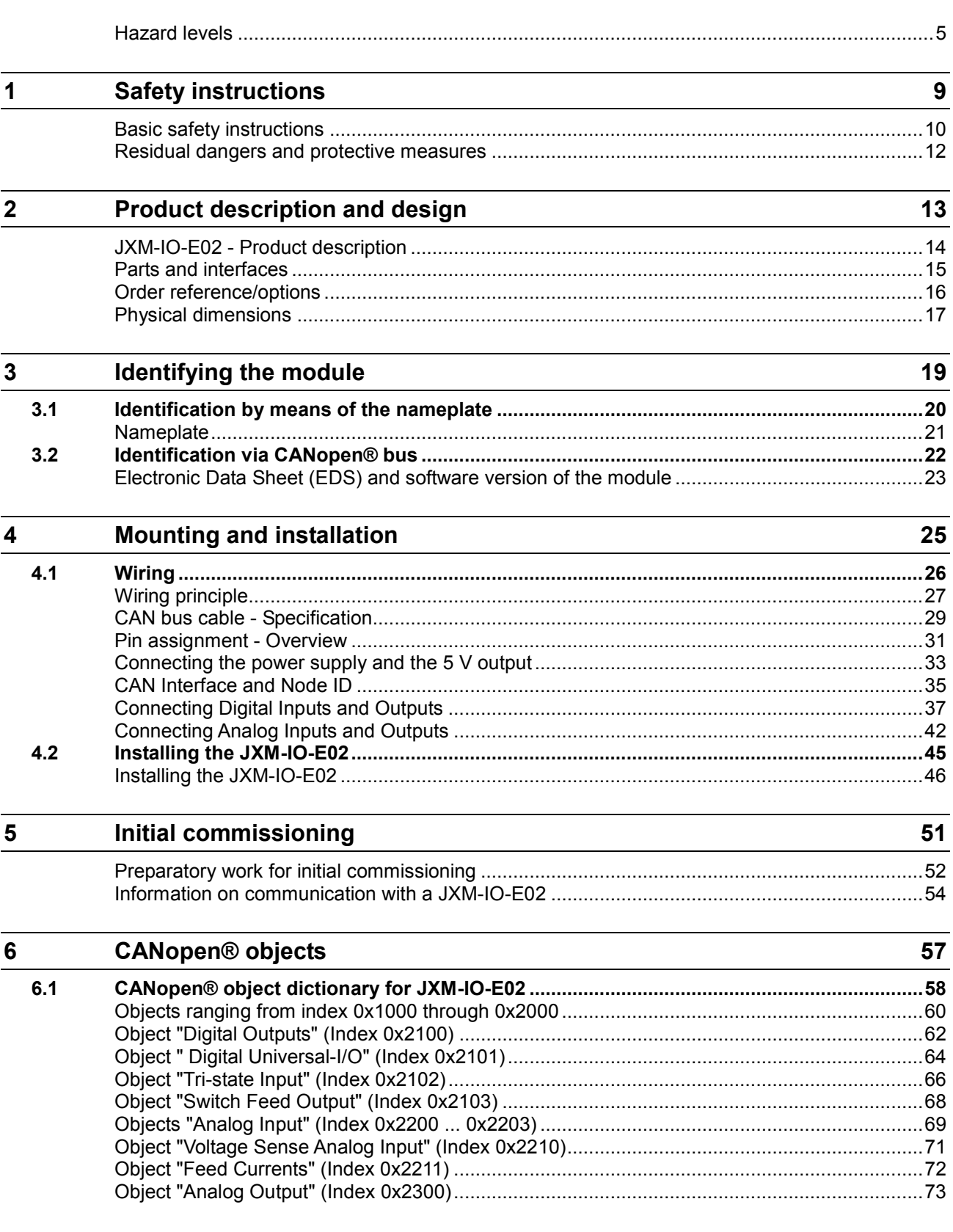

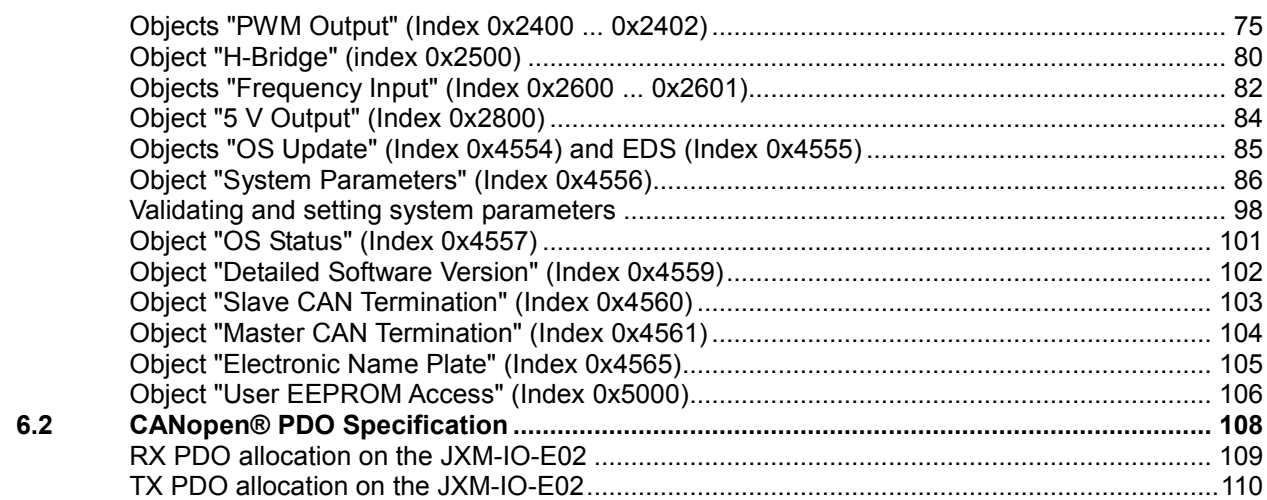

#### $\frac{7}{1}$ Protection and diagnostic features - JXM-IO-E02

113

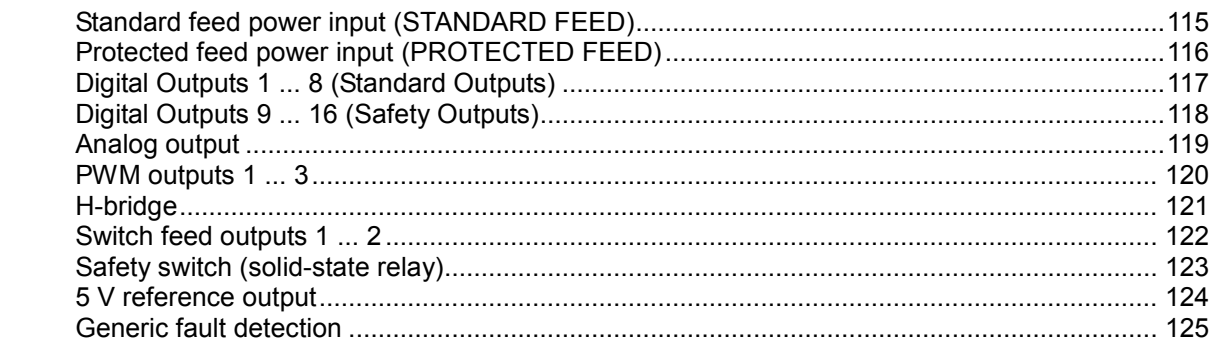

## Appendix

 $127$ 

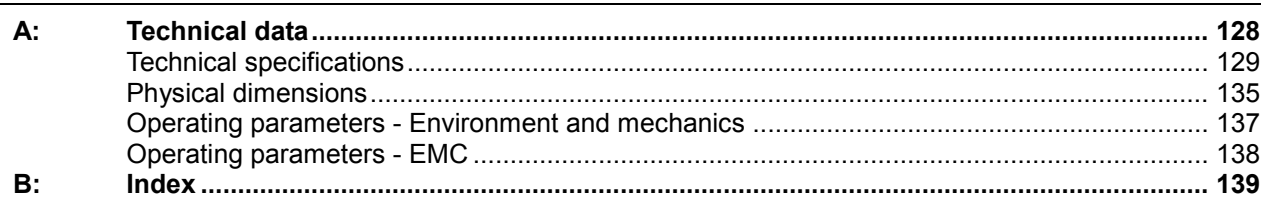

# <span id="page-8-0"></span>**1 Safety instructions**

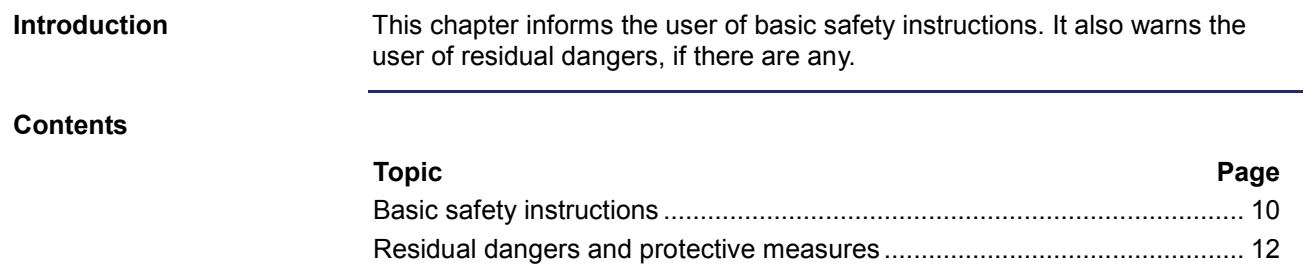

# <span id="page-9-0"></span>**Basic safety instructions**

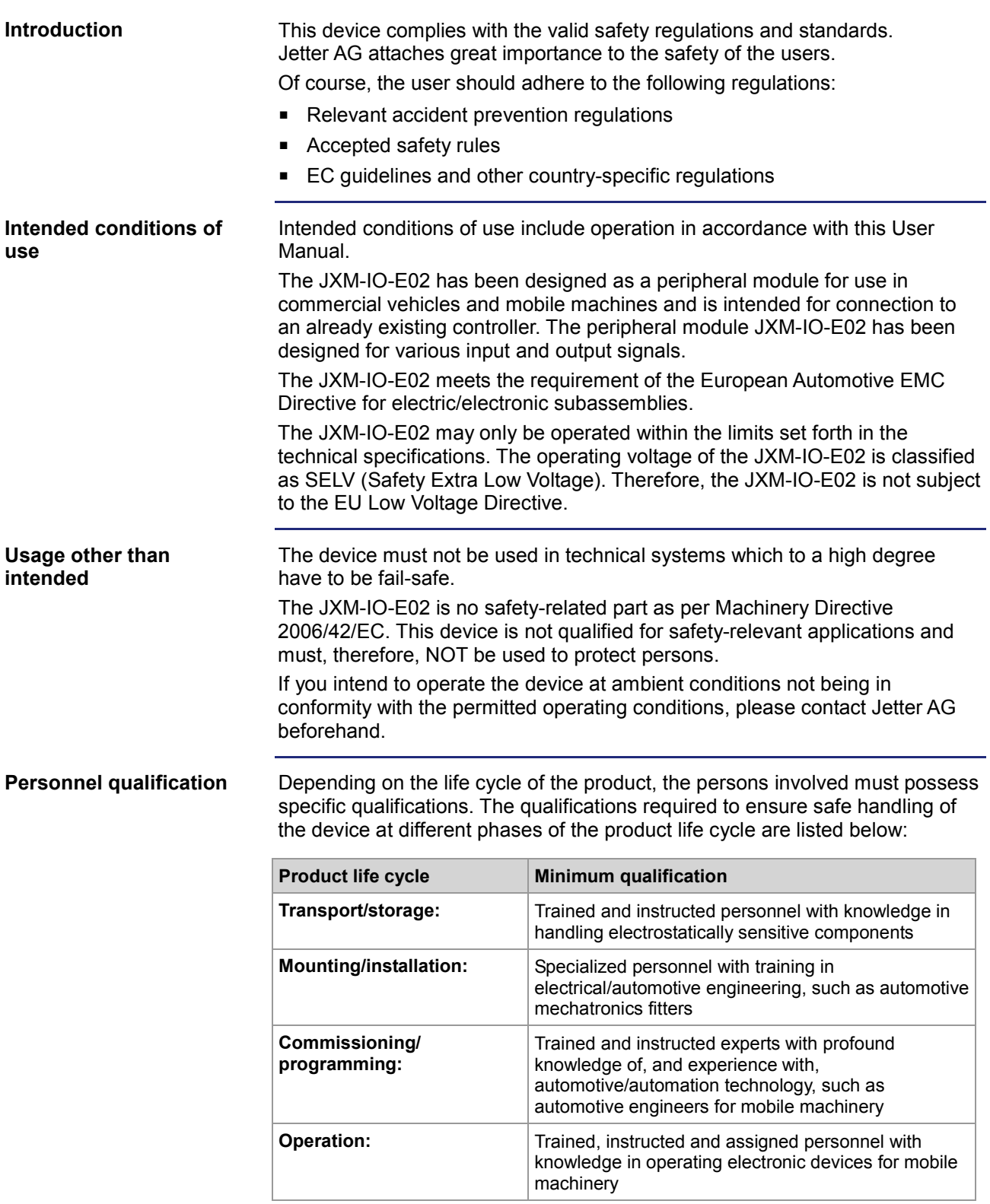

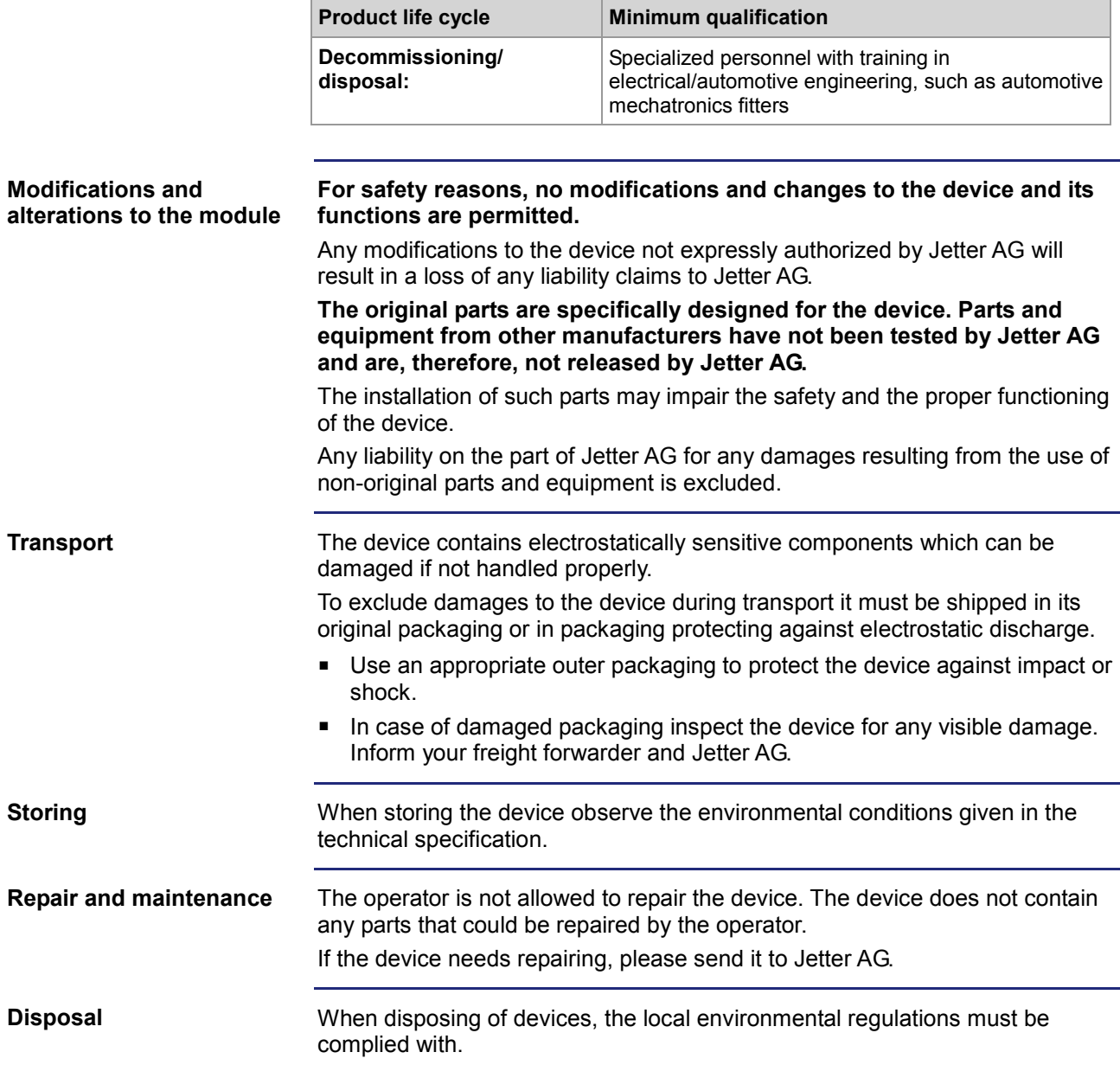

## <span id="page-11-0"></span>**Residual dangers and protective measures**

#### **Residual dangers**

Consider the residual dangers mentioned in this chapter when assessing the risks associated with your machine.

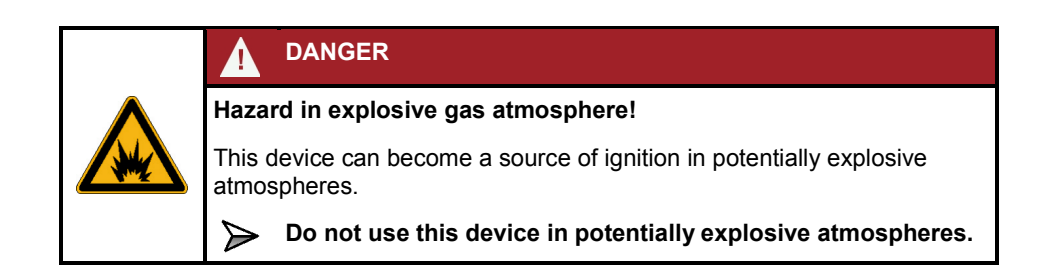

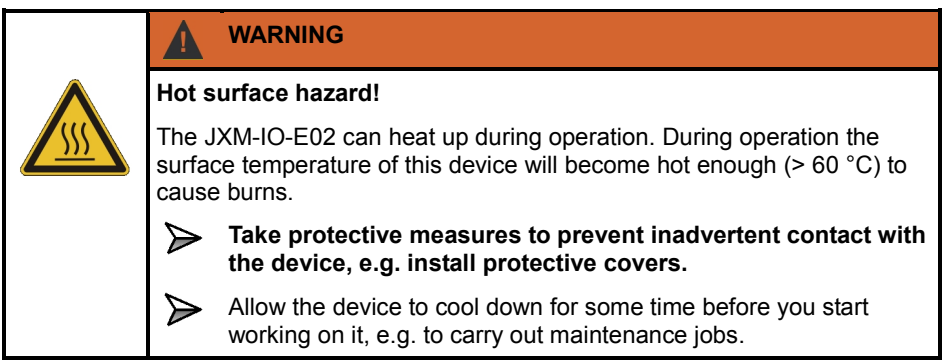

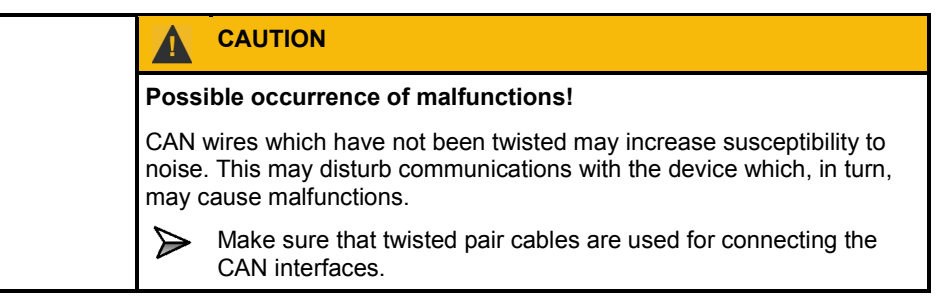

# <span id="page-12-0"></span>**2 Product description and design**

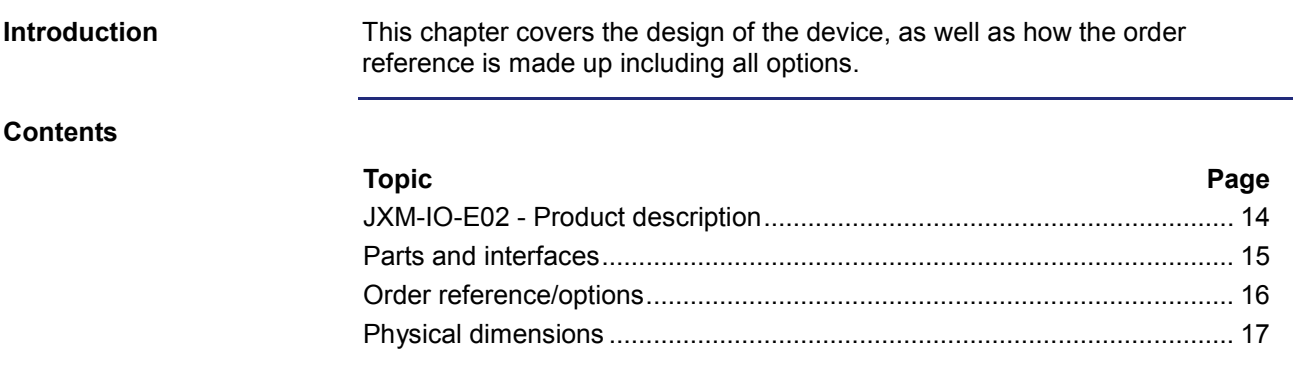

## <span id="page-13-0"></span>**JXM-IO-E02 - Product description**

The module JXM-IO-E02 is an I/O node and has especially been designed for use in the harsh environment of commercial vehicles and mobile machines. **The JXM-IO-E02 module**

**Product features**

The features of this product are listed below:

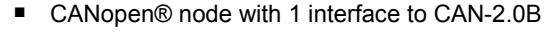

- 16 digital active-high inputs
- 8 digital active-high outputs supplying up to 2.5 A
- 8 digital active-high outputs supplying up to 5.0 A
- 2 switch feed outputs, 2.5 A max.
- 5 digital inputs which can be configured as active-high or active-low inputs
- 1 analog output (resolution: 10 bits)
- 4 analog inputs (voltage, current, resolution: 10 bits)
- 2 frequency inputs (5 Hz ... 20 kHz, resolution: 62.5 ns)
- 3 PWM outputs, 2.5 A max. (resolution: 10 bits)
- 1 H-bridge, 2.5 A max.
- 2 tri-state inputs for setting the node ID

**Compatibility - Overview**

The following table lists the device/PCB revision numbers and the compatible OS versions:

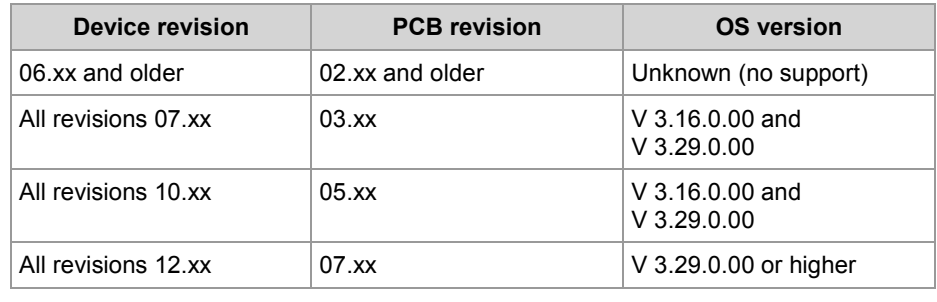

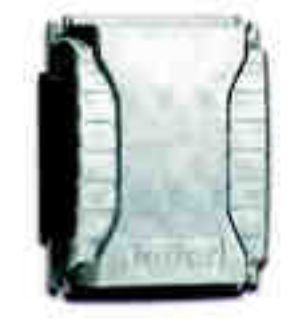

## <span id="page-14-0"></span>**Parts and interfaces**

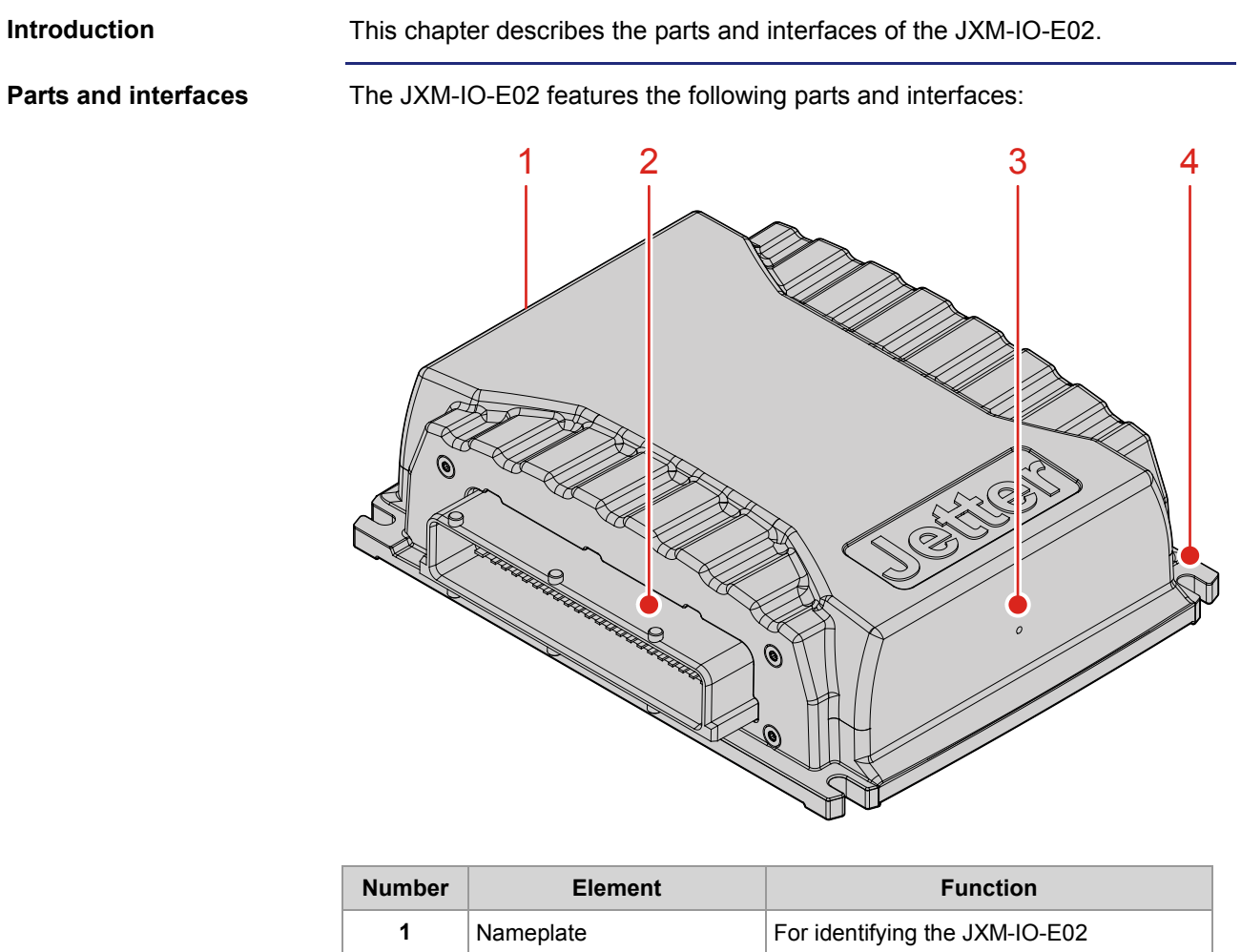

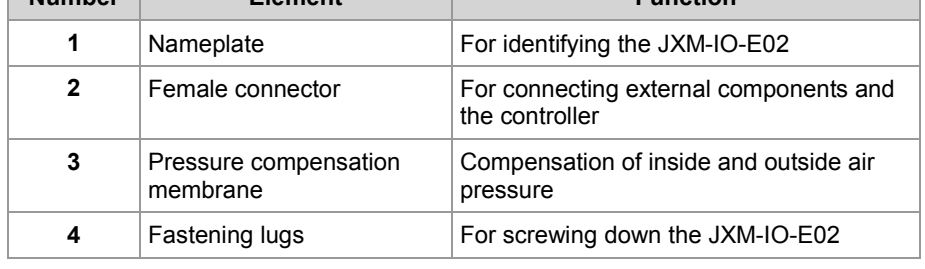

## 2 Product description and design

## <span id="page-15-0"></span>**Order reference/options**

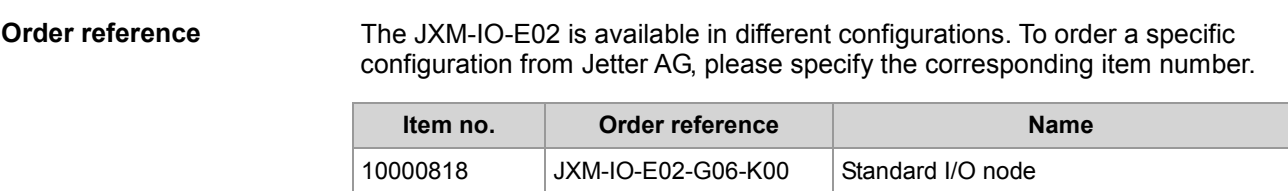

## <span id="page-16-0"></span>**Physical dimensions**

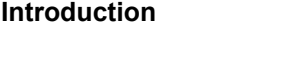

**Physical dimensions** 

This chapter details the physical dimensions of the JXM-IO-E02 and the conditions for its installation.

The illustration shows the physical dimensions of the JXM-IO-E02.

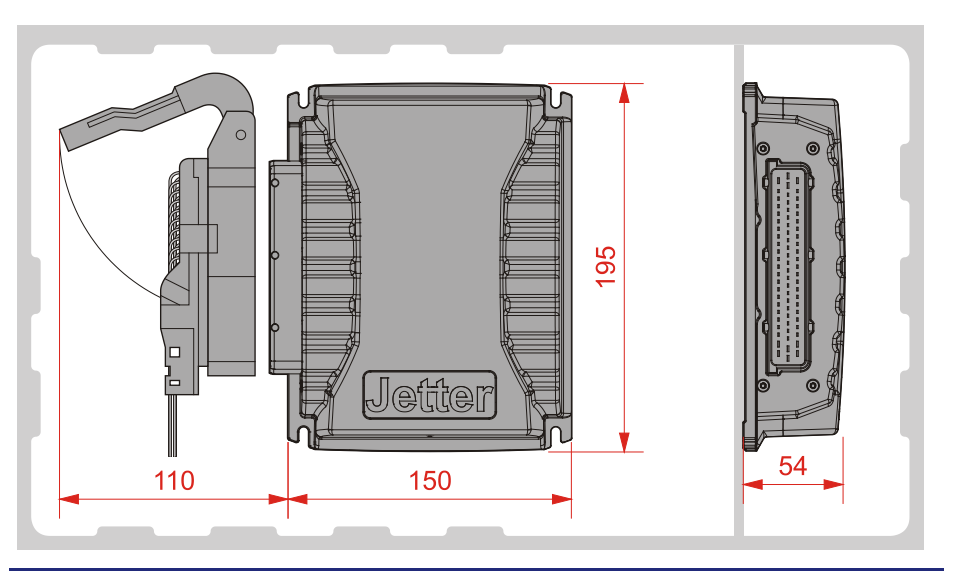

#### **Space required for installation and service**

The diagram shows the space required for the JXM-IO-E02.

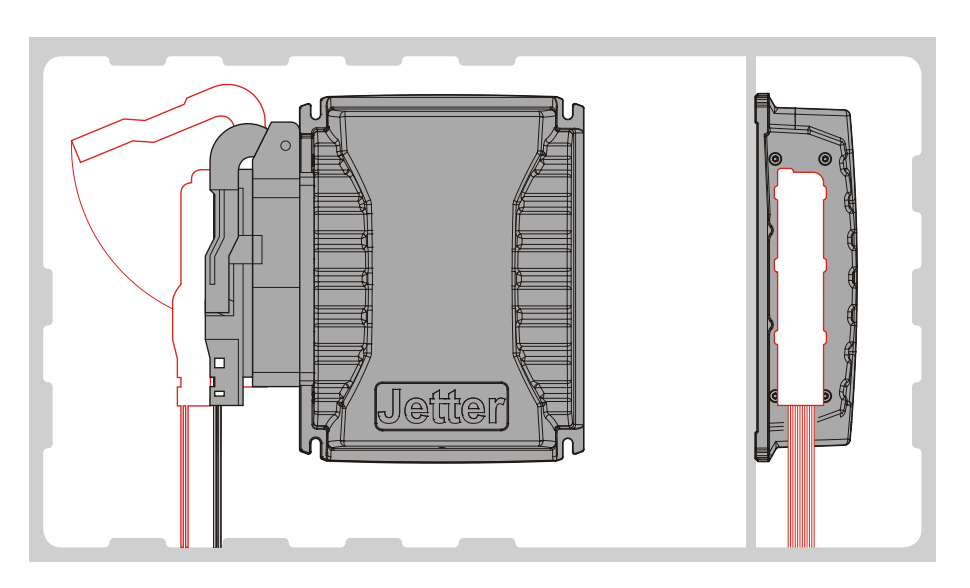

Ensure there is enough space around the connector for servicing requirements. It should be possible to disconnect the connector at any time.

#### **Space required to protect against overheating**

The diagram indicates the safety distances to protect against overheating.

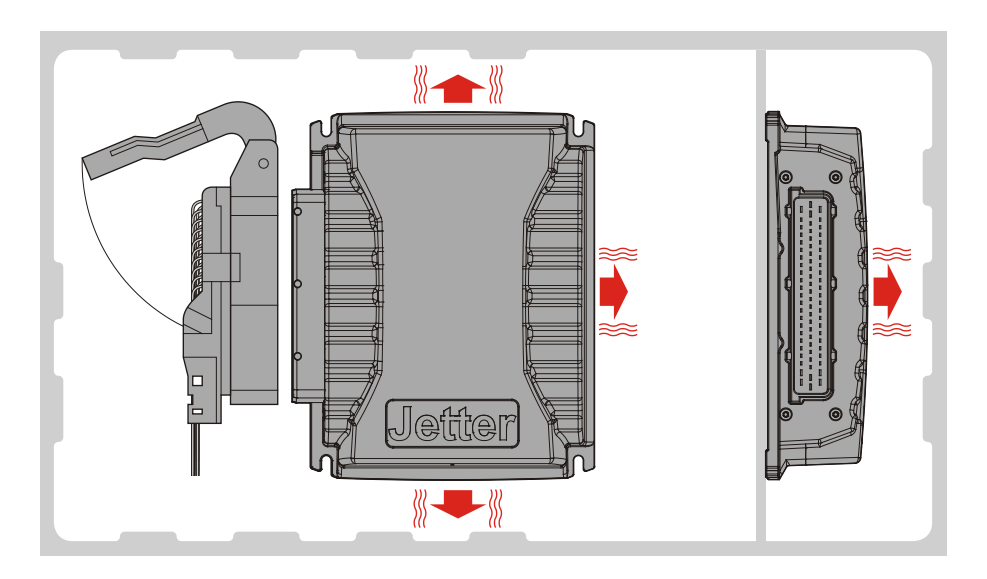

#### Please note:

- The JXM-IO-E02 increases the temperature of the environment as a result of heat emission under load.
- The JXM-IO-E02 operates without interruption at an ambient temperature of up to +85 °C.

Consider the heat emission from the device, in particular when installing it in a critical environment:

- $\blacksquare$  In the vicinity of the fuel tank
- $\blacksquare$  In the vicinity of the fuel pipe
- In the vicinity of flammable vehicle components
- $\blacksquare$  In the vicinity of thermally malleable vehicle components

# <span id="page-18-0"></span>**3 Identifying the module**

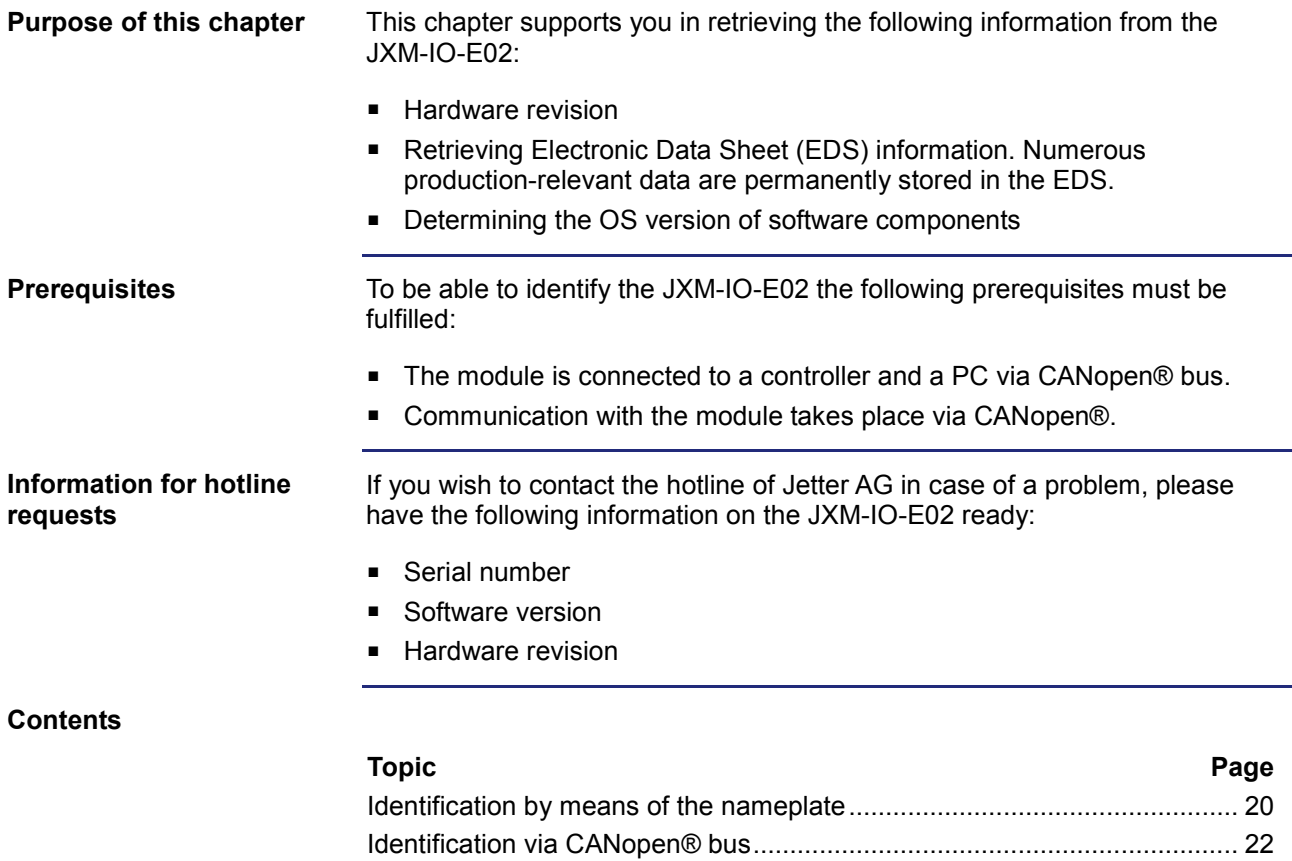

# <span id="page-19-0"></span>**3.1 Identification by means of the nameplate**

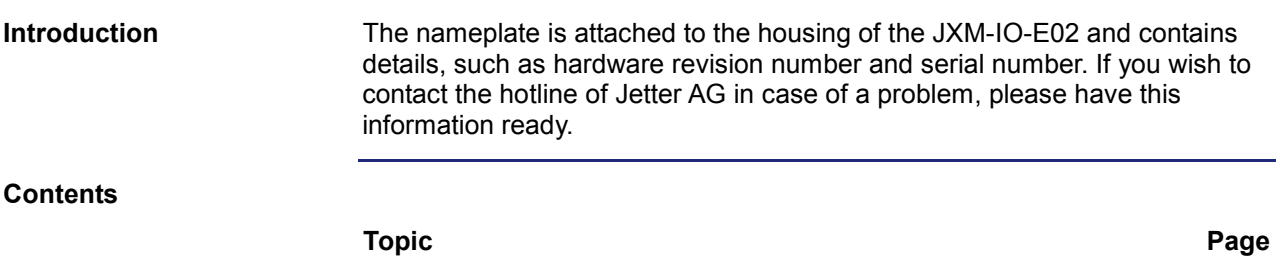

[Nameplate.](#page-20-0).................................................................................................... [21](#page-20-0)

## <span id="page-20-0"></span>**Nameplate**

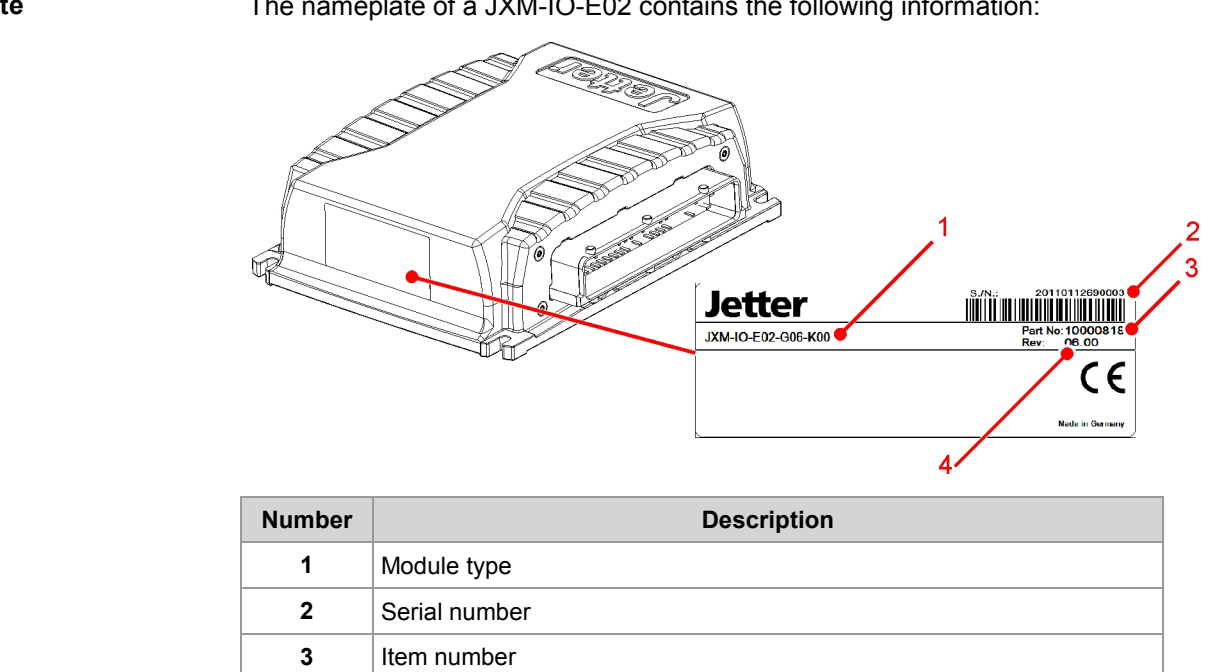

**4** Hardware revision

**Nameplate**

The nameplate of a JXM-IO-E02 contains the following information:

# <span id="page-21-0"></span>**3.2 Identification via CANopen® bus**

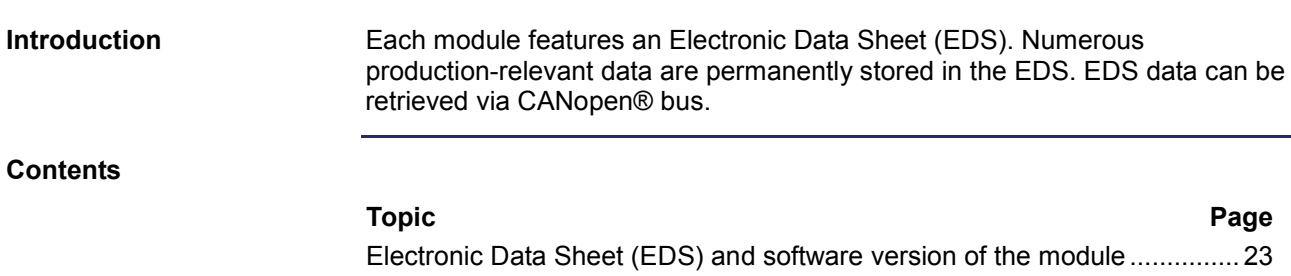

## <span id="page-22-0"></span>**Electronic Data Sheet (EDS) and software version of the module**

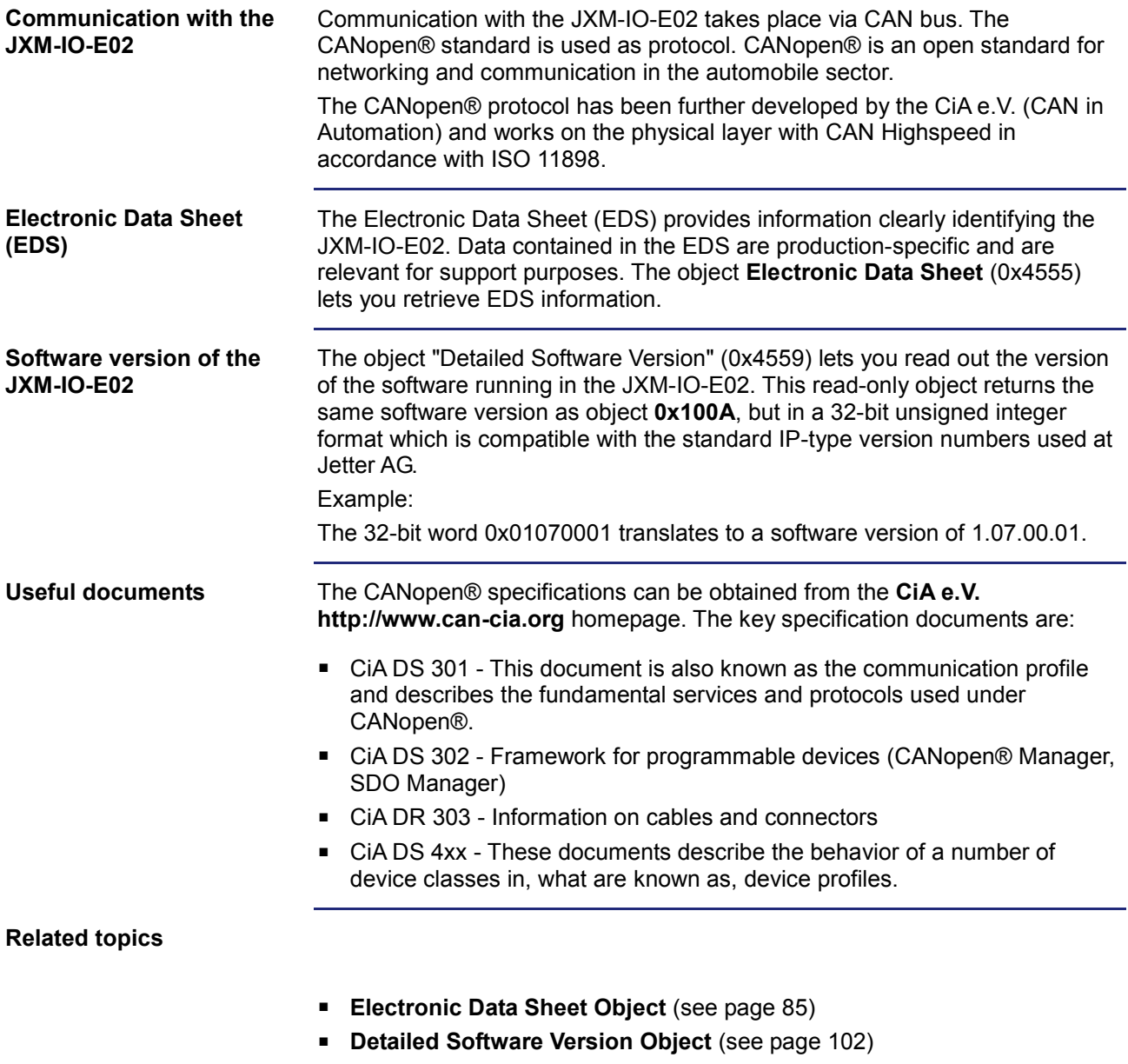

# <span id="page-24-0"></span>**4 Mounting and installation**

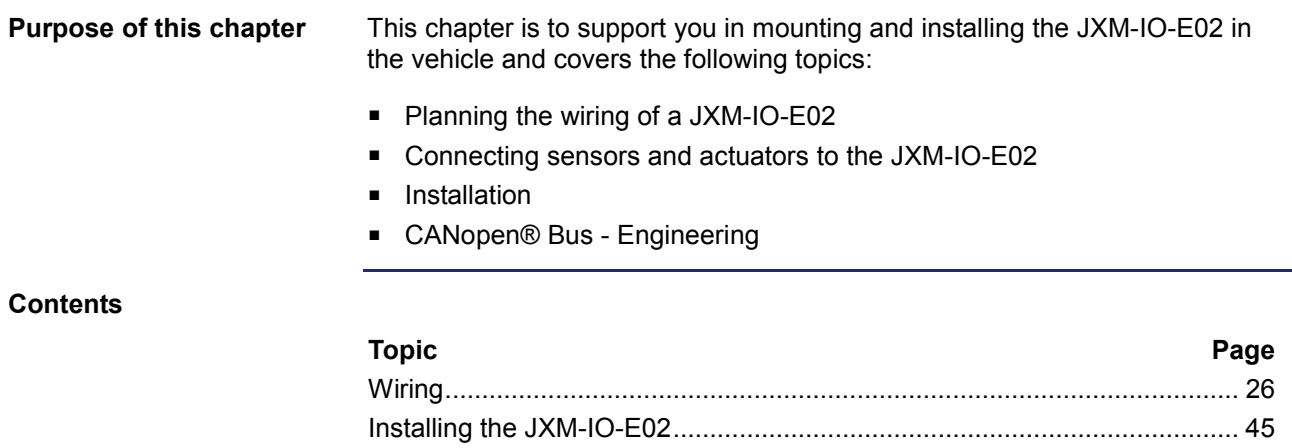

# <span id="page-25-0"></span>**4.1 Wiring**

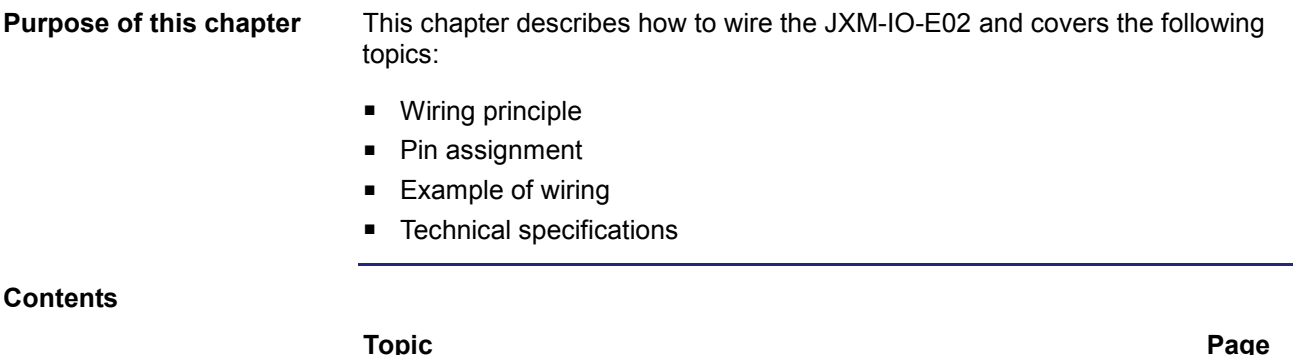

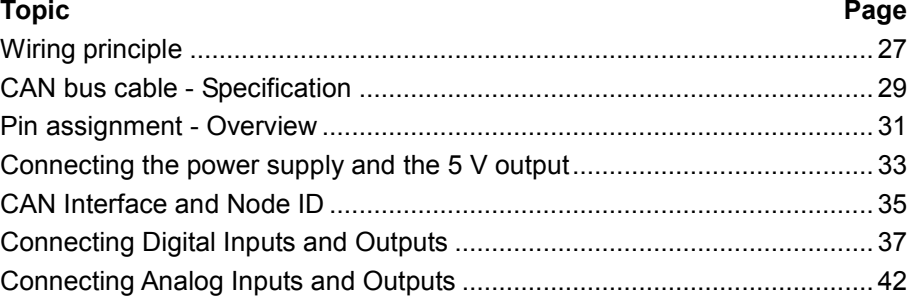

## <span id="page-26-0"></span>**Wiring principle**

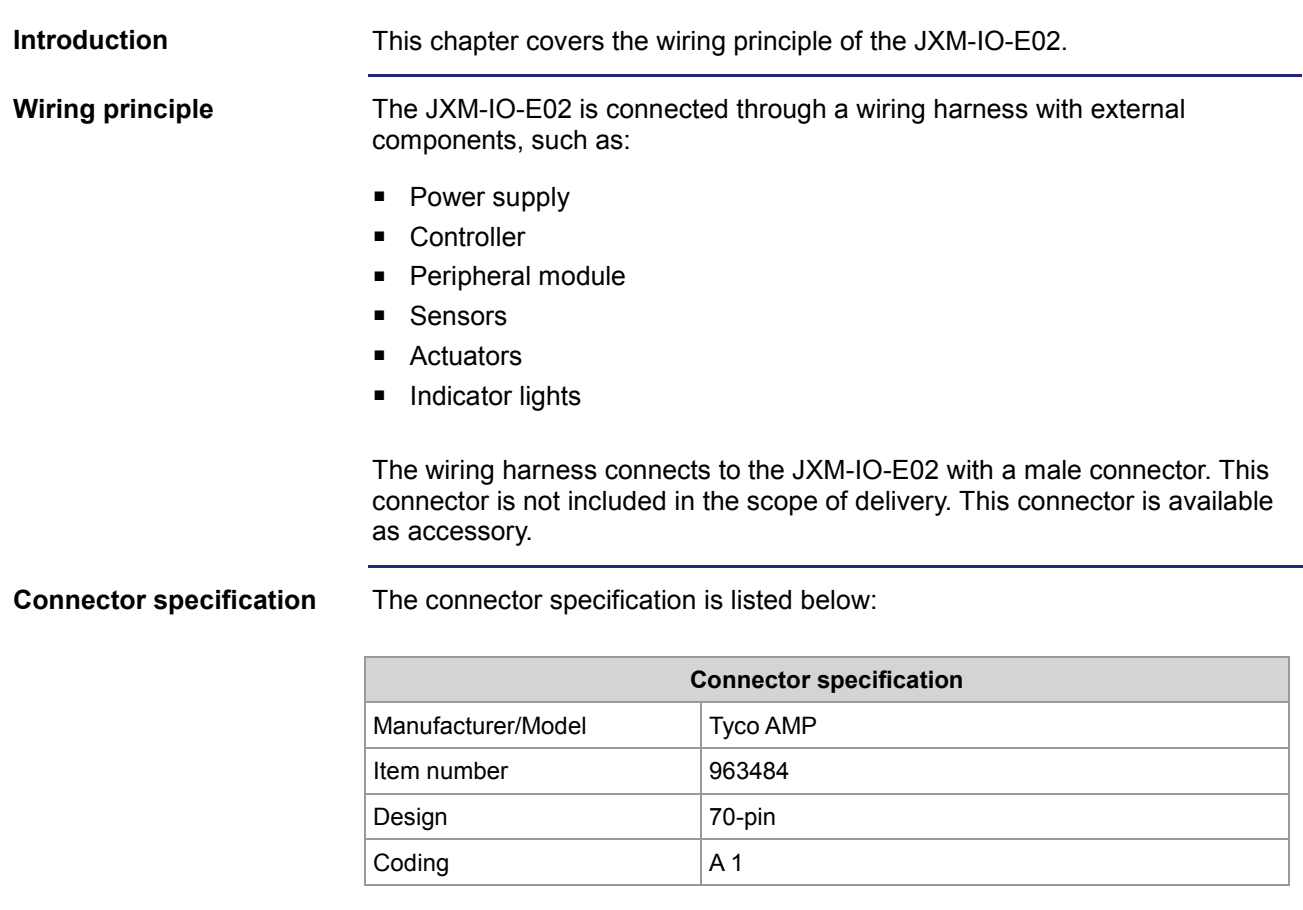

If the connector is used in a humid environment, we recommend to use single wire seals (sealing plugs).

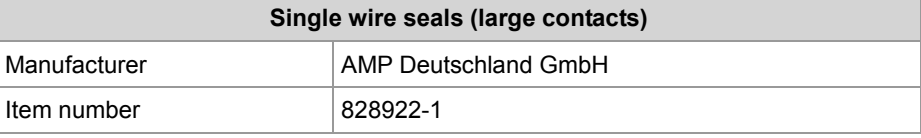

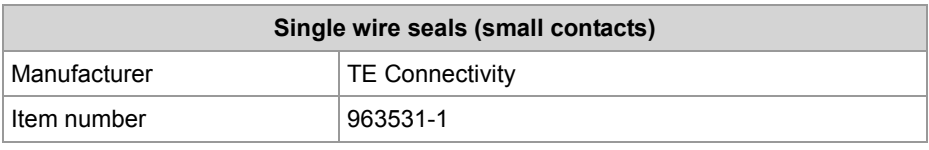

### 4 Mounting and installation

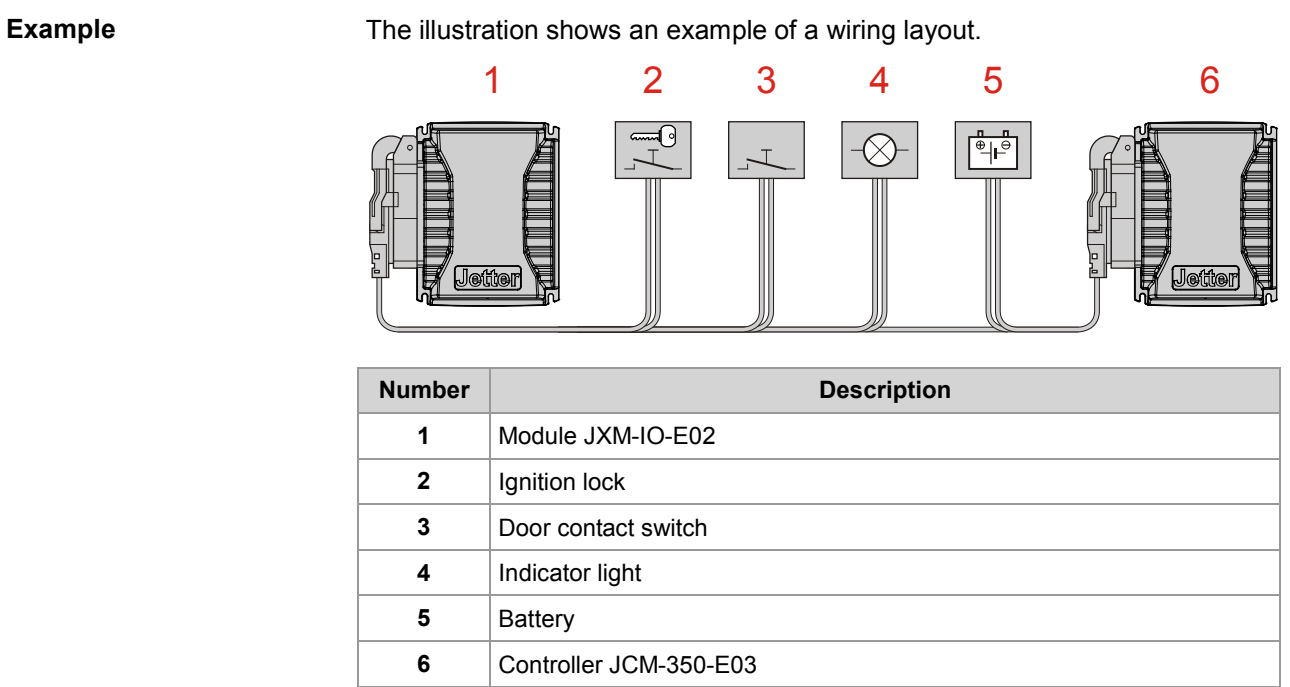

## <span id="page-28-0"></span>**CAN bus cable - Specification**

**Diagram of the CAN bus wiring**

Wire up Jetter AG CANopen® devices in accordance with the following diagram.

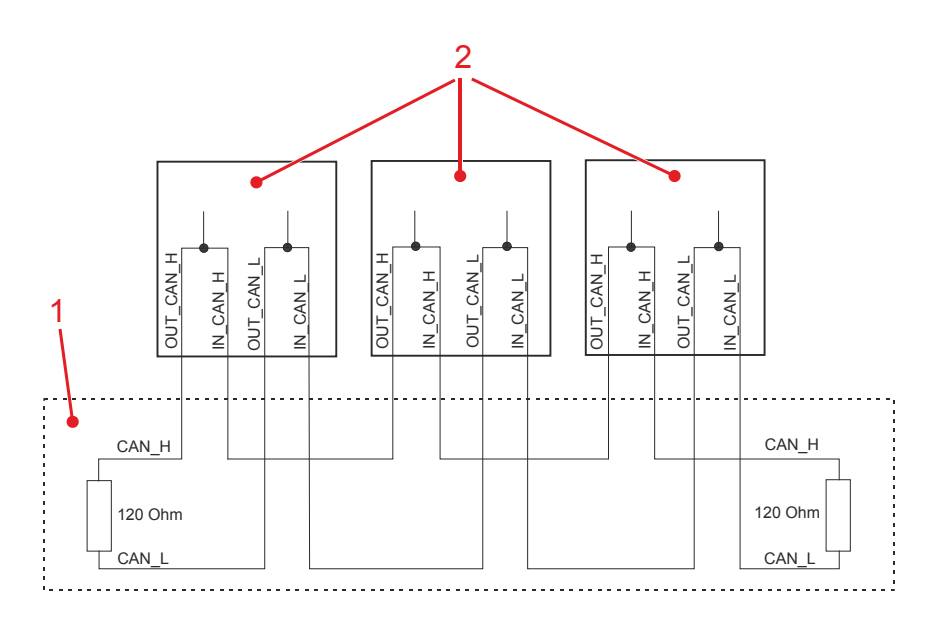

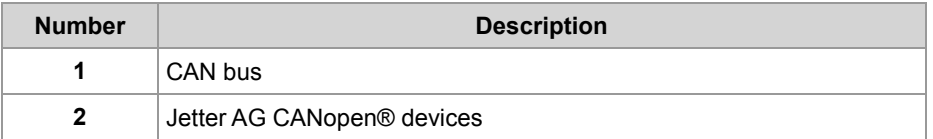

There is an option to enable a resistor in the device as a bus termination resistor of 120 Ohm.

The stub length with this type of wiring is almost zero.

The CAN\_L and CAN\_H cables must be twisted together and shielded.

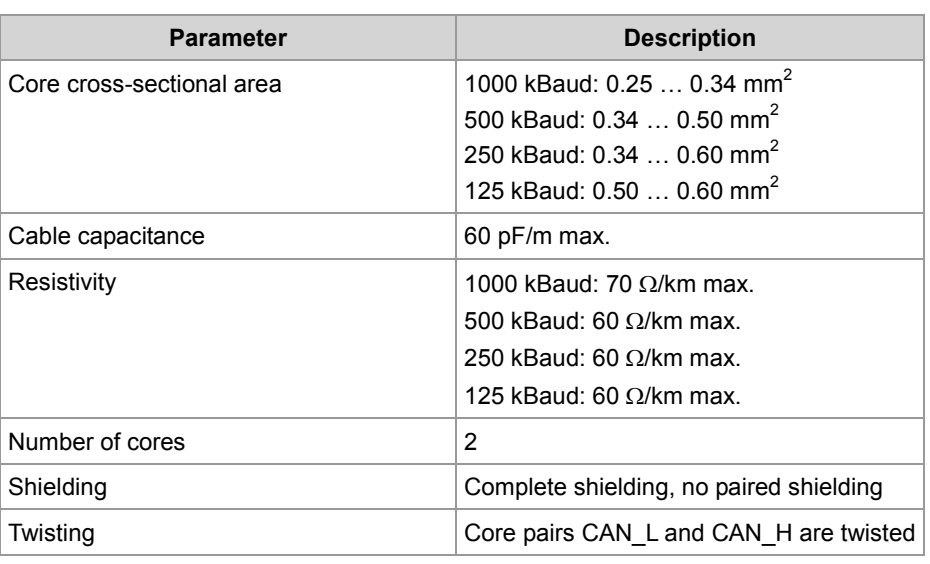

#### **Specification - CAN bus cable**

### **Cable lengths**

The maximum permitted cable length depends on the baud rate used and the number of CANopen® devices connected.

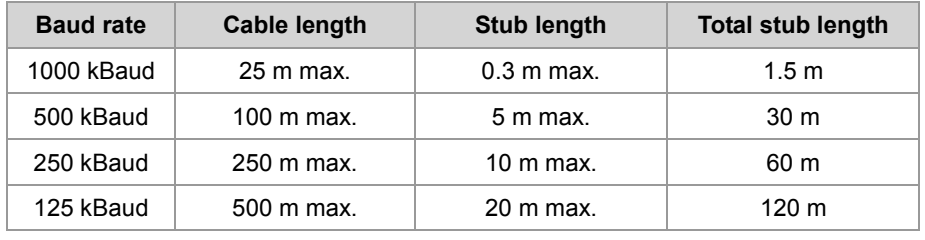

### <span id="page-30-0"></span>**Pin assignment - Overview**

#### **Connector pinout**

The diagram below shows the pinout of the connector (as viewed from the front):

<u>(n) 2000 5 6 7 6 9 10 10 13 13 14 15 16 17 18 19 12 12 13 13 14 15 16 17 18 19 16 17 18 19 18 19 19 19 19 19</u><br>(24 1 25 126 127 128 128 136 137 138 138 138 138 138 138 148 148 148 148 148 147 147 148 148 148 147 147 148 1<br>

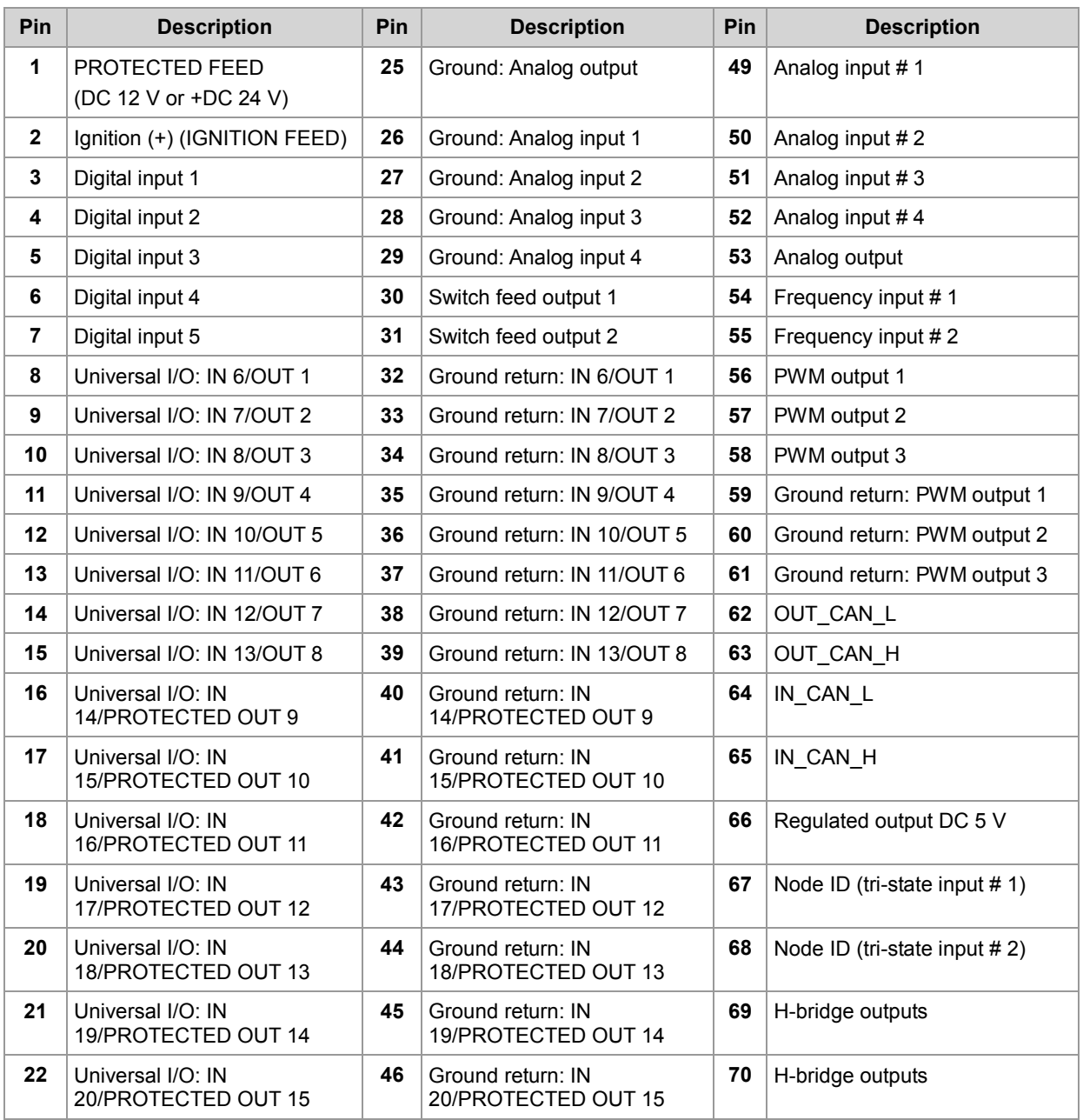

### 4 Mounting and installation

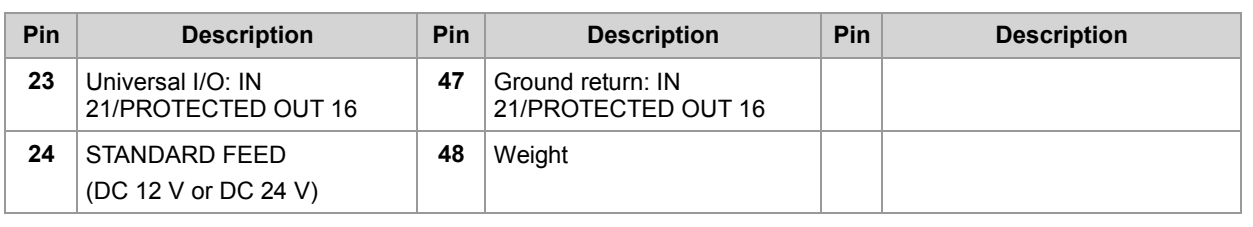

## <span id="page-32-0"></span>**Connecting the power supply and the 5 V output**

**Introduction** 

The following diagrams show the pinout of the connector (as viewed from the front):

**Power supply** 

**@@@@@@@@@@@@@@@@@@@**@@ 48

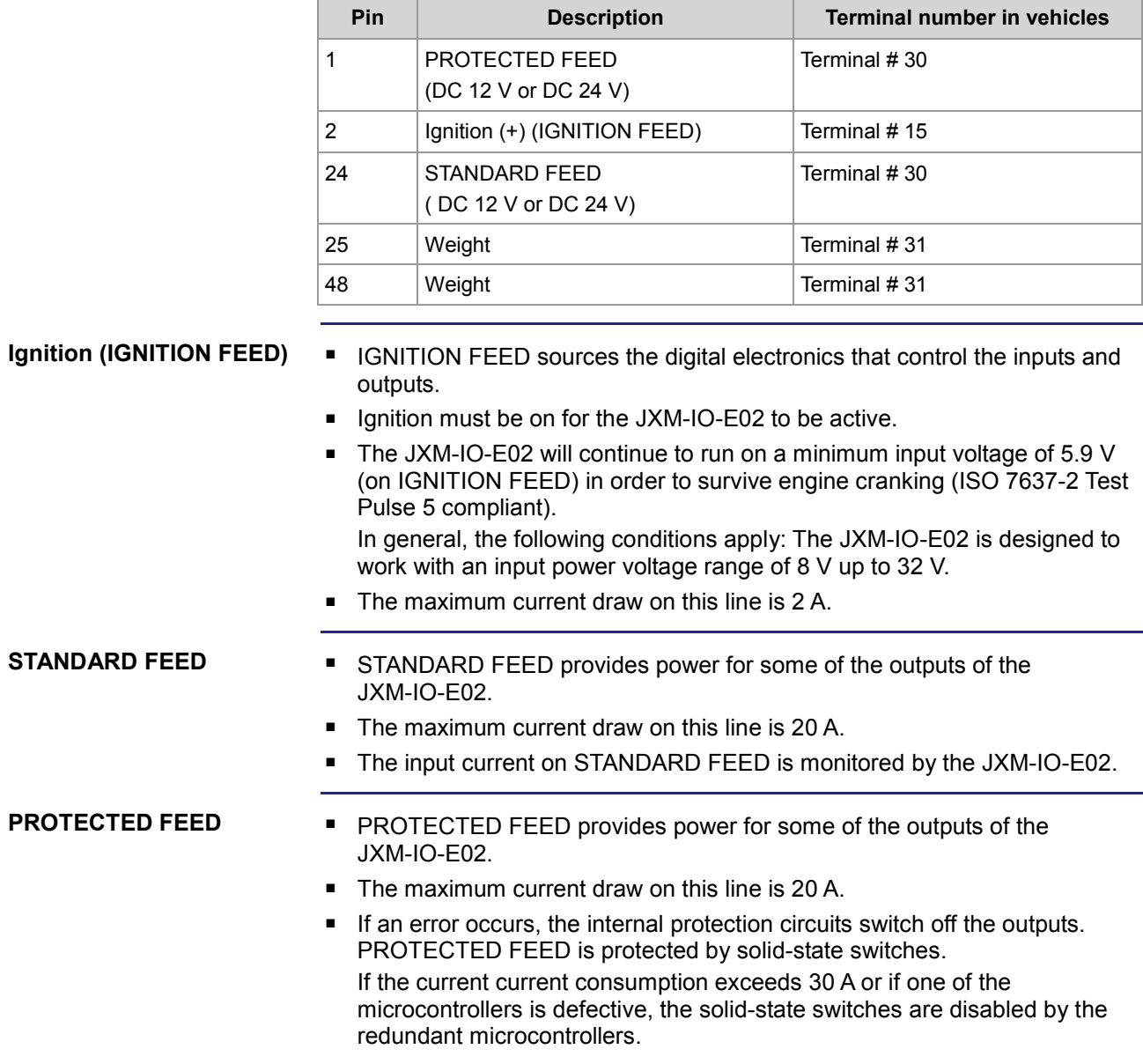

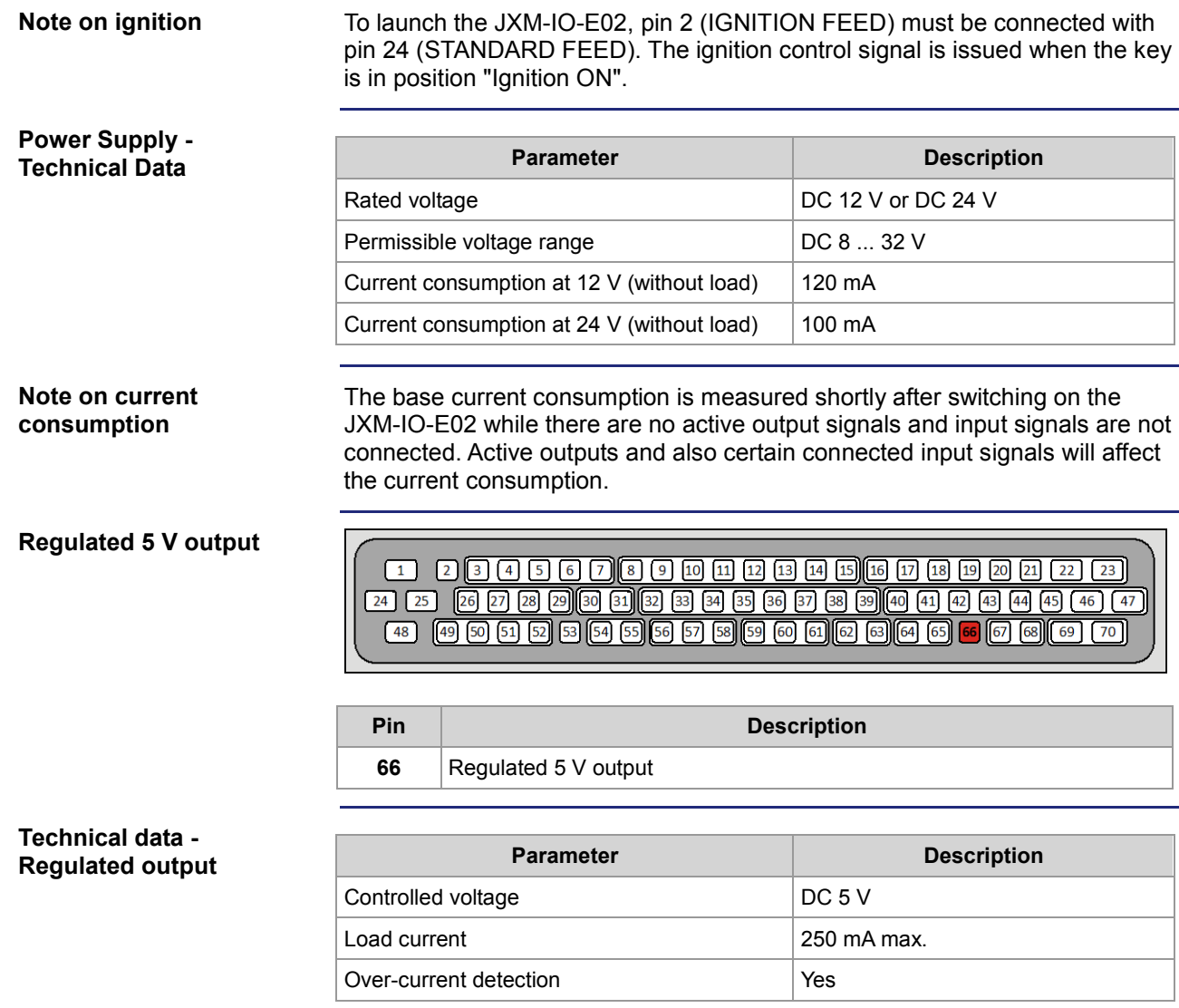

### <span id="page-34-0"></span>**CAN Interface and Node ID**

**Introduction** 

**CANopen®** 

The following diagrams show the pinout of the connector (as viewed from the front):

 $\sqrt{24}$   $\sqrt{25}$ 

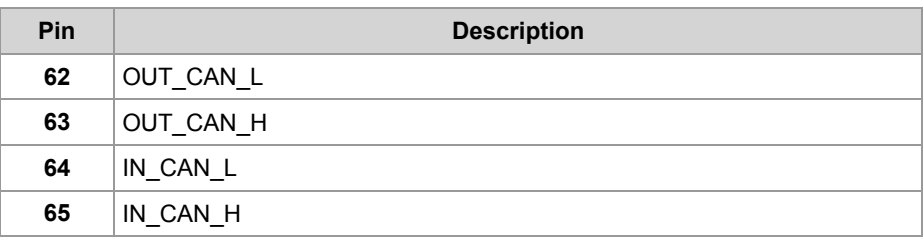

**Node ID** 

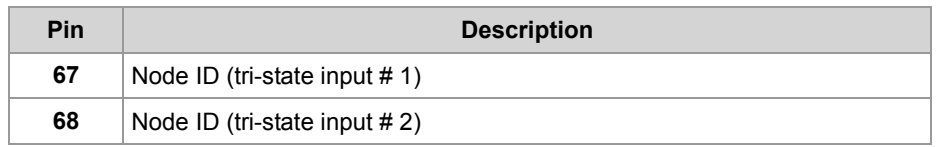

**Parameter Description** 

#### **Technical data - Tri-state inputs**

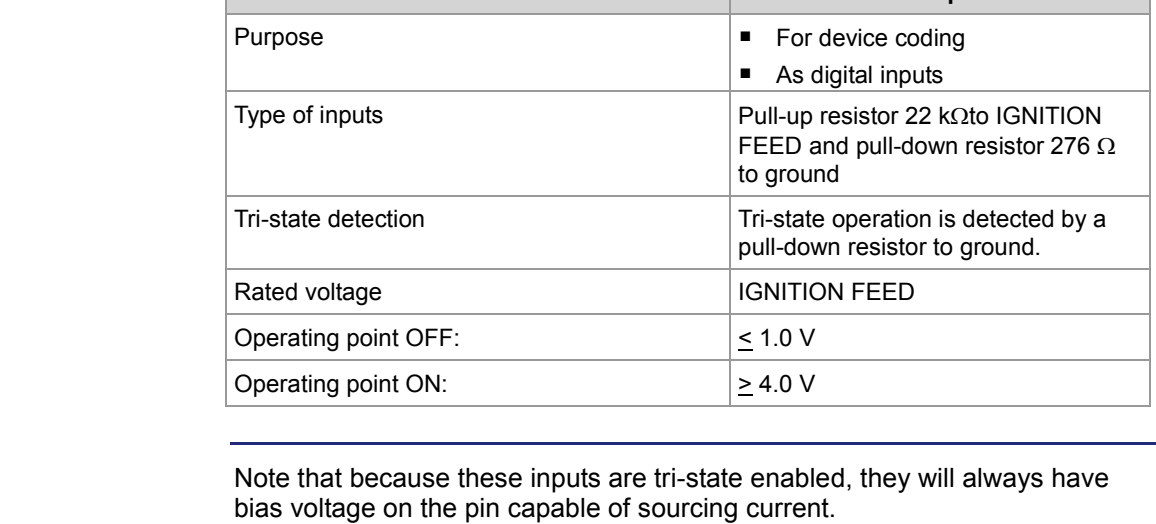

**Note**

**Calculating the node ID based on tri-state input state**

The following table shows the resulting node ID given that the default base ID of 0x10 is used:

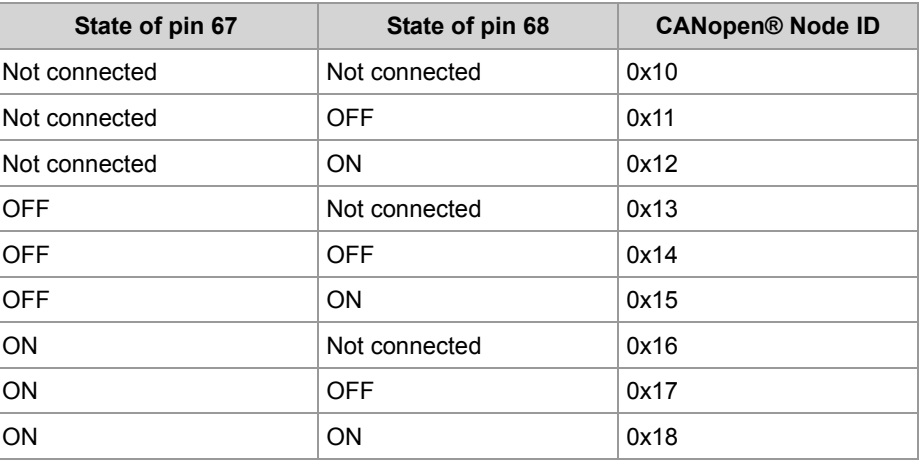

### **Related topics**

**Specification - CAN bus cable** (see page [29\)](#page-28-0)
## **Connecting Digital Inputs and Outputs**

#### **Introduction**

The following diagrams show the pinout of the connector (as viewed from the front):

**Digital inputs** 

 $\boxed{26\ \boxed{27\ \boxed{28\ \boxed{29}} \boxed{30\ \boxed{31}} \boxed{32\ \boxed{33\ \boxed{34}} \boxed{35\ \boxed{36\ \boxed{37}} \boxed{38\ \boxed{39}} \boxed{40\ \boxed{41\ \boxed{42\ \boxed{43\ \boxed{44\ \boxed{45\ \boxed{46\ \boxed{47}}}}}}$  $\boxed{24}$  $\boxed{25}$ 

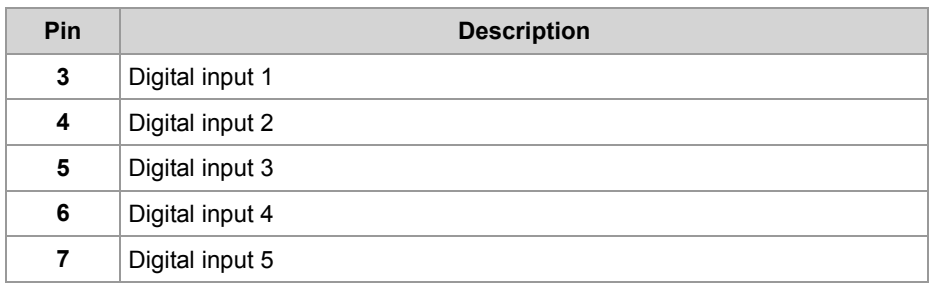

#### **Technical data - Digital inputs IN 1 ... IN 5**

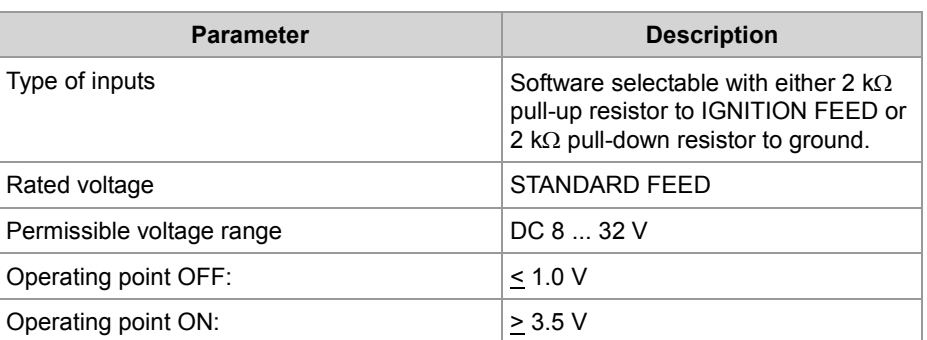

#### **Digital universal I/Os (STANDARD)**

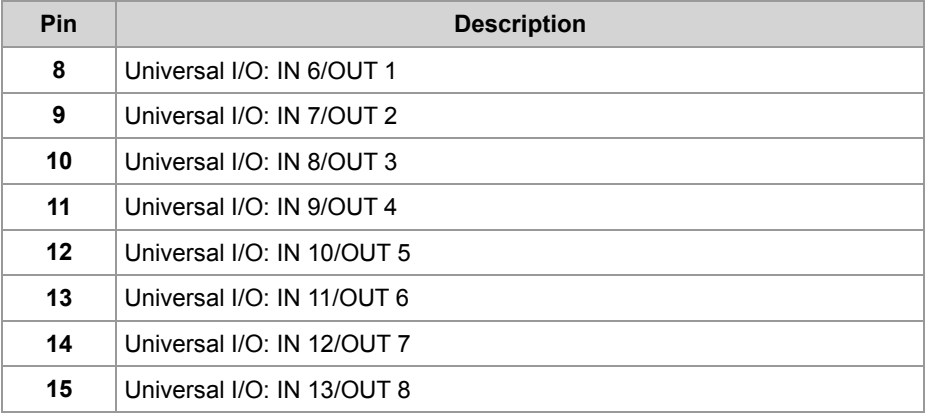

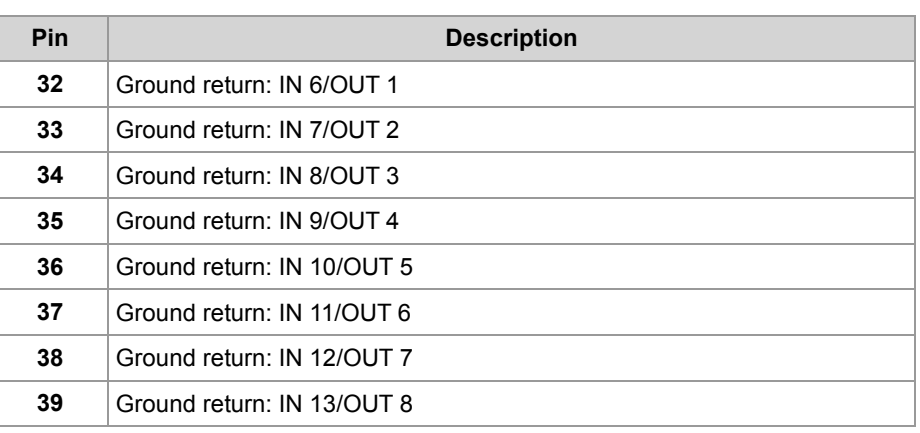

#### **Technical data - Digital inputs IN 6 ... IN 13**

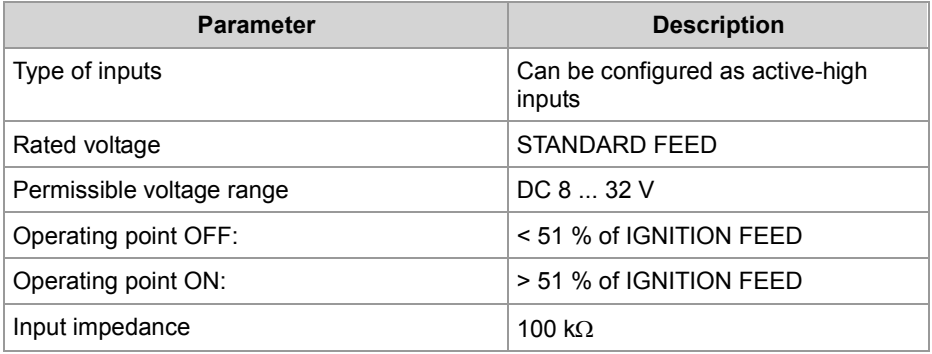

#### **Technical data - Digital outputs (STANDARD FEED)**

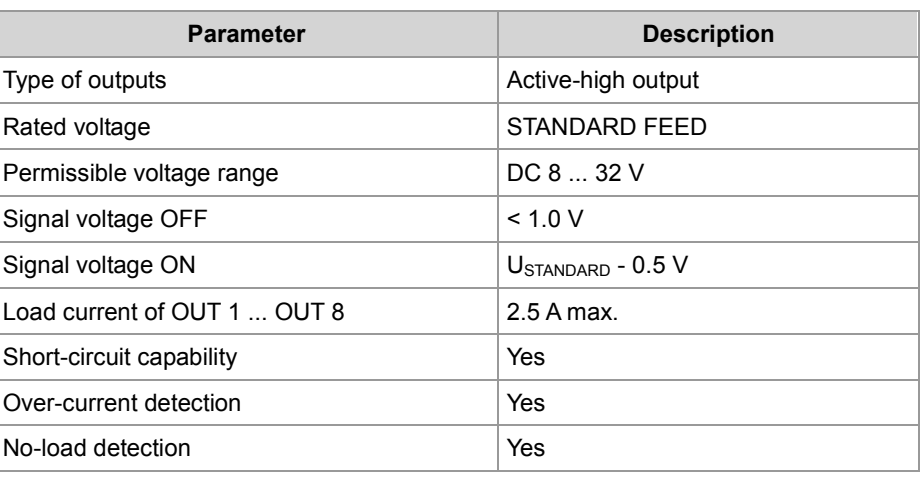

#### **Digital universal I/Os (PROTECTED)**

# 

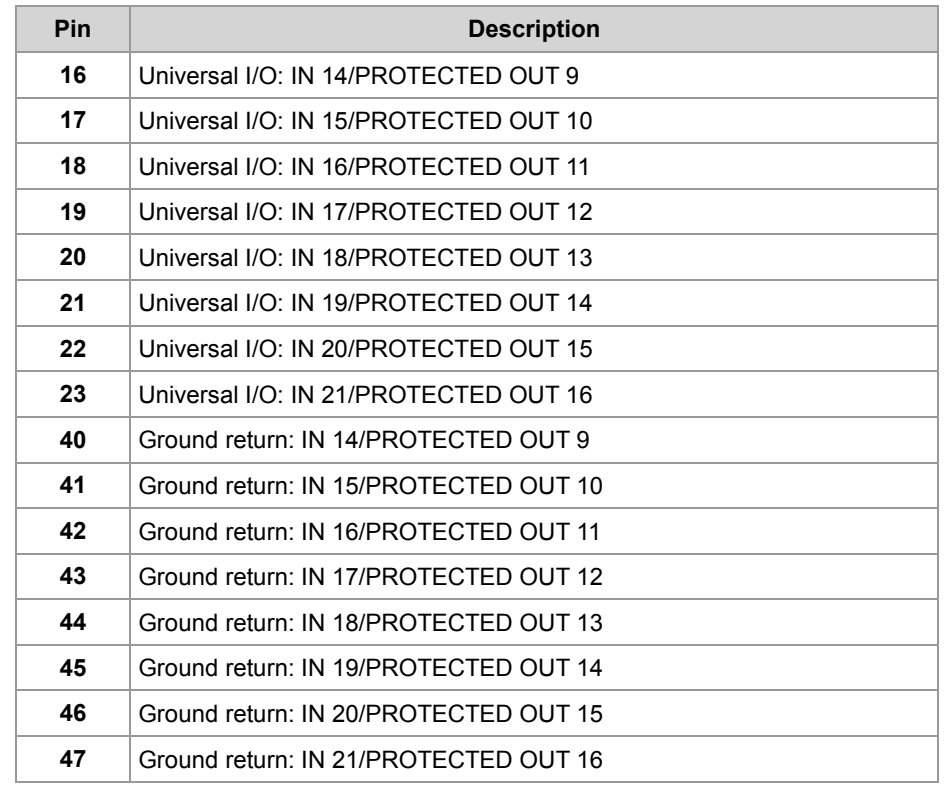

#### **Technical data - Digital inputs IN 14 ... IN 21**

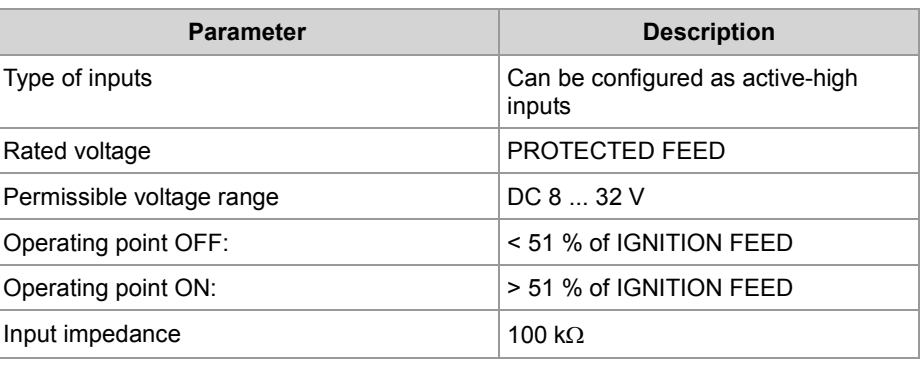

#### 4 Mounting and installation

#### **Technical data - Digital outputs (PROTECTED)**

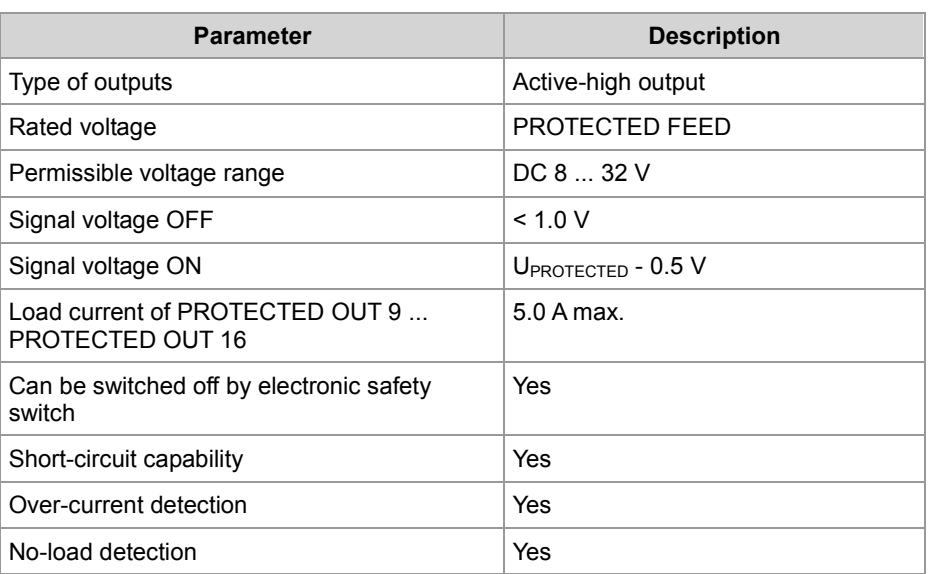

#### **Switch feed outputs**

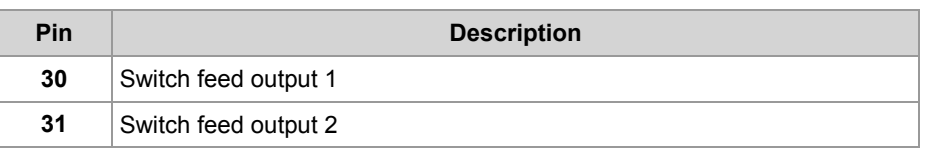

#### **Technical data - Switch outputs**

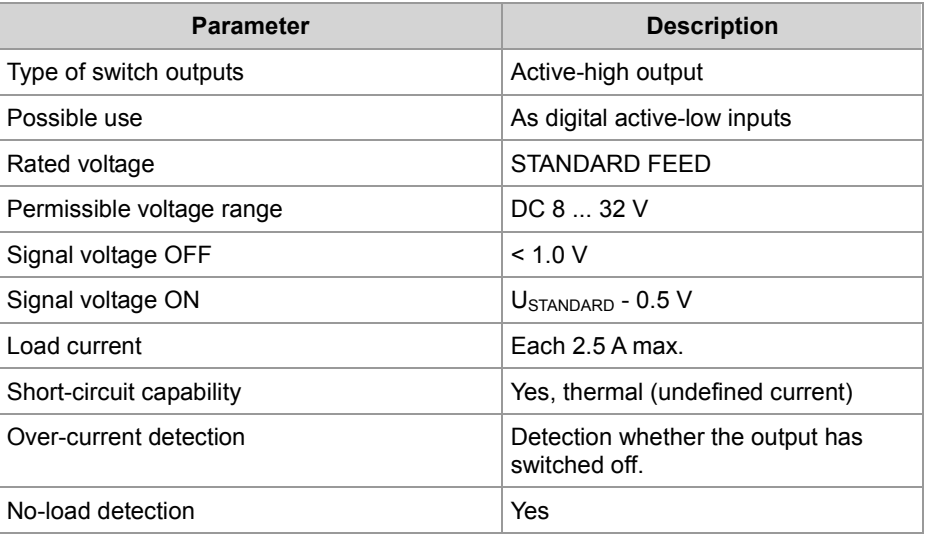

#### **PWM outputs**

# 

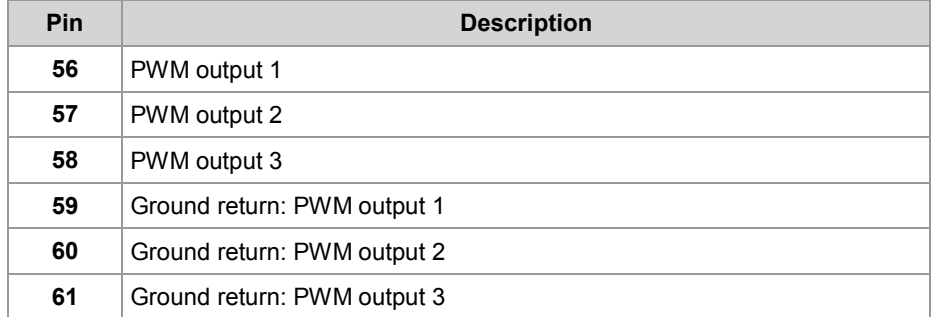

#### **Technical data - PWM outputs**

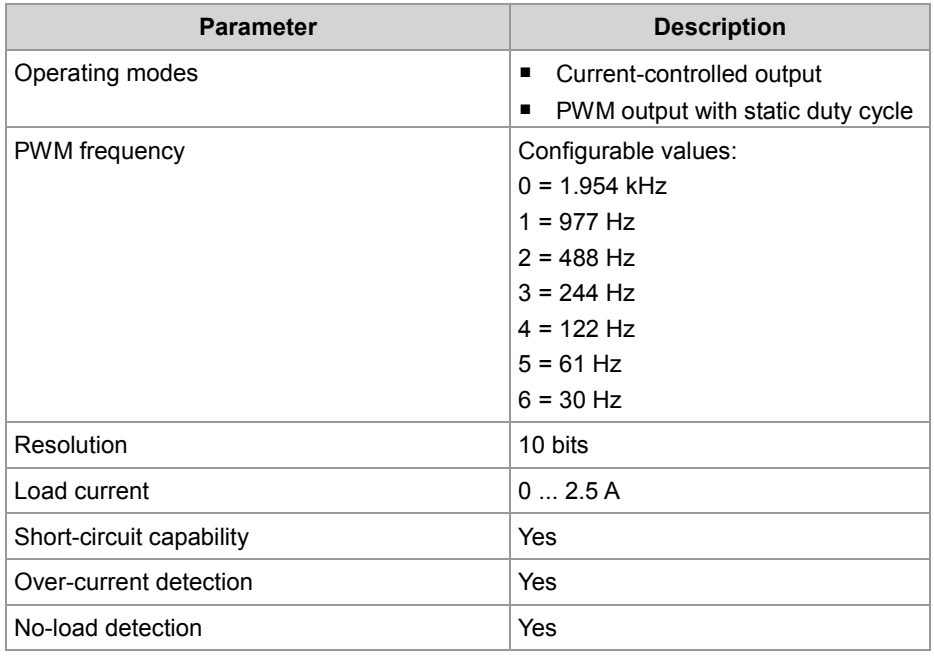

## **Connecting Analog Inputs and Outputs**

#### **Introduction**

The following diagrams show the pinout of the connector (as viewed from the front):

**Analog output** 

 $\boxed{24}$   $\boxed{25}$ 

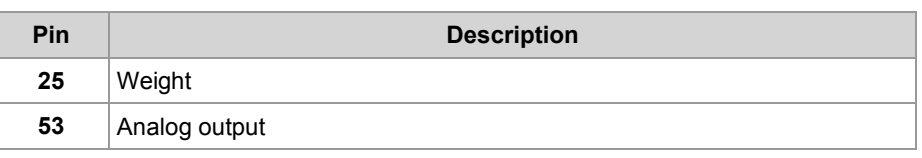

# **Technical data -**

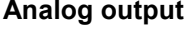

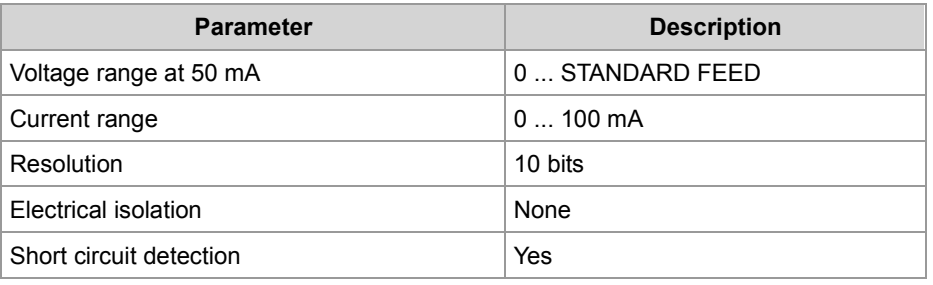

#### **Analog inputs**

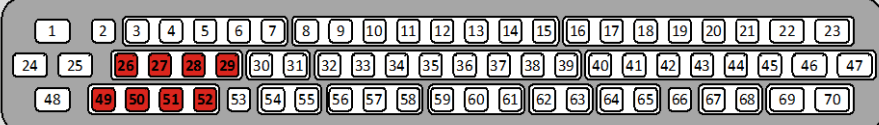

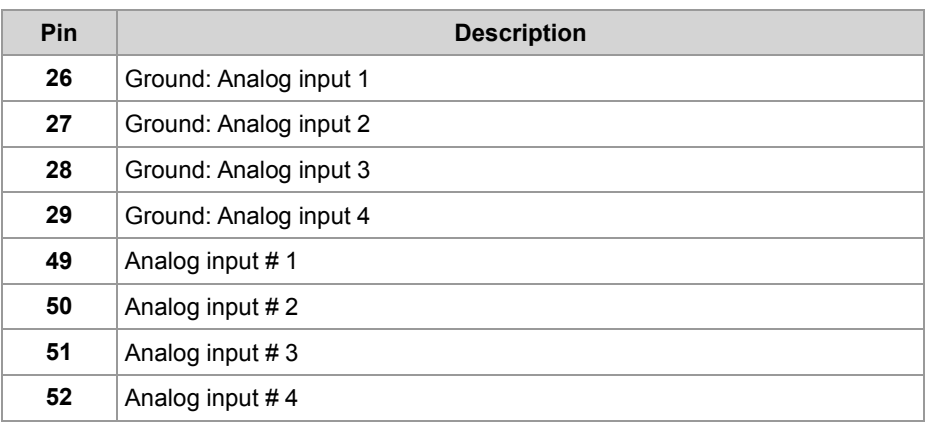

#### **Technical data - Analog inputs**

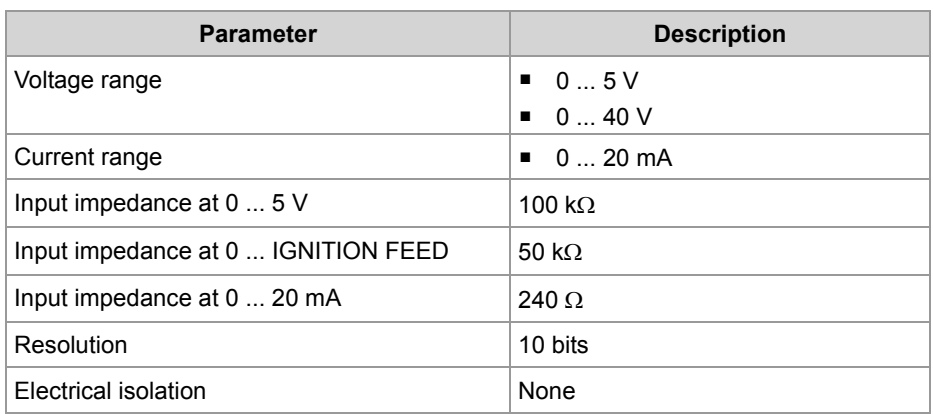

#### **Frequency inputs**

 $\fbox{1} \quad \fbox{2} \,\fbox{3} \,\fbox{4} \,\fbox{5} \,\fbox{6} \,\fbox{7} \,\fbox{8} \,\fbox{9} \,\fbox{10} \,\fbox{11} \,\fbox{12} \,\fbox{13} \,\fbox{14} \,\fbox{15} \,\fbox{16} \,\fbox{17} \,\fbox{18} \,\fbox{19} \,\fbox{19} \,\fbox{19} \,\fbox{19} \,\fbox{19} \,\fbox{19} \,\fbox{19} \,\fbox{19} \,\fbox{19} \,\fbox{19} \,\fbox{$ 

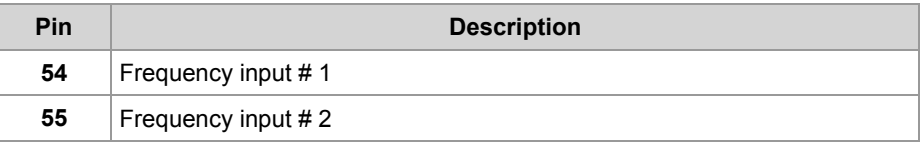

#### **Technical data - Frequency inputs**

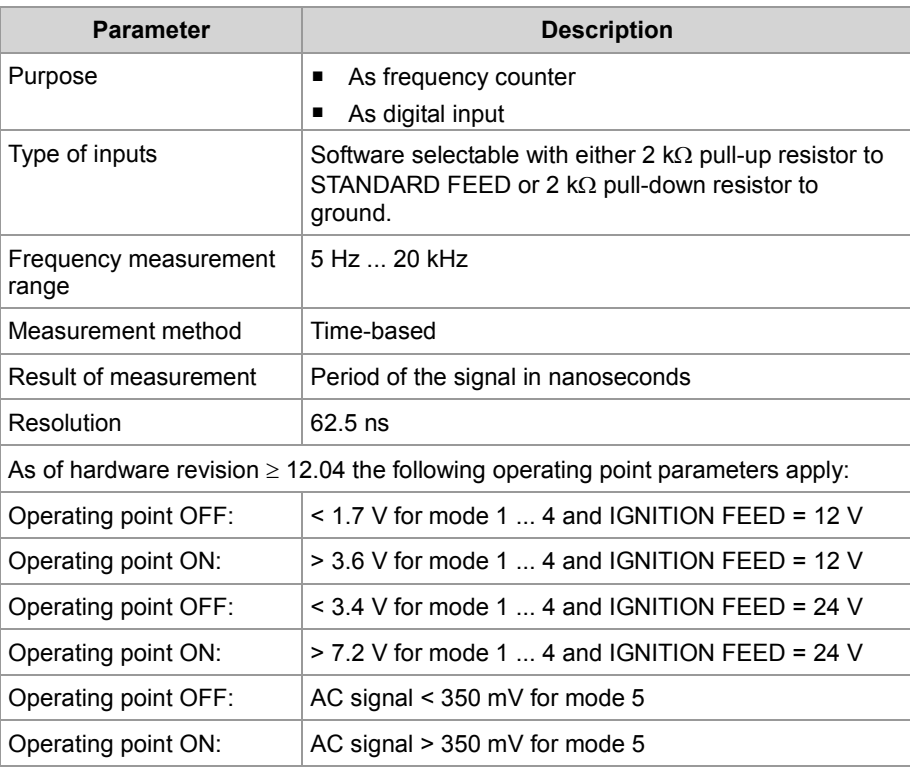

#### 4 Mounting and installation

#### **H-bridge outputs**

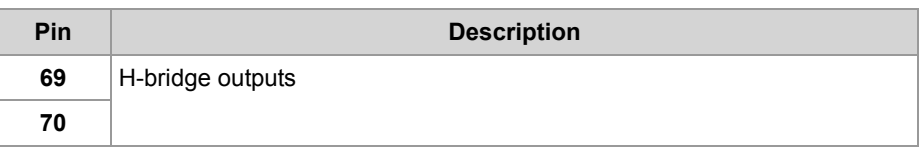

#### **Technical data - H-bridge**

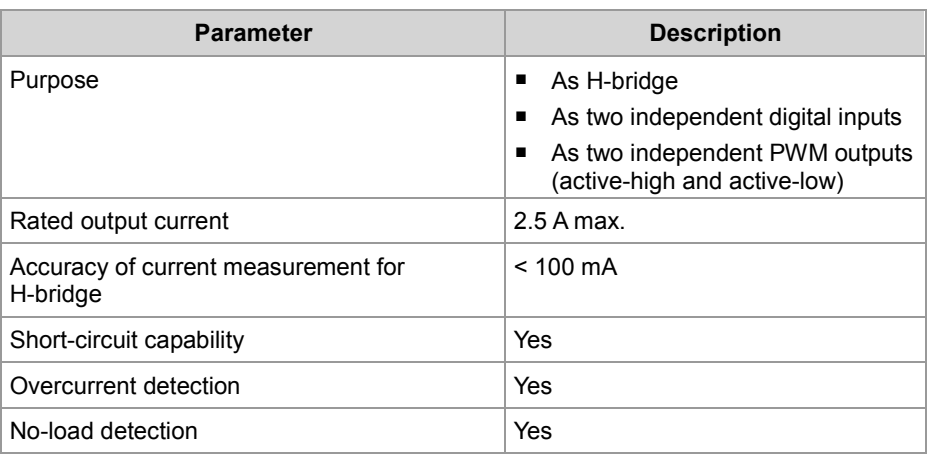

# **4.2 Installing the JXM-IO-E02**

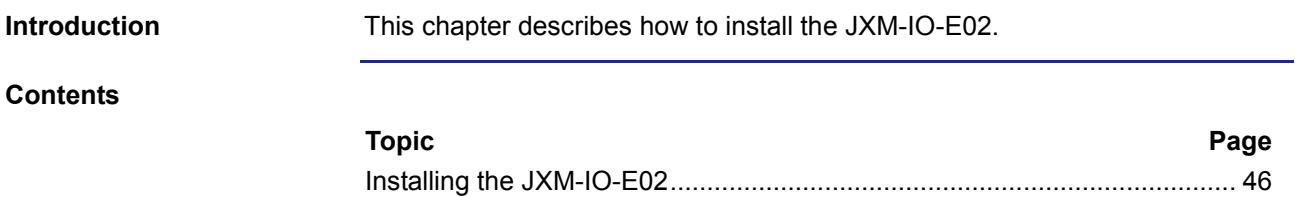

## <span id="page-45-0"></span>**Installing the JXM-IO-E02**

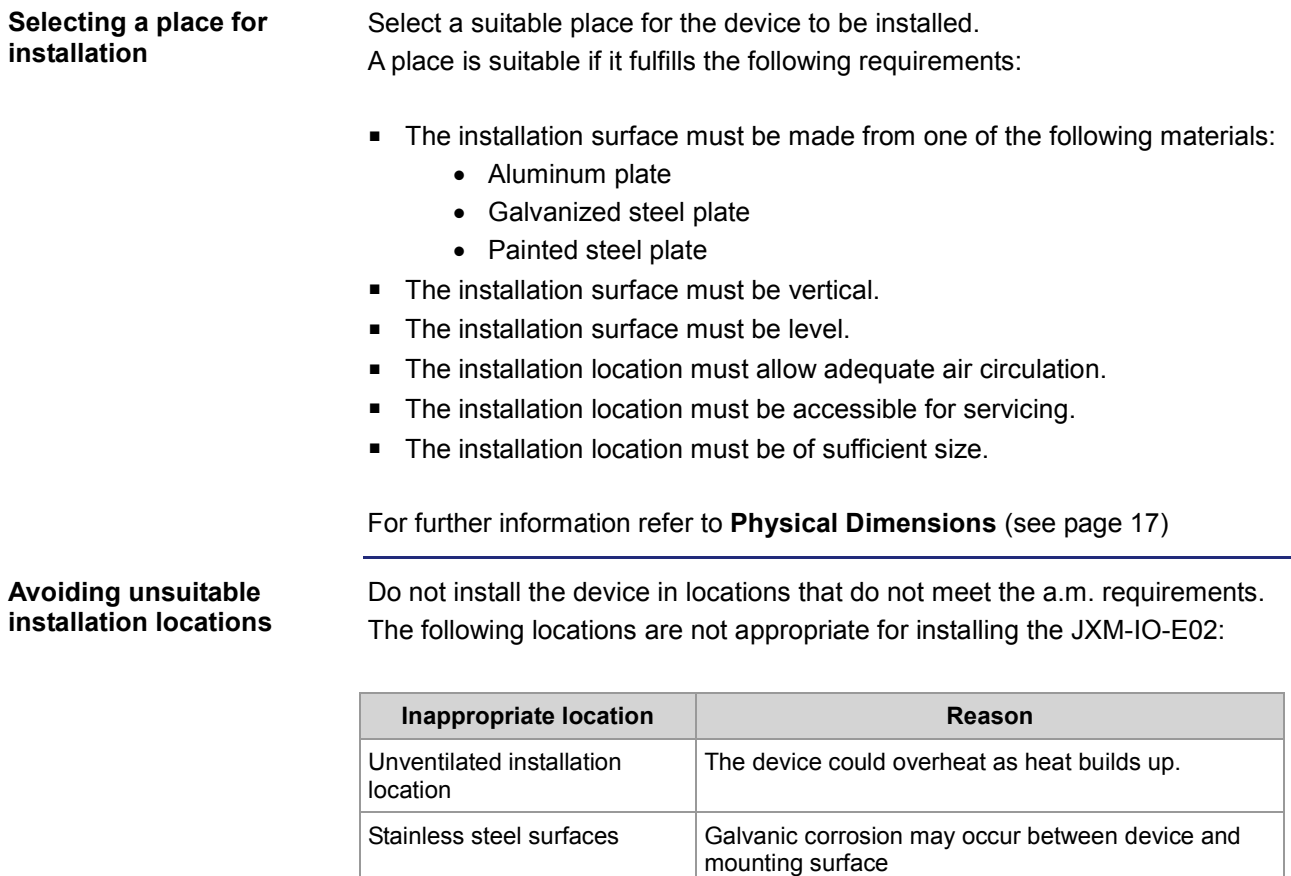

Installation location close to heat-sensitive materials

The materials could become warped or misshapen as

a result of heat produced by the device.

Fastening is unstable and precarious.

Uneven installation surfaces  $\vert$  The installation surface could become misshapen when fitting the device.

#### **Permitted installation positions**

The illustration shows the positions permitted for installation.

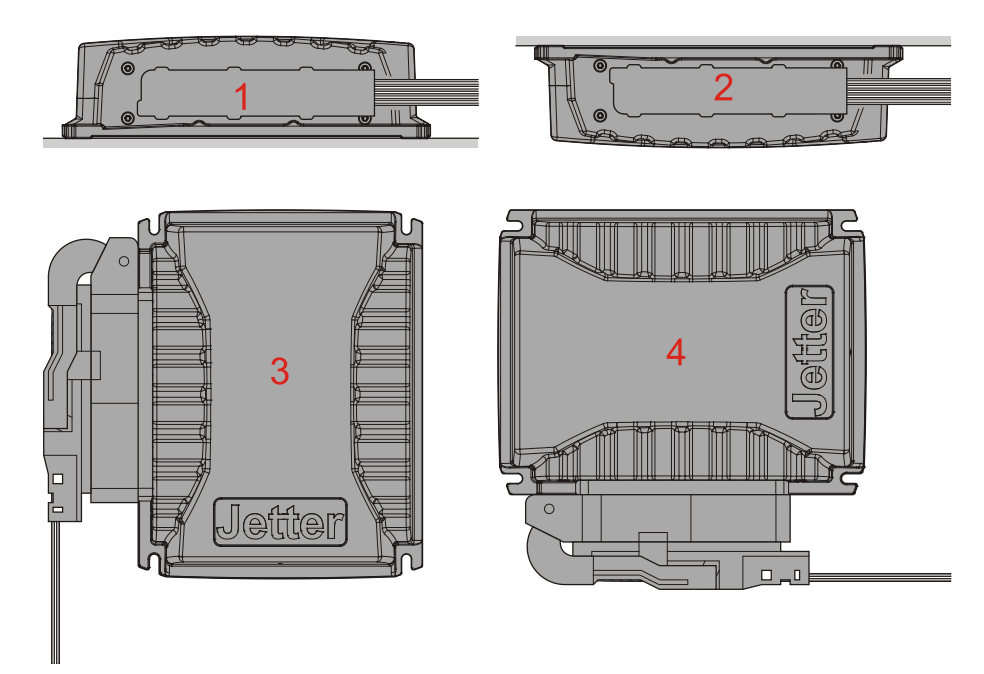

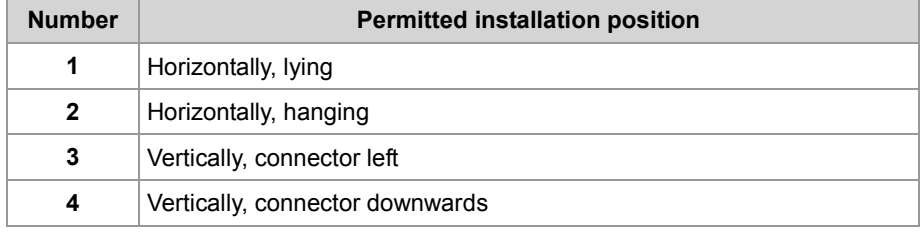

#### **Prohibited installation positions**

The diagram shows the positions prohibited for installation.

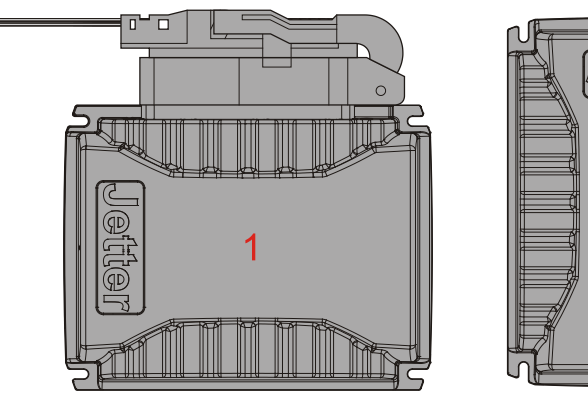

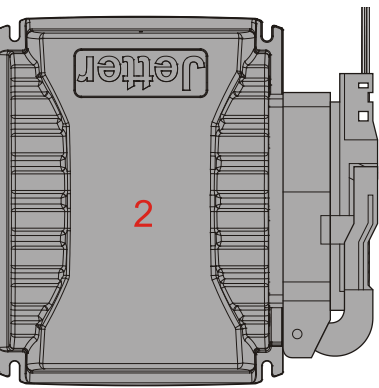

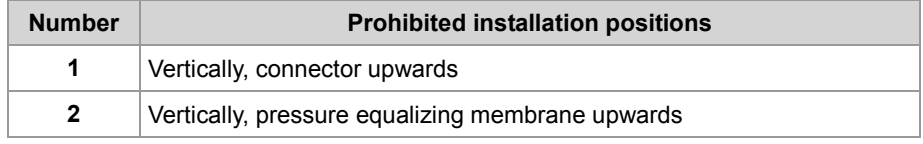

#### 4 Mounting and installation

Why are these installation positions prohibited?

- **•** Vertically, connector upwards: The accumulation of moisture and water droplets in the connector can lead to current leakages and corrosion.
- Vertically, pressure equalizing membrane upwards: The accumulation of moisture and water droplets can block the hole which may impede pressure compensation.

#### **Selecting installation hardware**

For installation use the following hardware:

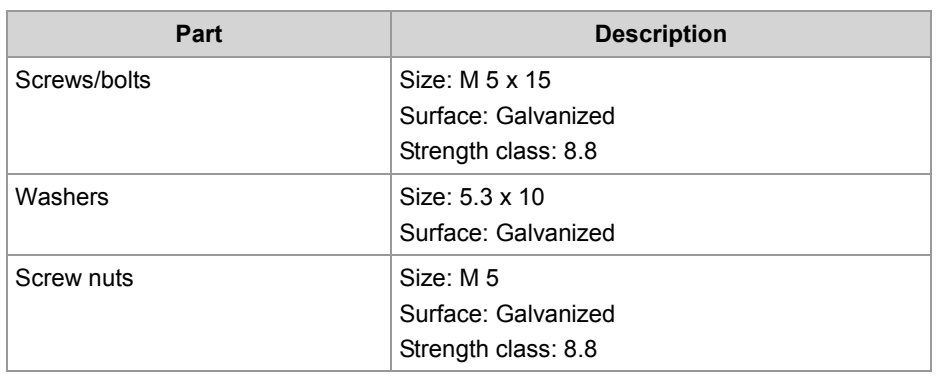

#### **Avoid improper installation material**

You must avoid installation material made from stainless steel. In connection with the housing material of the JXM-IO-E02 galvanic corrosion may occur.

#### **Preparing for installation**

Mark off the positions of the four mounting holes. Center-punch the four holes.

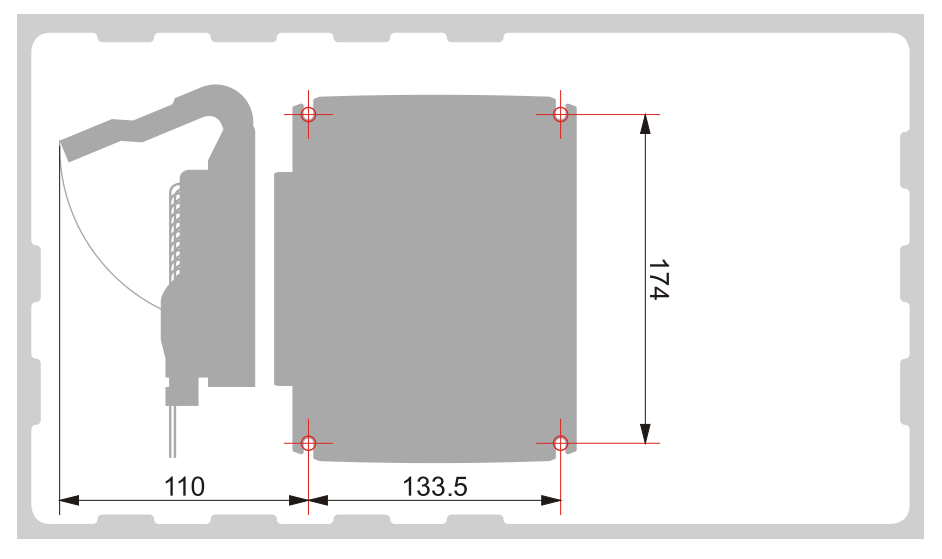

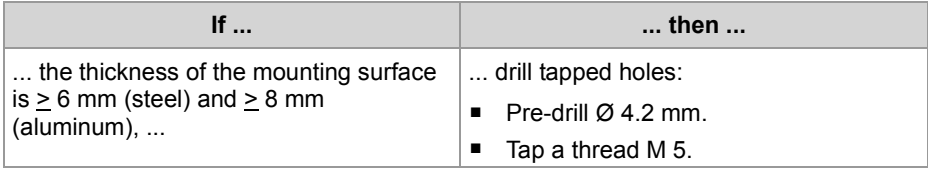

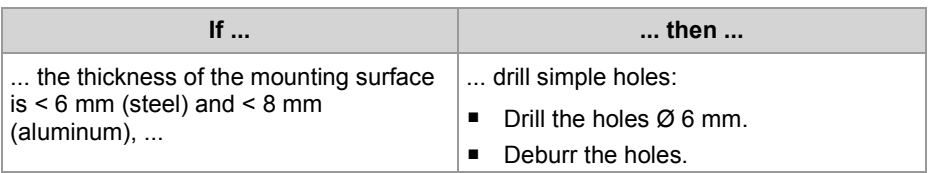

#### **Notes on installation**

Direct contact between housing and installation surface improves heat dissipation. Therefore:

- Generally install the device directly on the installation surface.
- Do not use insulating material.
- Do not use spacers.

#### **Installing the JXM-IO-E02 (tapped holes)**

Screw the device down to the installation surface.

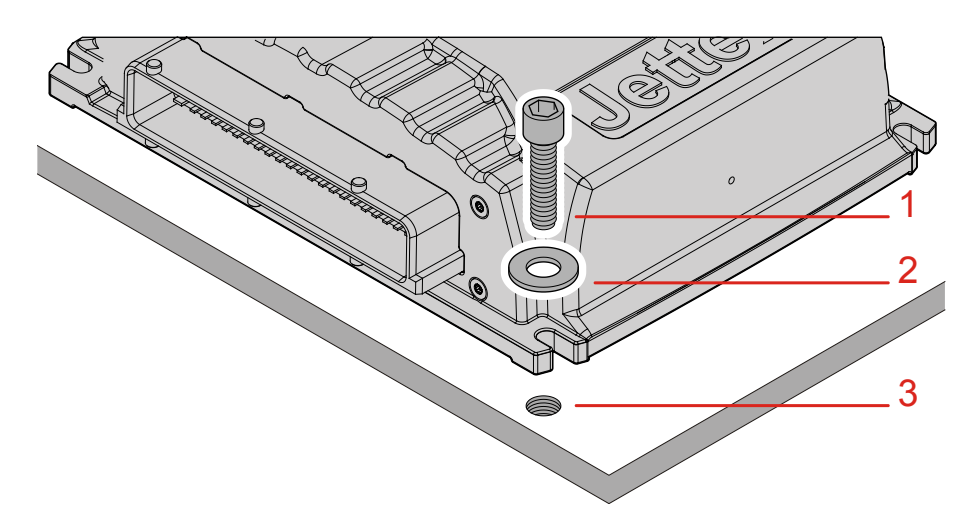

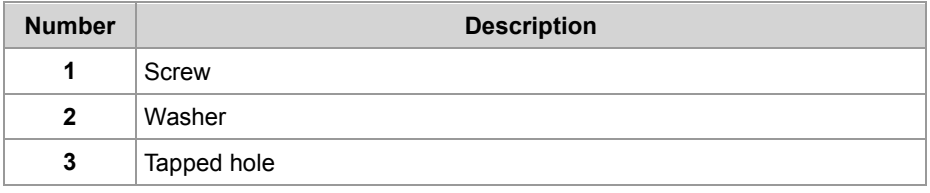

**Installing the JXM-IO-E02 (through holes)** 

Screw the device down to the installation surface.

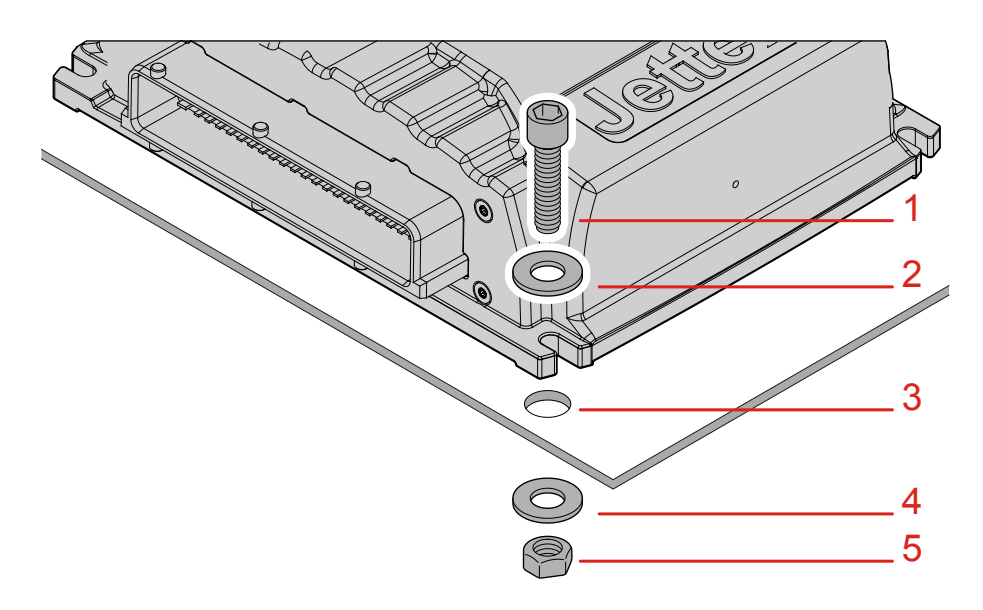

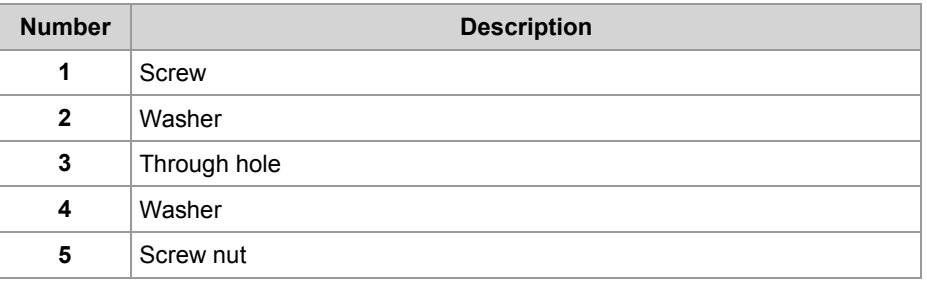

#### **Installing the strain relief**

Install a strain relief for the connection cable.

Take care to leave enough space for the connector.

The connector should not be obstructed, so that it can be removed in the event of a service requirement.

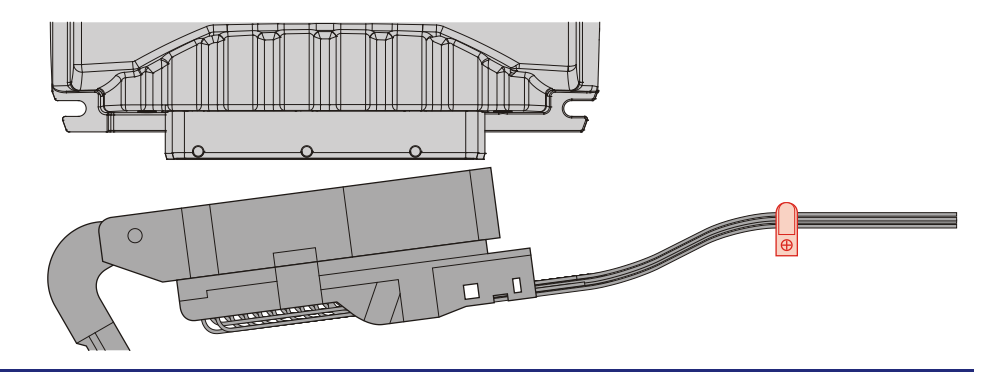

# **5 Initial commissioning**

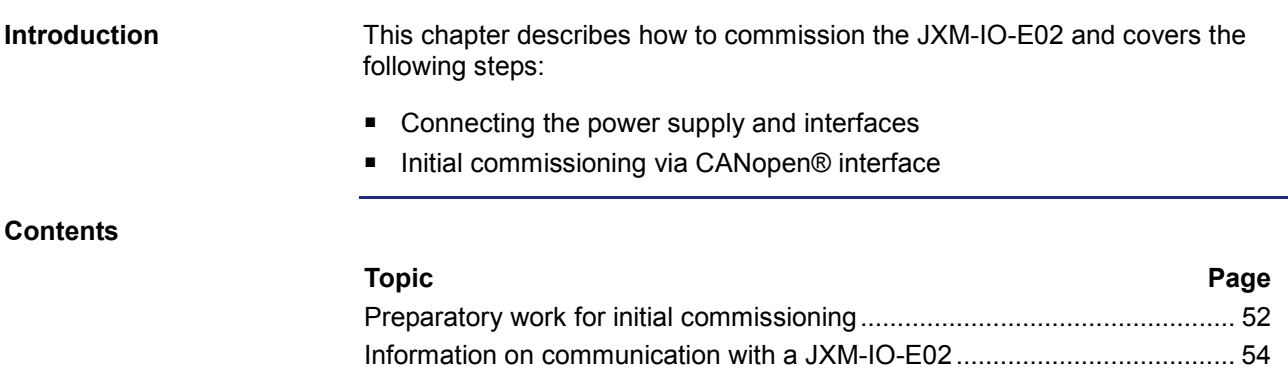

# <span id="page-51-0"></span>**Preparatory work for initial commissioning**

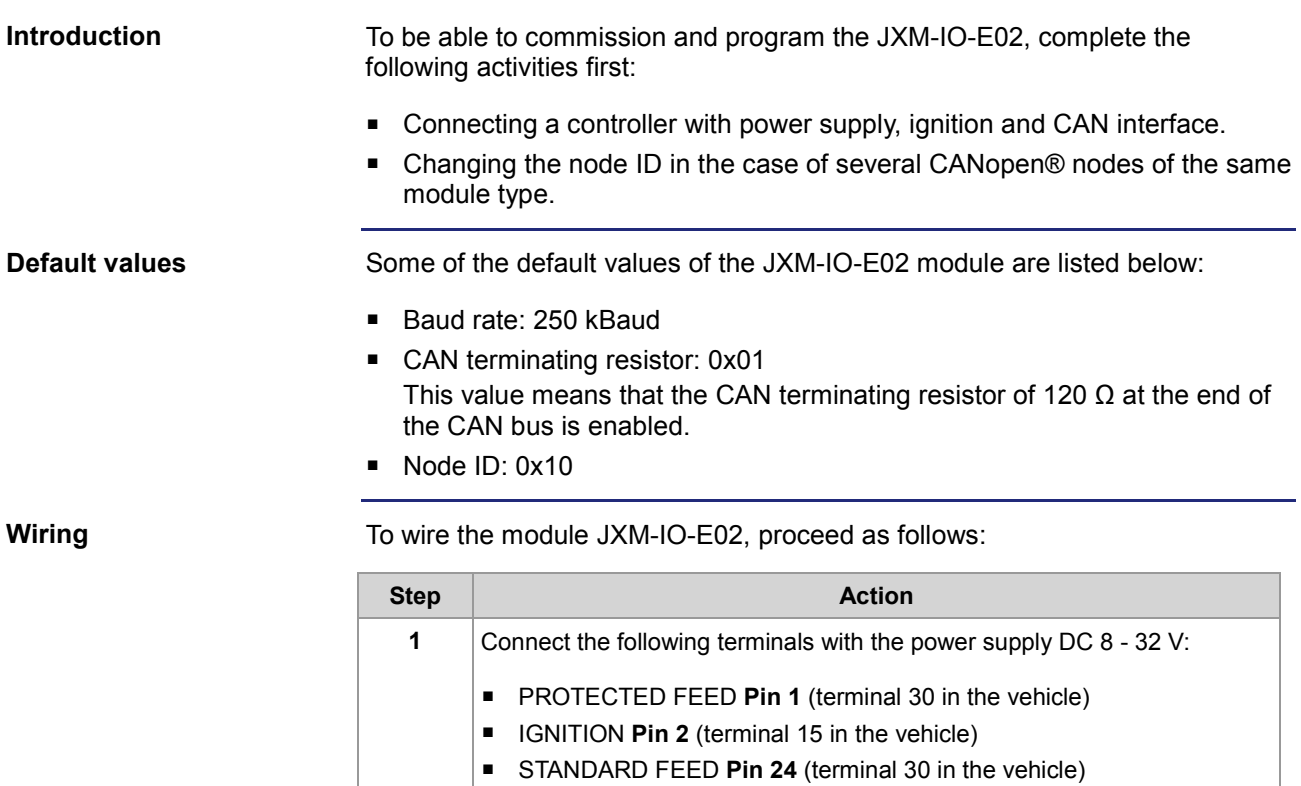

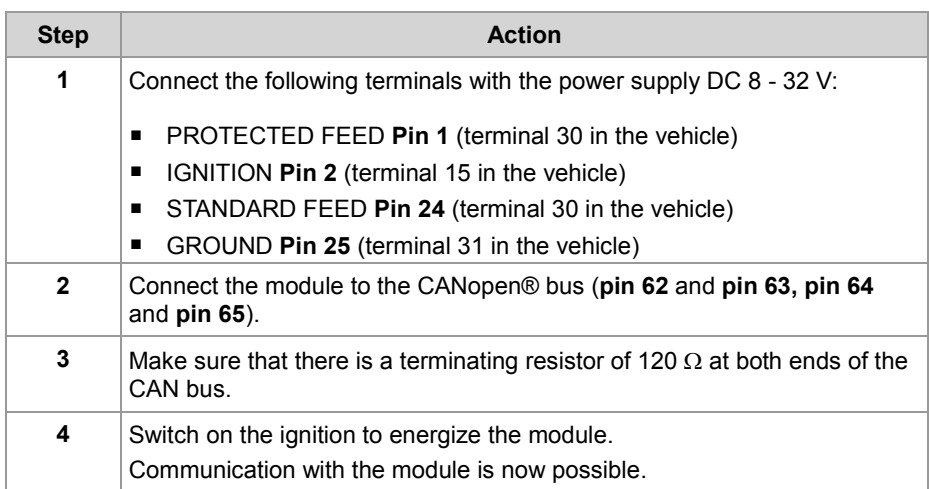

**Result:** The module is now operational and can be initialized by the controller.

#### **Data collision in the case of several modules with the same node ID.**

If you connect several nodes of the same type to the CANopen® bus, this leads to data collisions on the CANopen® bus. The reason for this is that modules of the same type in as delivered condition have got the same node ID. To allow communication with all nodes on the bus, the node ID of modules with the same default ID must be changed. There are two ways to change the node ID:

#### **Option 1:**

Connect modules with different states of the tri-state inputs. The resulting node IDs are as follows:

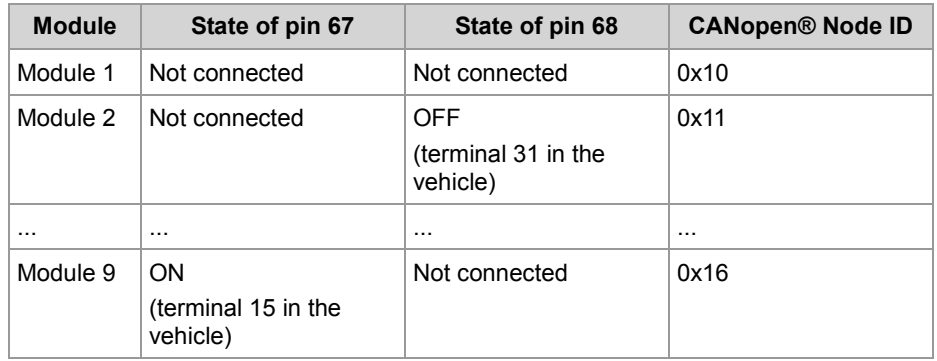

#### **Option 2:**

Connect the modules one after the other to the CANopen® bus. Then, change the node ID through the system parameters as described below:

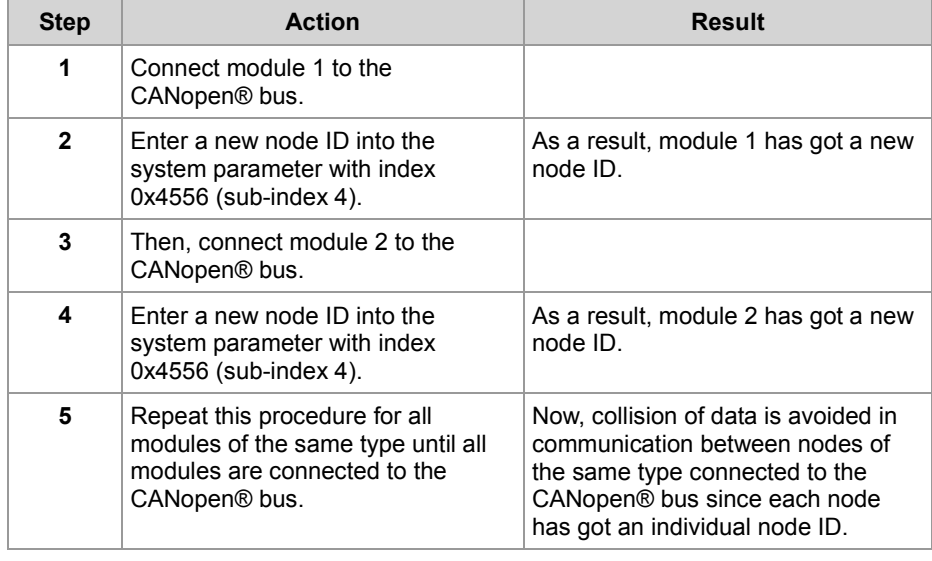

#### **Related topics**

- **Wiring** (see page [26\)](#page-25-0)
- **Information on communication with the module** (see page [54\)](#page-53-0)
- **CANopen® interface and node ID** (see page [35\)](#page-34-0)

### <span id="page-53-0"></span>**Information on communication with a JXM-IO-E02**

**Wiring diagram - Example**

The illustration below shows a wiring example of the following CANopen® devices by Jetter AG:

- Controller JCM-350-E03
- Peripheral module JXM-IO-E02

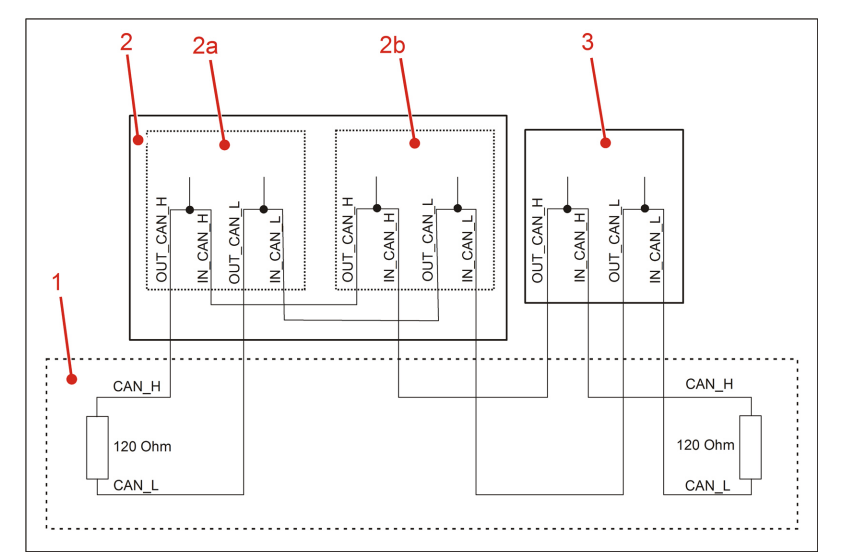

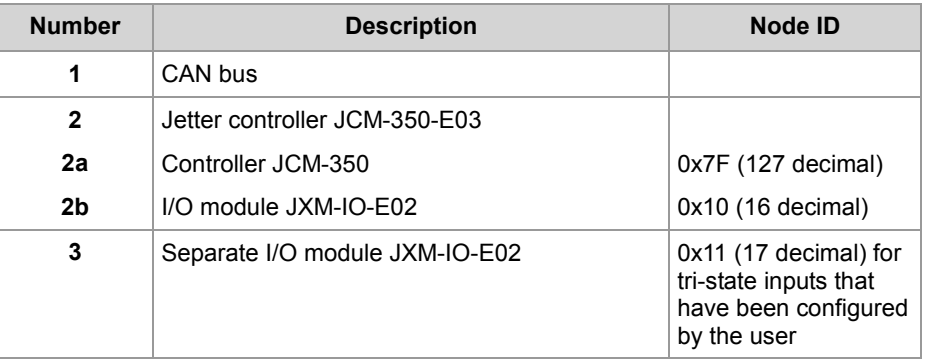

During initial commissioning take into account the following restrictions/limitations of the CANopen® interface on the JXM-IO-E02:

- **PDOs are not user configurable.**
- **PDOs are transmitted only asynchronously on request.**

**Communication with peripheral modules** 

**CANopen® interface -**

**Restrictions**

The following information supports you in commissioning peripheral modules, such as JXM-IO-E02:

- Initialize the controller as described in the documentation on JCM-350-E03.
- Send an RTR frame to the peripheral module. This parameter is needed once in order to prompt the peripheral module to send the required data to the controller.

```
The following sample program shows how the states of the digital inputs on 
                          the JXM-IO-E02 can be read by a Jetter controller, such as JCM-350.
                          Const
                              CAN CONTROLLER 0 = 0; //Node ID of the controller
                              NodeID_Node 0 = 0x7F;
                               //Node ID of the I/O module
                              NodeID_Node 1 = 0x10;
                              Event_Time = 100;
                               Inhibit_Time = 20;
                          End Const;
                          Var
                          //State of the digital inputs
                              Data_Inputs: Word;
                              SW Version: String;
                          End_Var;
                          Task Main Autorun
                          // Software version of the controller
                          SW Version := 'v4.3.0';// Initializing CAN 0
                          CanOpenInit(CAN_CONTROLLER_0, NodeID_Node_0, SW_Version);
                          // Entering process data to be received
                          CanOpenAddPDORx(CAN_CONTROLLER_0, 
                          CANOPEN_PDO1_RX(NodeID_Node_1), 2, CANOPEN_WORD,
                          sizeof(Data_Inputs), Data_Inputs, Event_Time, Inhibit_Time,
                          CANOPEN ASYNCPDORTRONLY);
                          // All nodes on the CAN bus are in PREOPERATIONAL state
                          // Setting all devices on the CAN bus to OPERATIONAL status
                          CanOpenSetCommand(CAN CONTROLLER 0,
                          CAN CMD_NMT_Value(CAN_CMD_NMT_ALLNODES, CAN_CMD_NMT),
                          CAN<sup>_</sup>NMT<sup></sup>_START);
                          End_Task;
                          ■ CANopen® objects 57)
JetSym STX sample 
program
Related topics
```
# <span id="page-56-0"></span>**6 CANopen® objects**

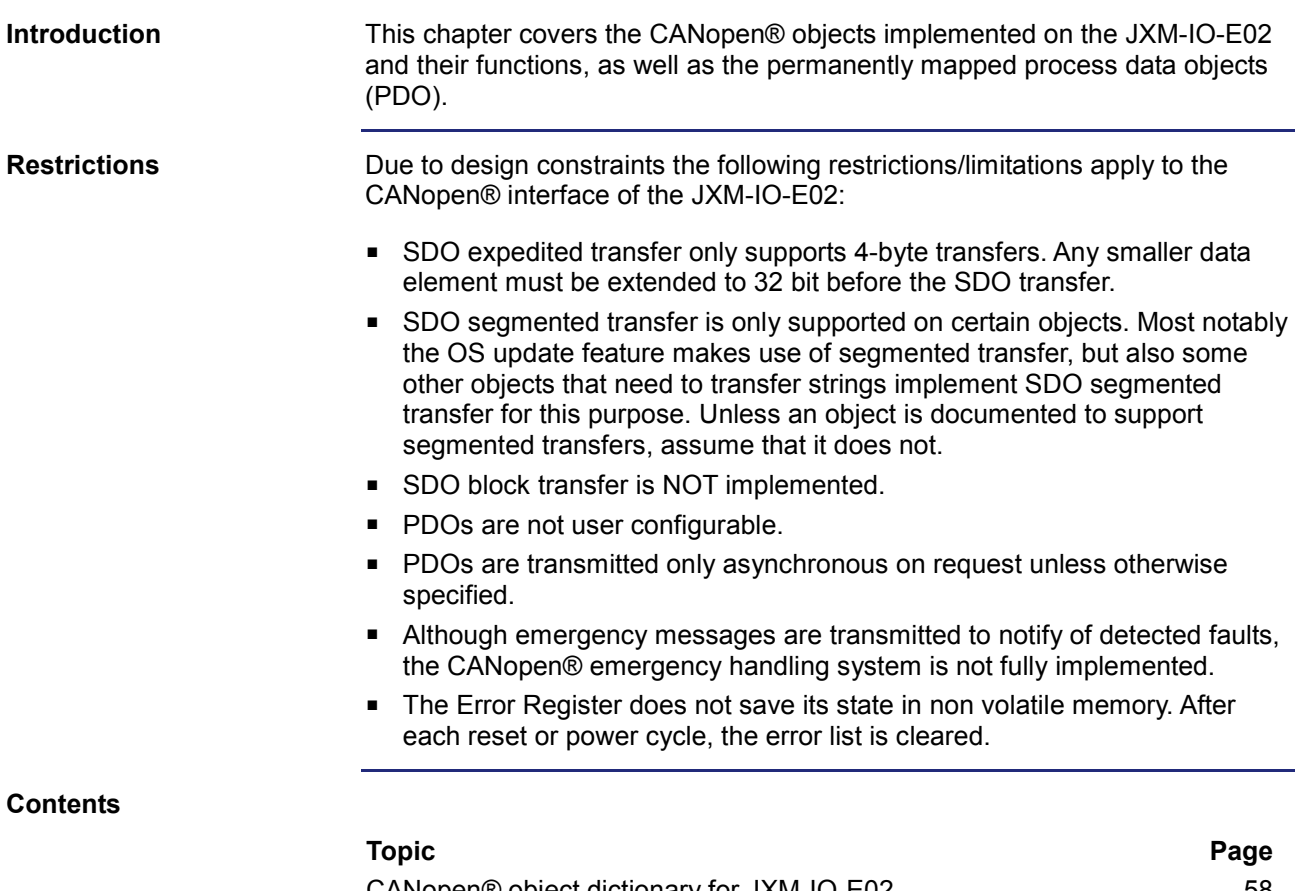

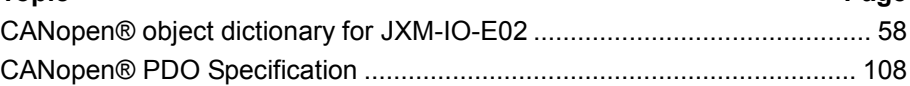

# <span id="page-57-0"></span>**6.1 CANopen® object dictionary for JXM-IO-E02**

**Purpose of this chapter**

This chapter describes the CANopen® objects implemented on the JXM-IO-E02 and their function.

**Supported objects**

There are objects which are mandatory according to the CANopen® specification. These objects are not covered in this document. The table below lists the objects which are covered in this document.

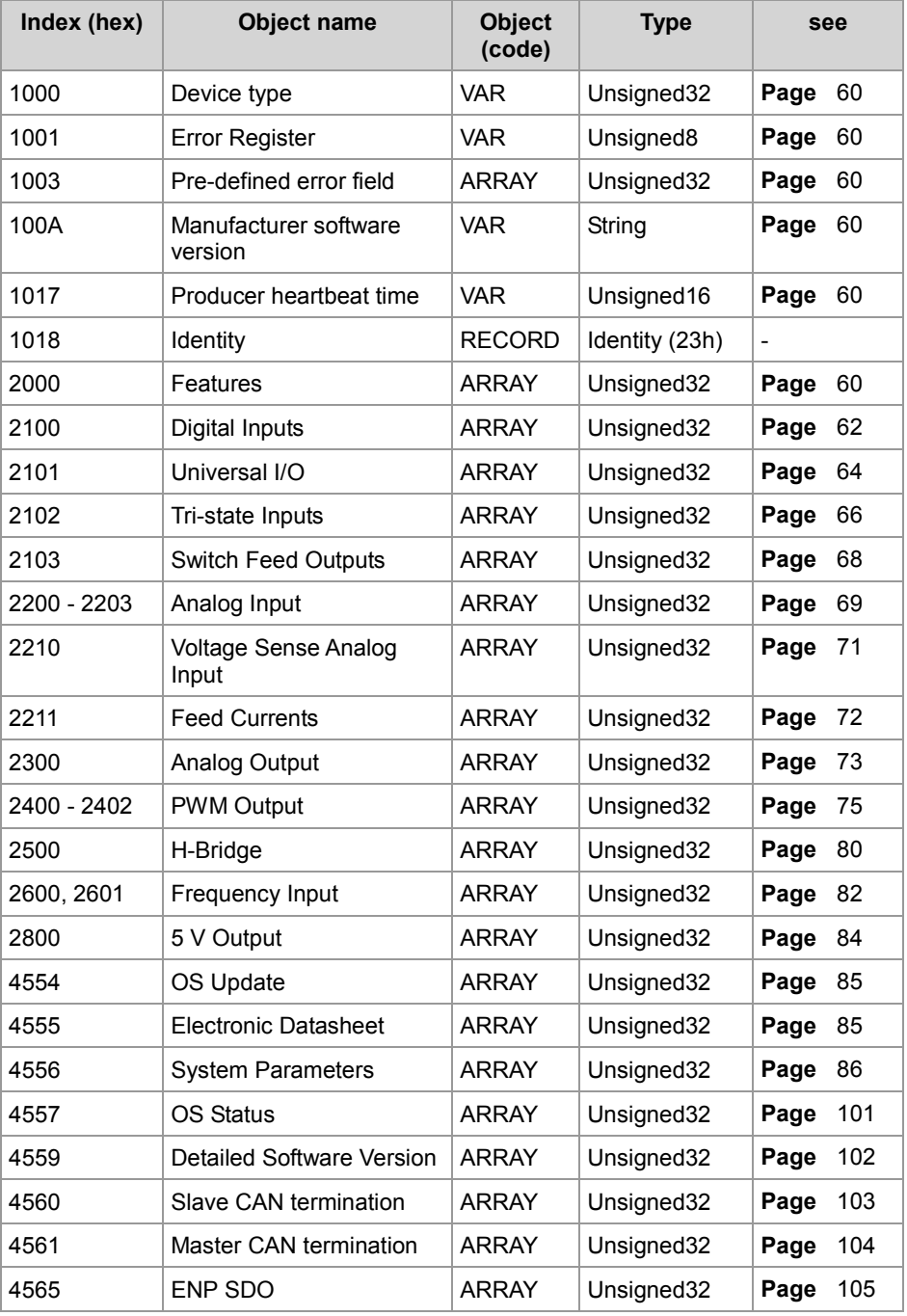

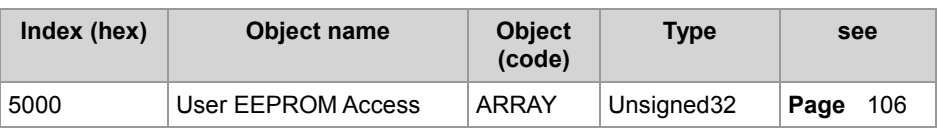

**Contents**

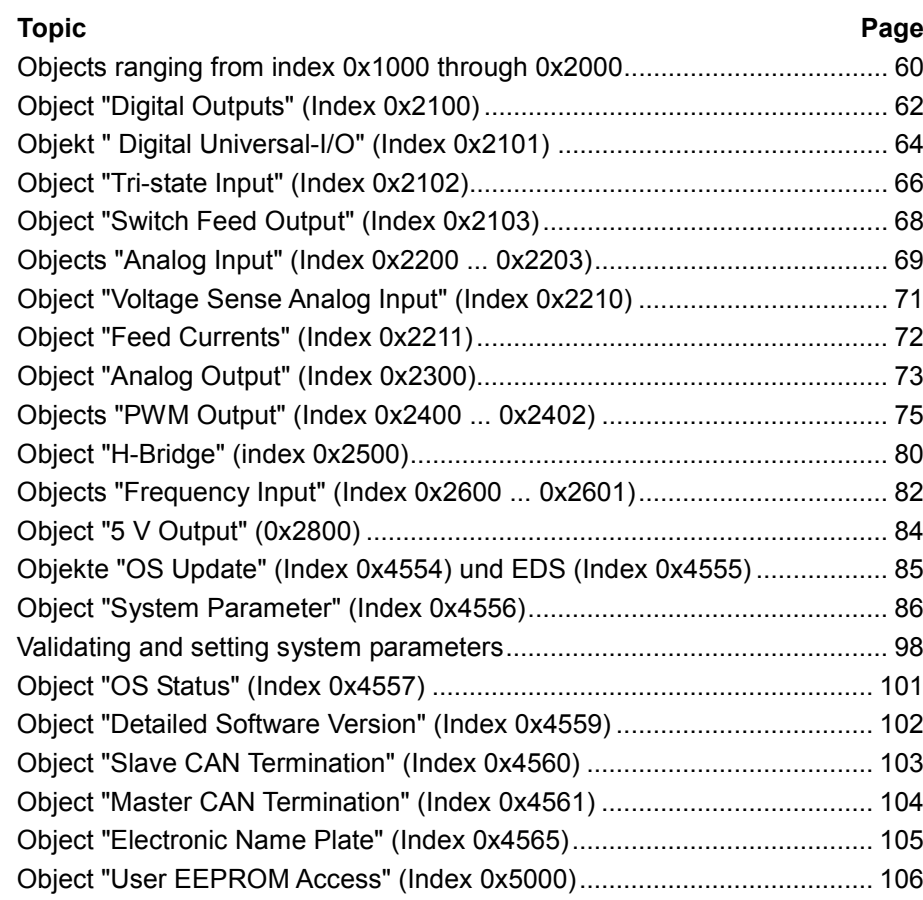

## <span id="page-59-0"></span>**Objects ranging from index 0x1000 through 0x2000**

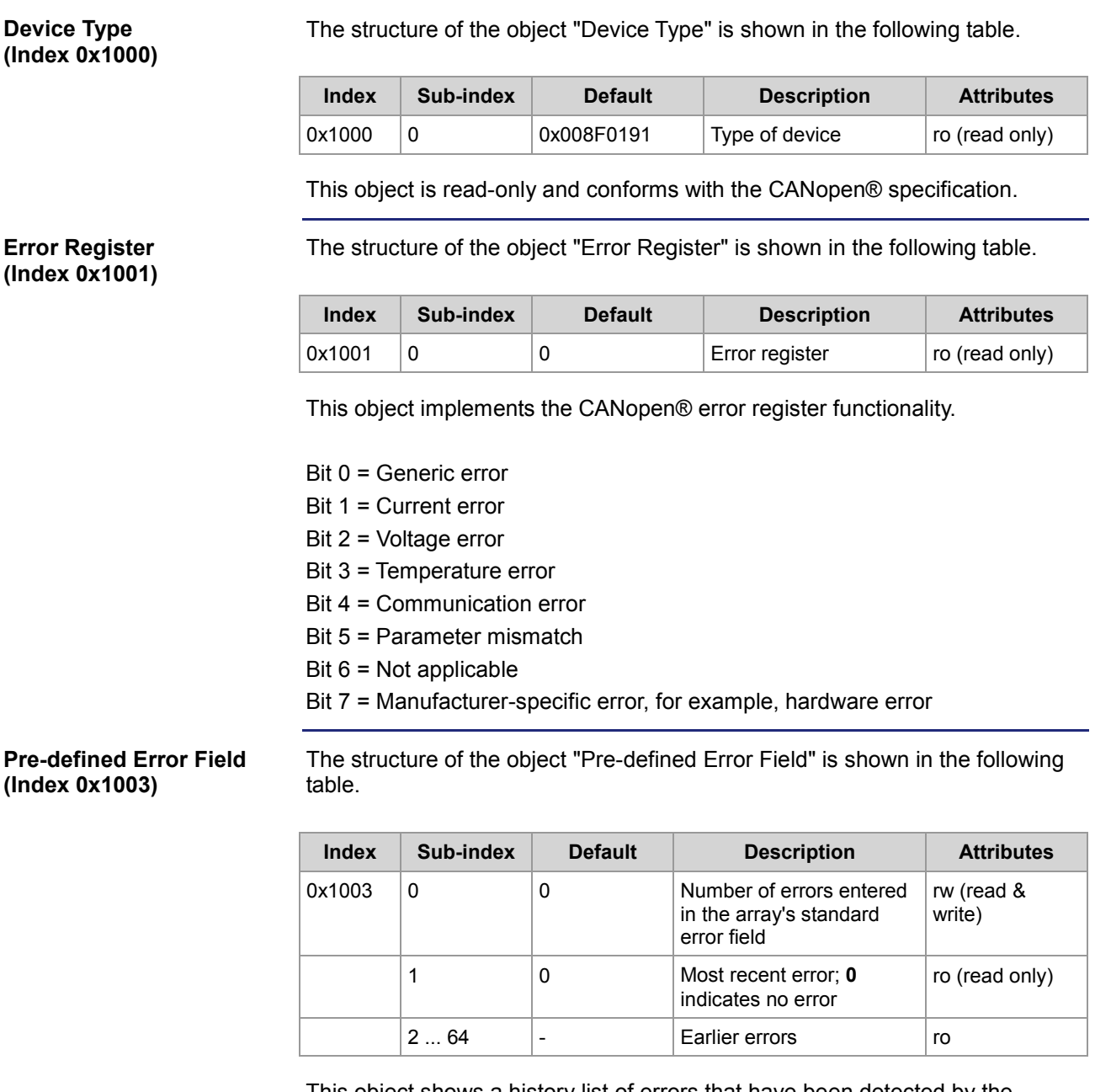

This object shows a history list of errors that have been detected by the JXM-IO-E02. The maximum length of the list is 64 errors. The list content is deleted on restart.

As per CANopen® specification this list can be cleared by entering the value **0** into sub-index 0.

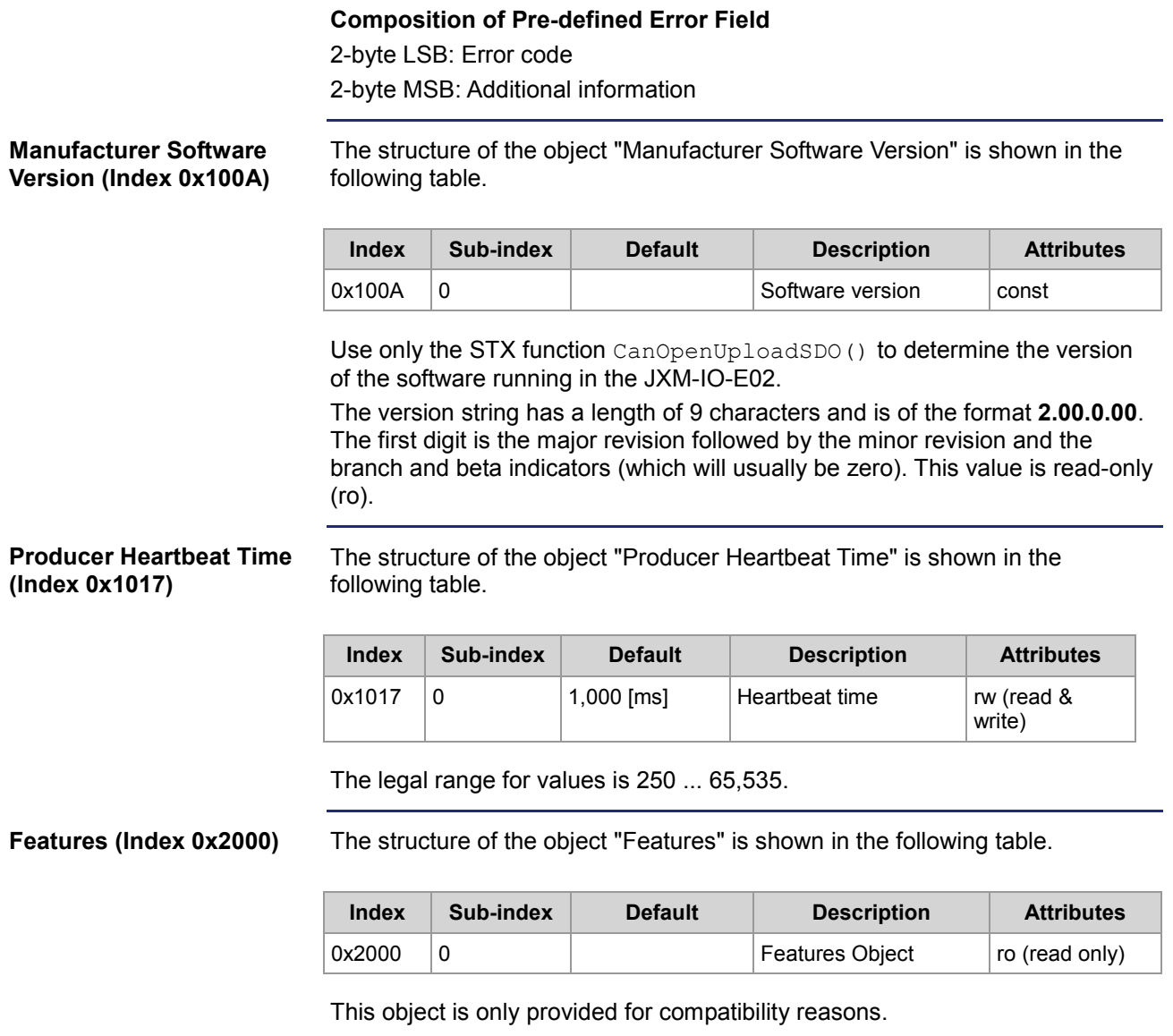

**Digital Input**

# <span id="page-61-0"></span>**Object "Digital Outputs" (Index 0x2100)**

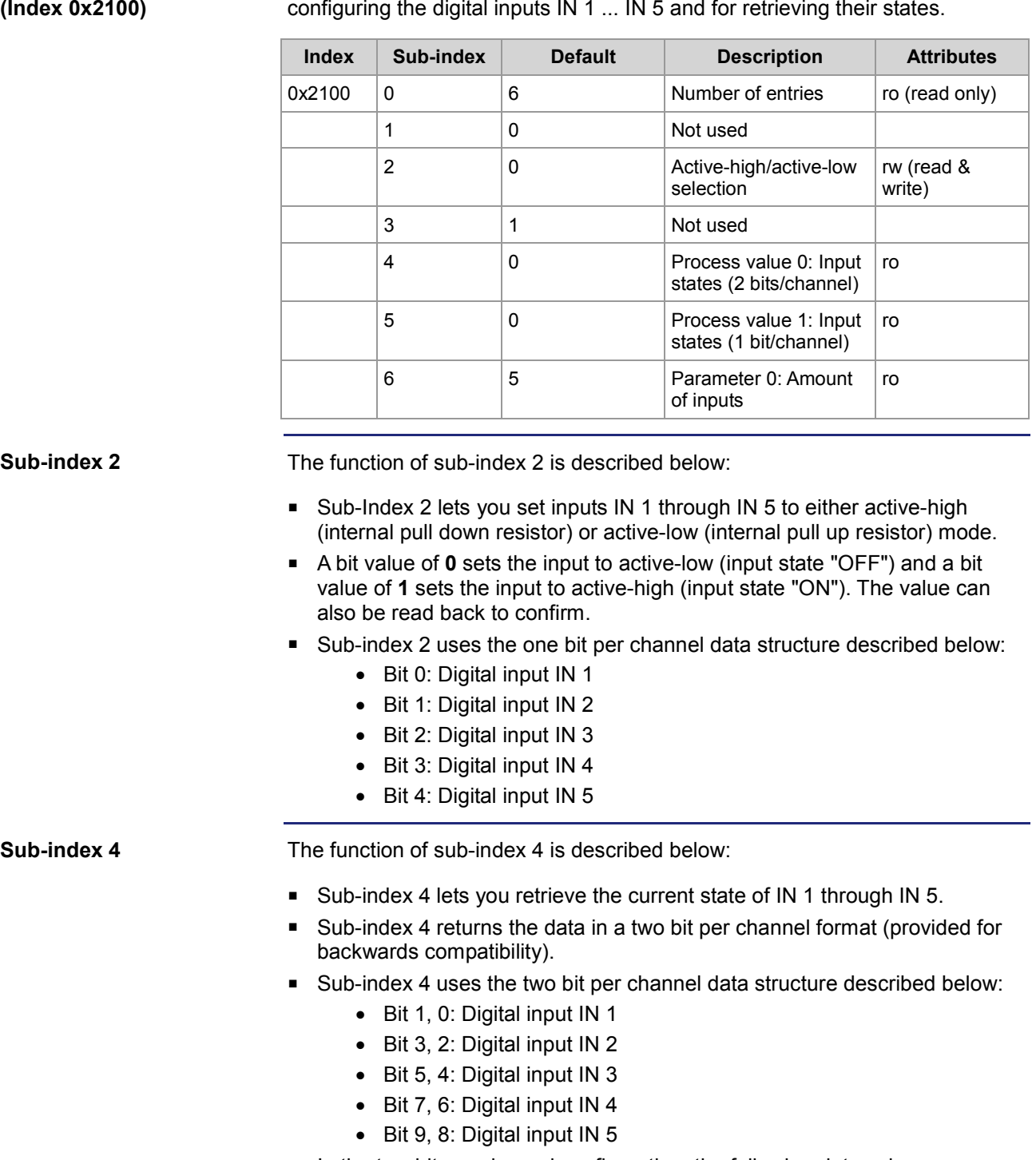

The structure of this object is shown in the table below. This object is for

- In the two bit per channel configuration, the following data values are possible:
	- 0b00: Not used
	- 0b01: Input state OFF

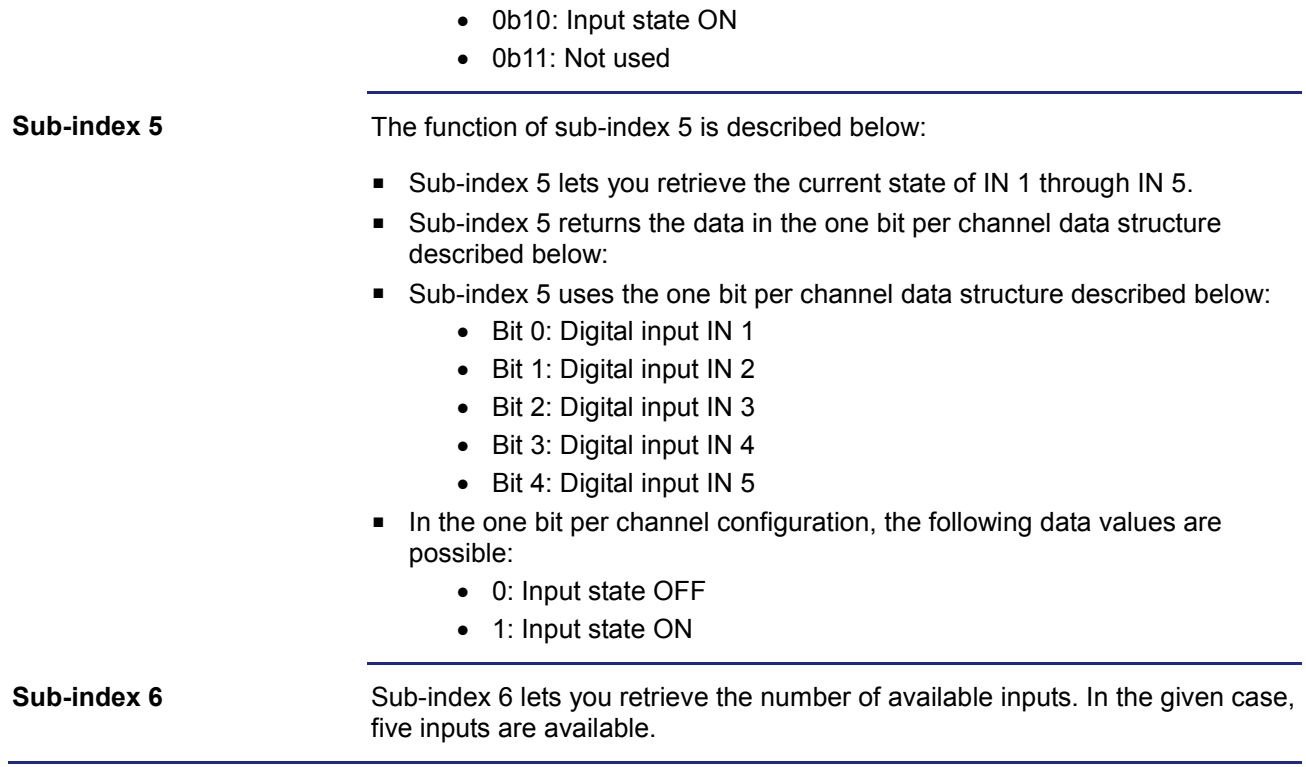

# <span id="page-63-0"></span>**Object " Digital Universal-I/O" (Index 0x2101)**

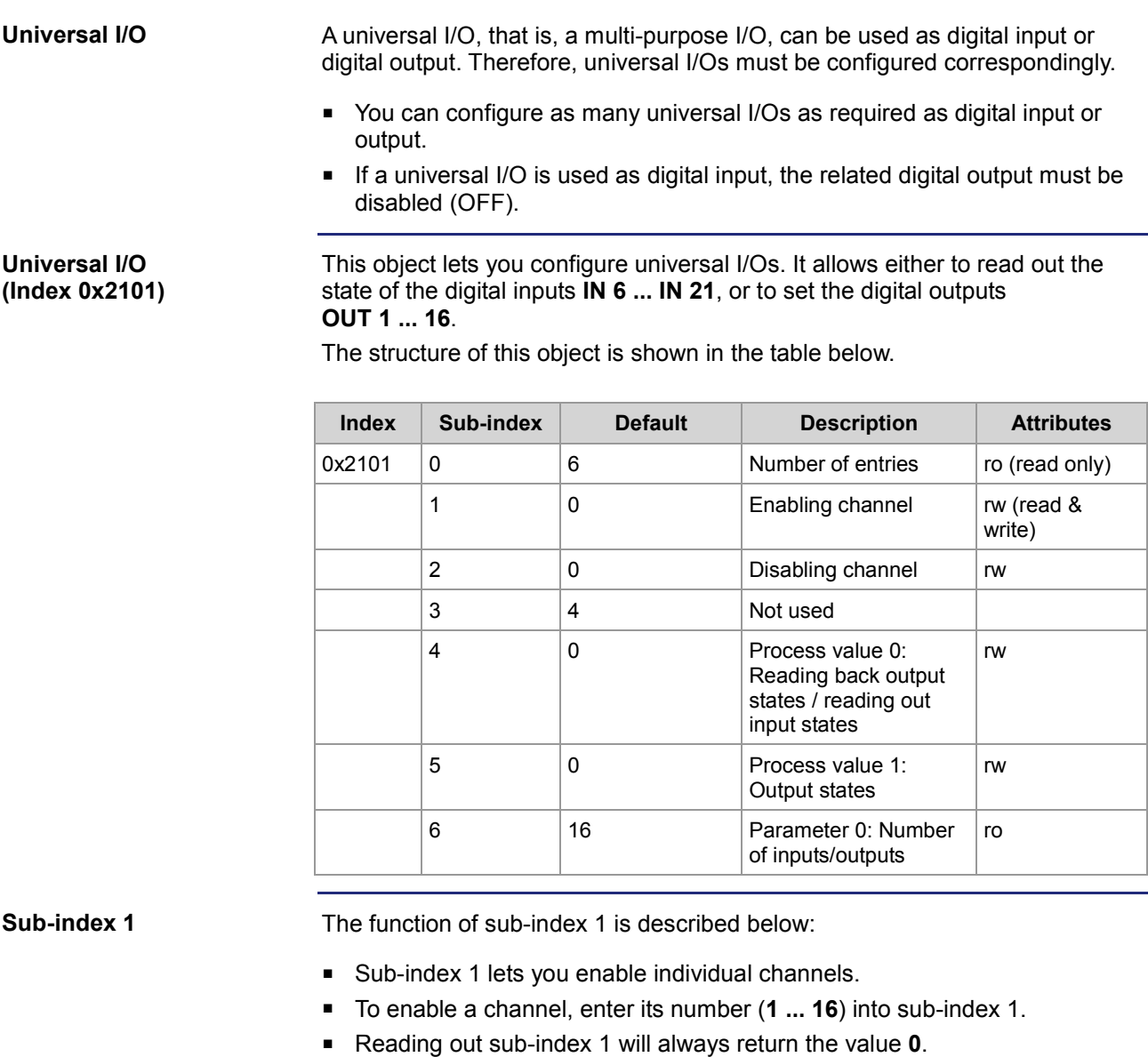

**Sub-index 2**

The function of sub-index 2 is described below:

- Sub-index 2 lets you disable individual channels.
- To disable a channel, enter its number (**1 ... 16**) into sub-index 2.
- Reading out sub-index 2 will always return the value **0**.

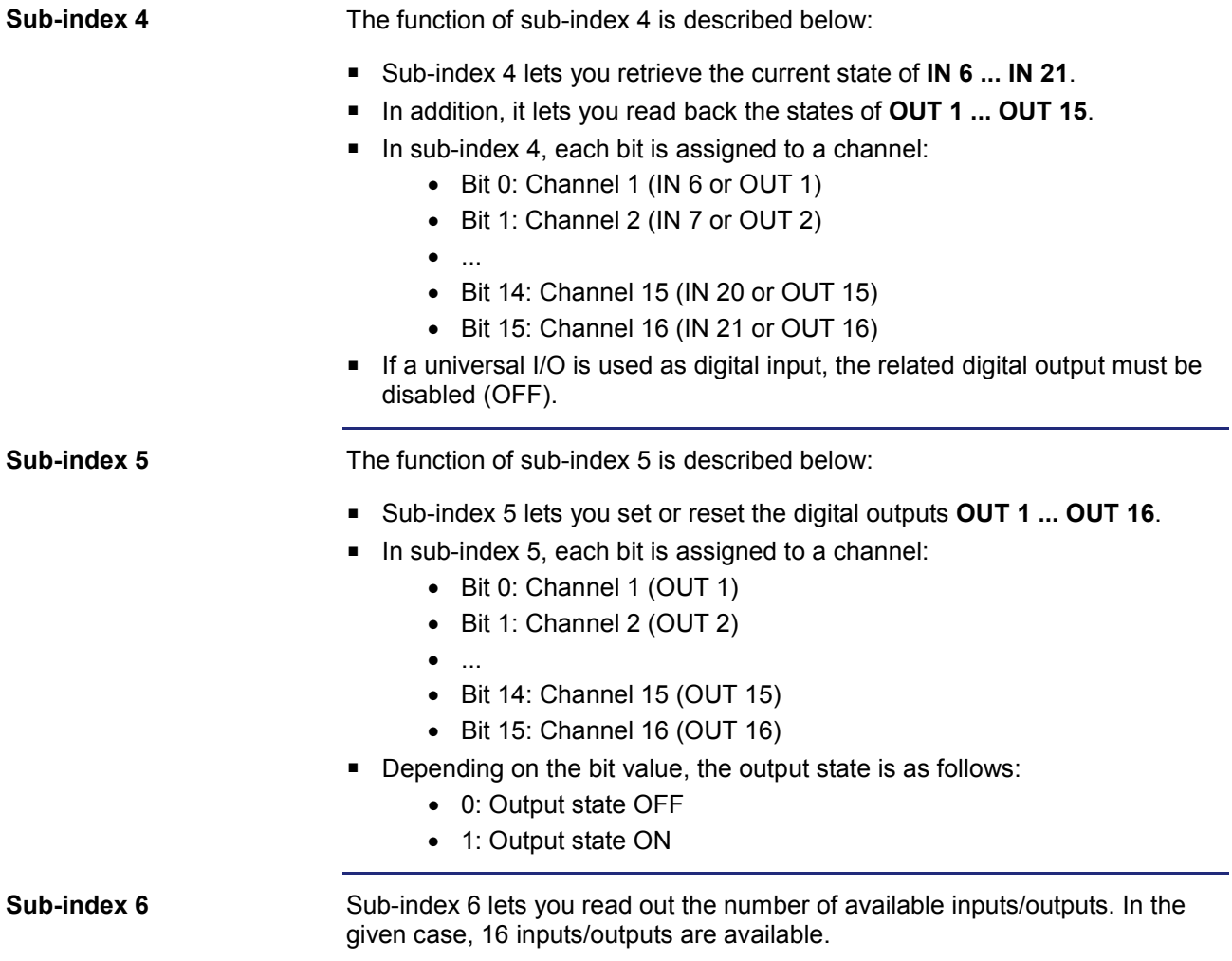

# <span id="page-65-0"></span>**Object "Tri-state Input" (Index 0x2102)**

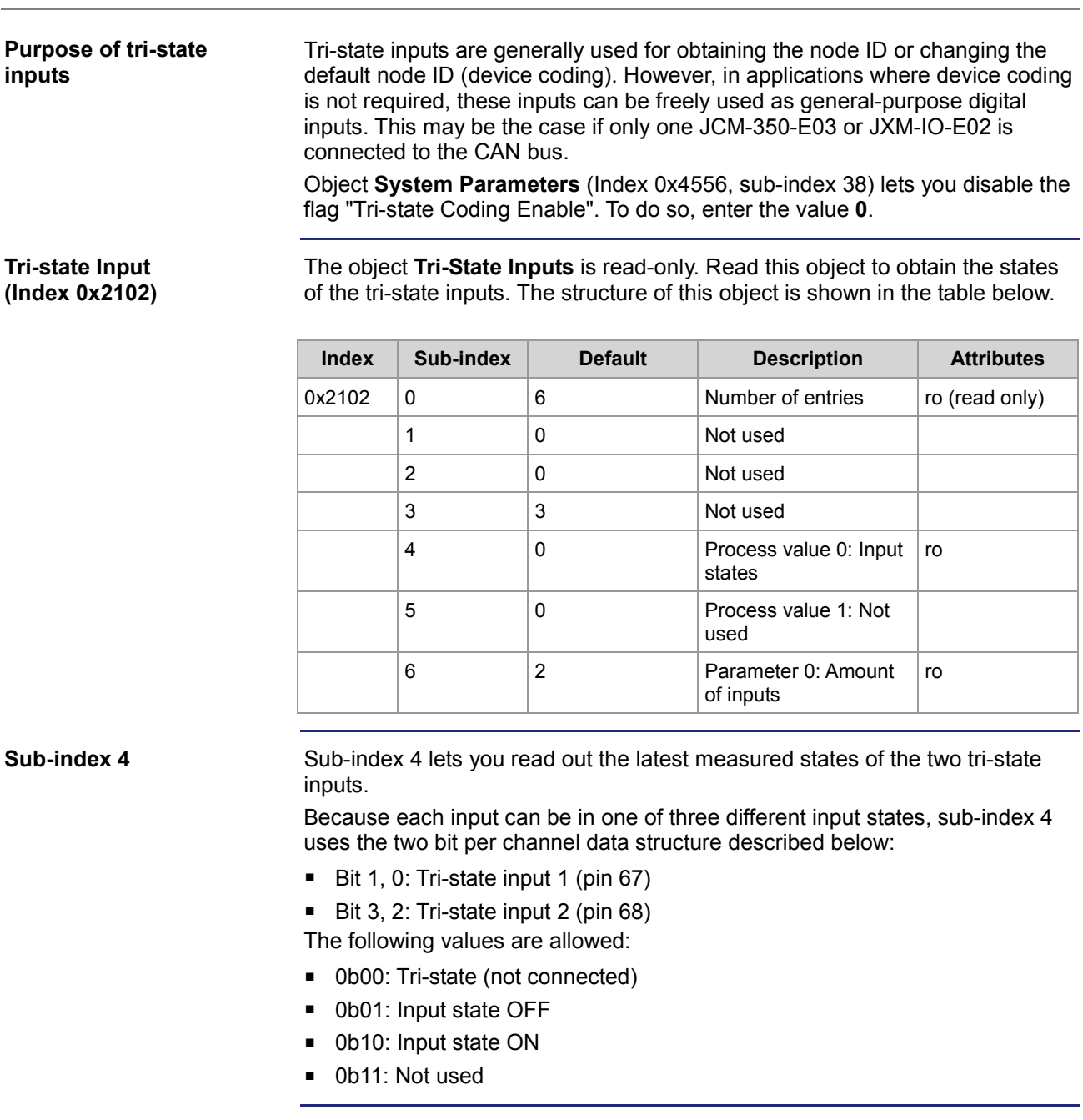

**Sub-index 6**

Sub-index 6 lets you read out the number of available inputs. In the given case, two inputs are available.

**Calculating the node ID based on tri-state input state**

The following table shows the resulting node ID given that the default base ID of 0x10 is used:

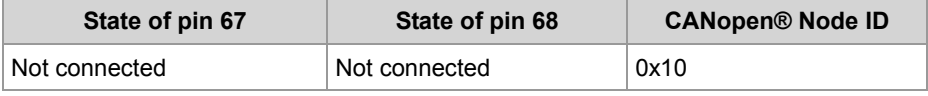

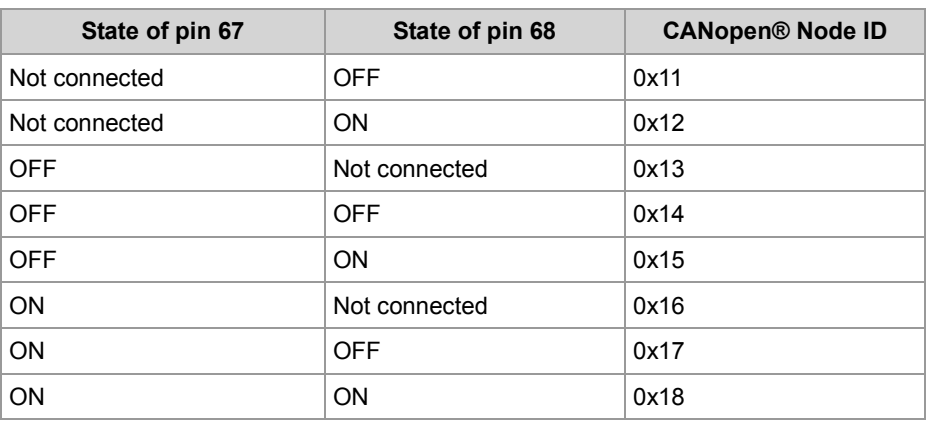

**Changing the default node ID 0x10**

The node ID is stored in the internal EEPROM and is read out during the boot process. For special applications, the object **System Parameters** (index 0x4556, sub-index 4) lets you change the value stored in the EEPROM.

# <span id="page-67-0"></span>**Object "Switch Feed Output" (Index 0x2103)**

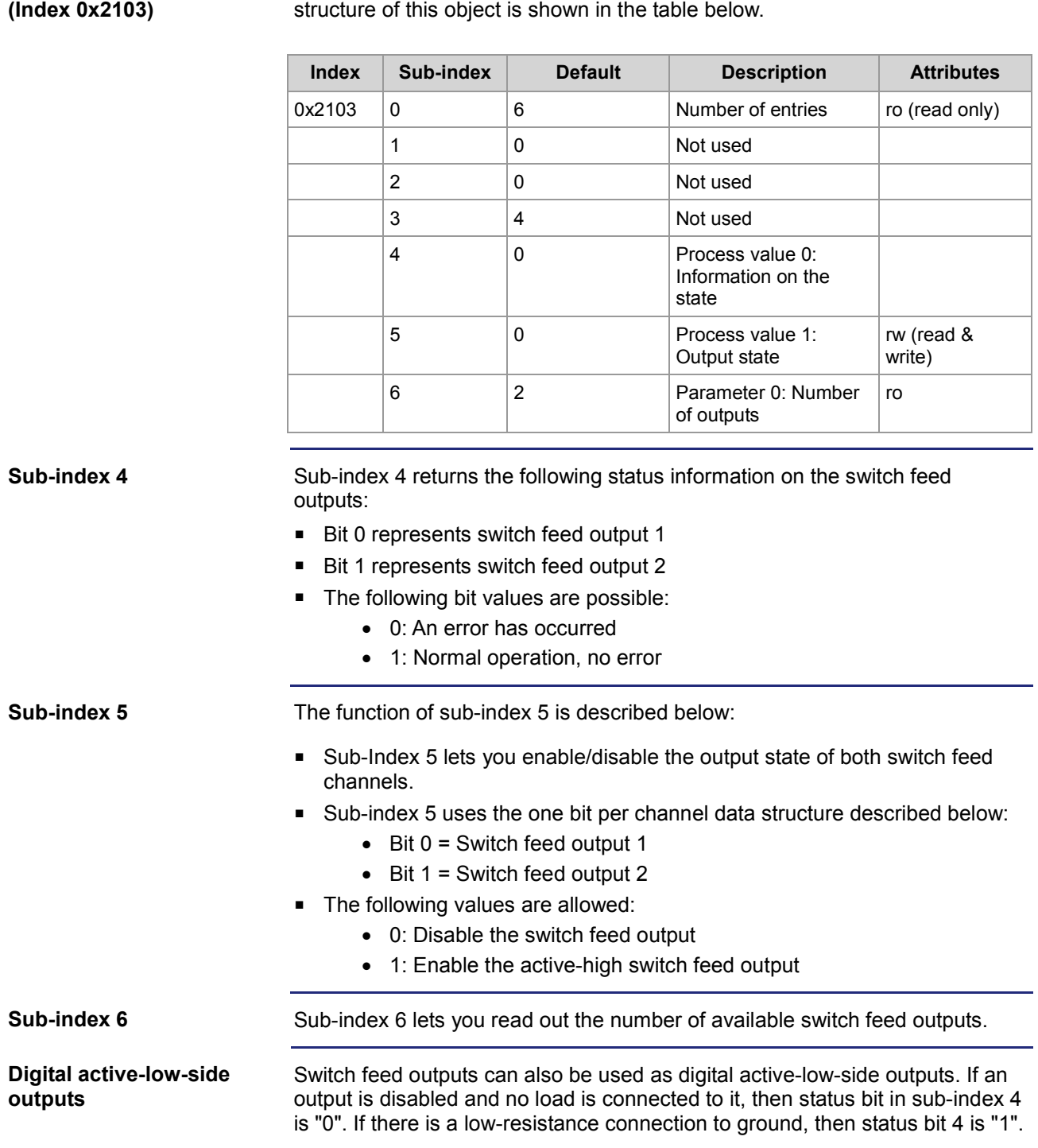

This object lets you enable or disable the two switch feed outputs. The

## <span id="page-68-0"></span>**Objects "Analog Input" (Index 0x2200 ... 0x2203)**

**Analog Input (Index 0x2200 ... 0x2203)**

These objects let you configure analog inputs 1 ... 4. The analog input signal can be read out as process value. The structure of these objects is shown in the table below.

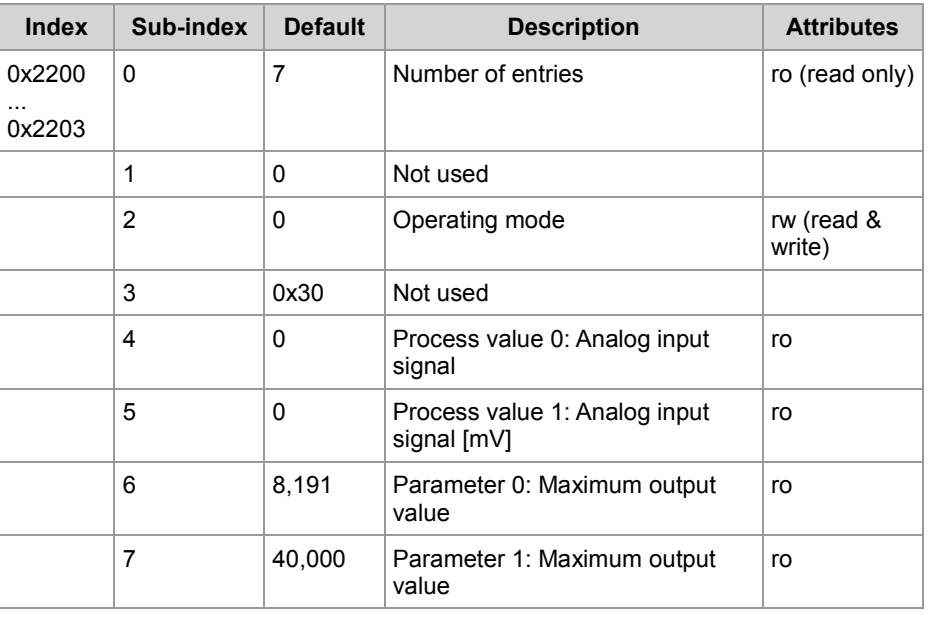

**Sub-index 2**

The function of sub-index 2 is described below:

- Sub-index 2 lets you select between two modes of operation. One of these modes supports Automatic Gain Control (AGC). The other mode of operation supports either voltage measurement or current measurement.
	- To select the operating mode, set or reset bit 0 and bit 4:
		- $\bullet$  Bit  $0 = 0$ : Disable AGC
		- $\bullet$  Bit 0 = 1: Enable AGC
		- Bit 4 = 0: Select voltage measurement
		- Bit 4 = 1: Select current measurement
- If AGC is enabled, the analog input lets you measure input signals in the range of 0 ... 40 V.

If AGC is disabled, the analog input lets you measure input signals in the range of 0 ... 5 V.

- If current measurement is enabled, the analog input lets you measure current signals of 0 or 4 ... 20 mA. Effectively, this mode changes the input impedance of the analog input to 240 Ω. 20 mA generate a 4.8 V signal, 4 mA generate a 960 mV signal, and 0 mA result in a 0 V signal.
- To allow for backwards compatibility, writing a value of 0x81 to sub-index 2 will disable the AGC mode. The value of **0x90** will disable the current measurement mode to enable voltage measurement.

**Sub-index 4**

The function of sub-index 4 is described below:

## 6 CANopen® objects

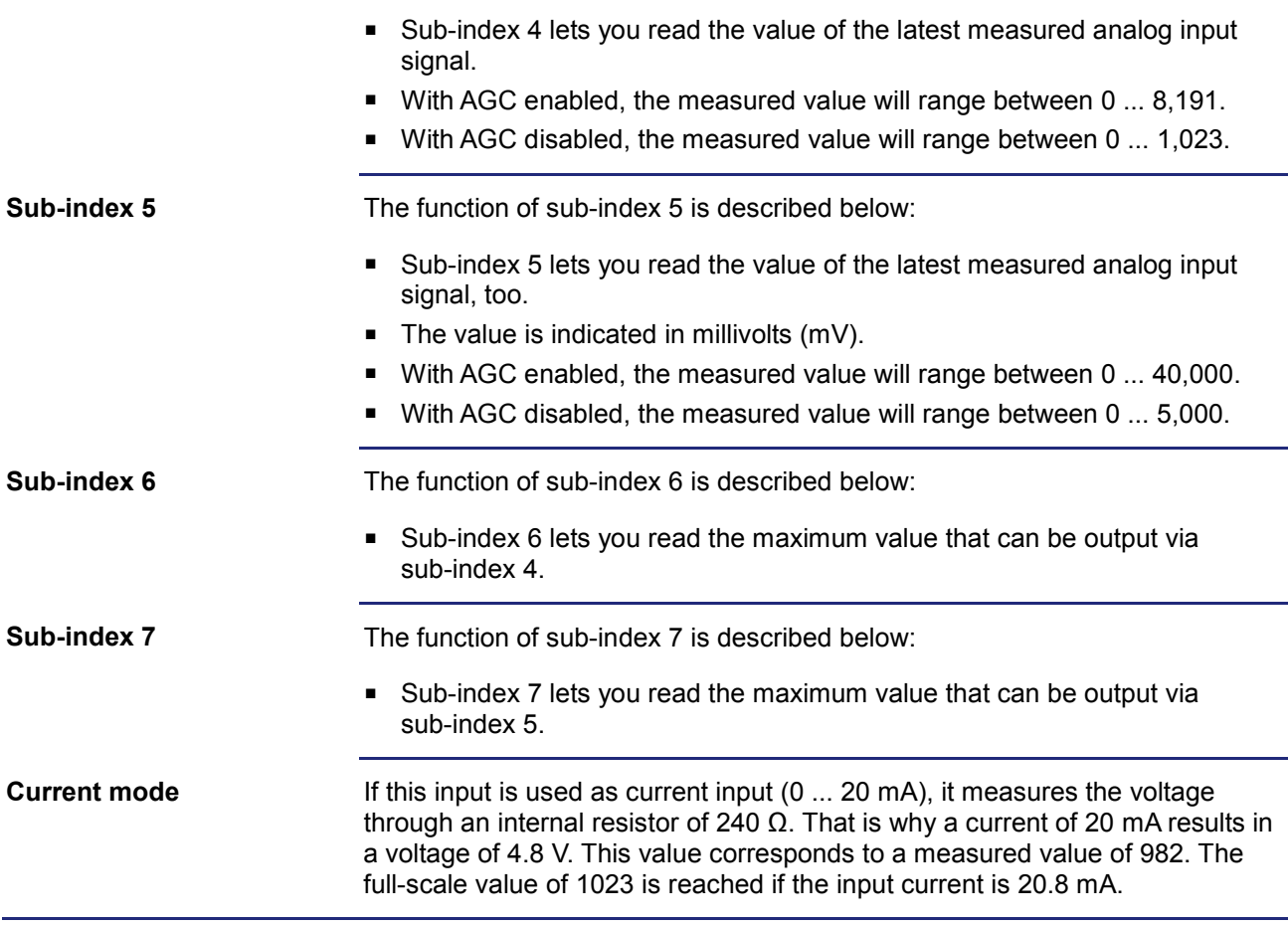

# <span id="page-70-0"></span>**Object "Voltage Sense Analog Input" (Index 0x2210)**

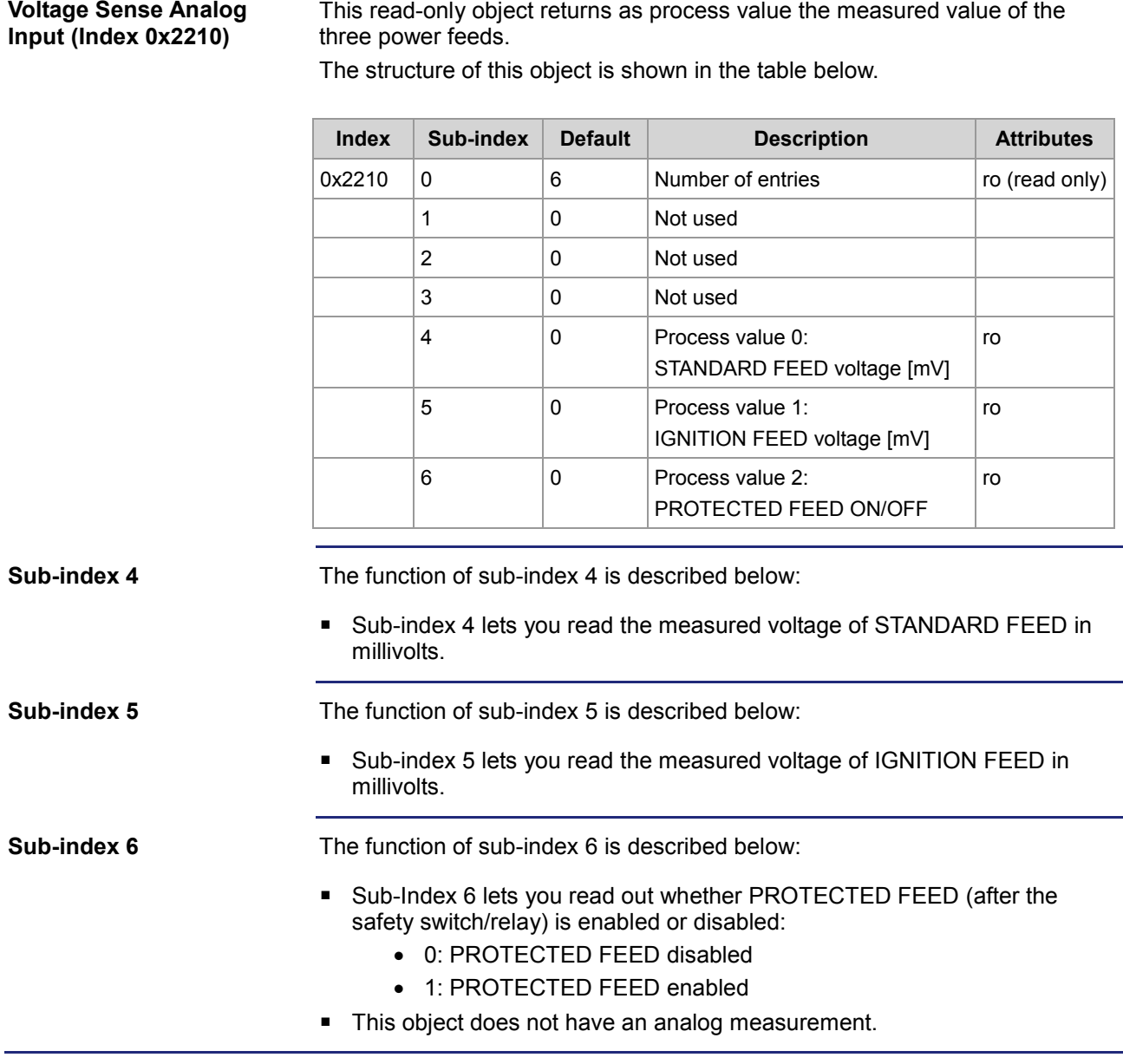

# <span id="page-71-0"></span>**Object "Feed Currents" (Index 0x2211)**

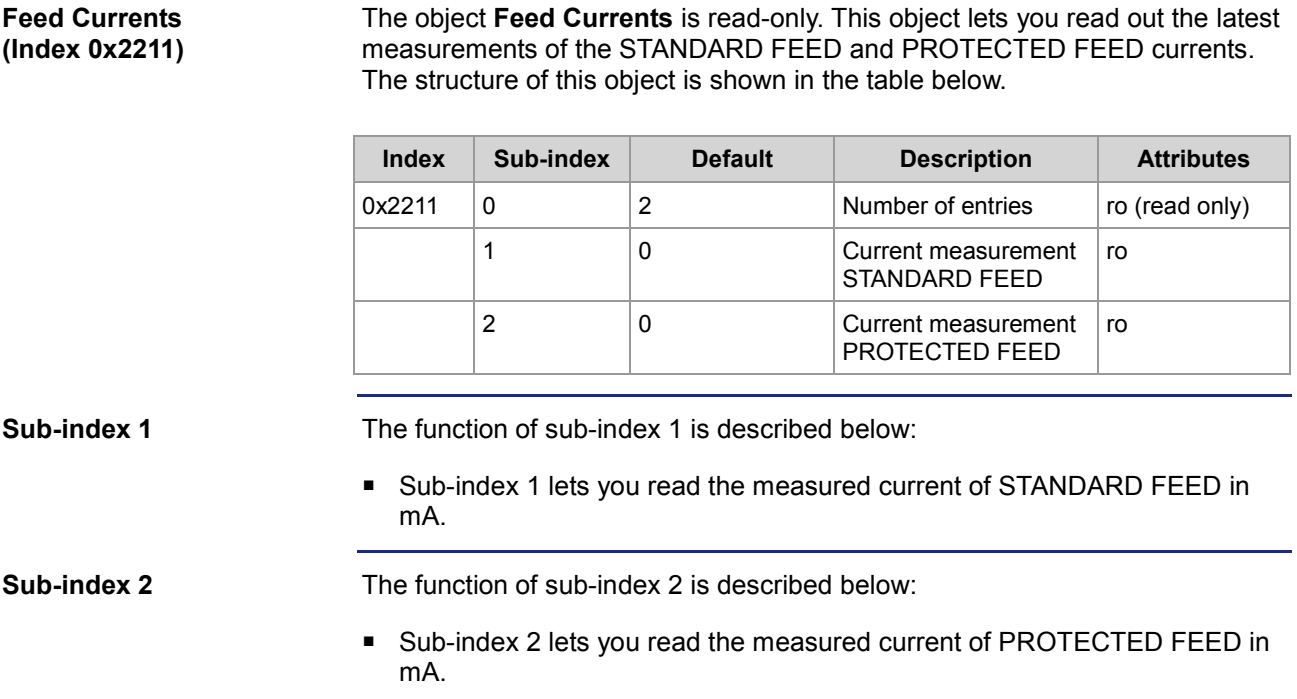
# **Object "Analog Output" (Index 0x2300)**

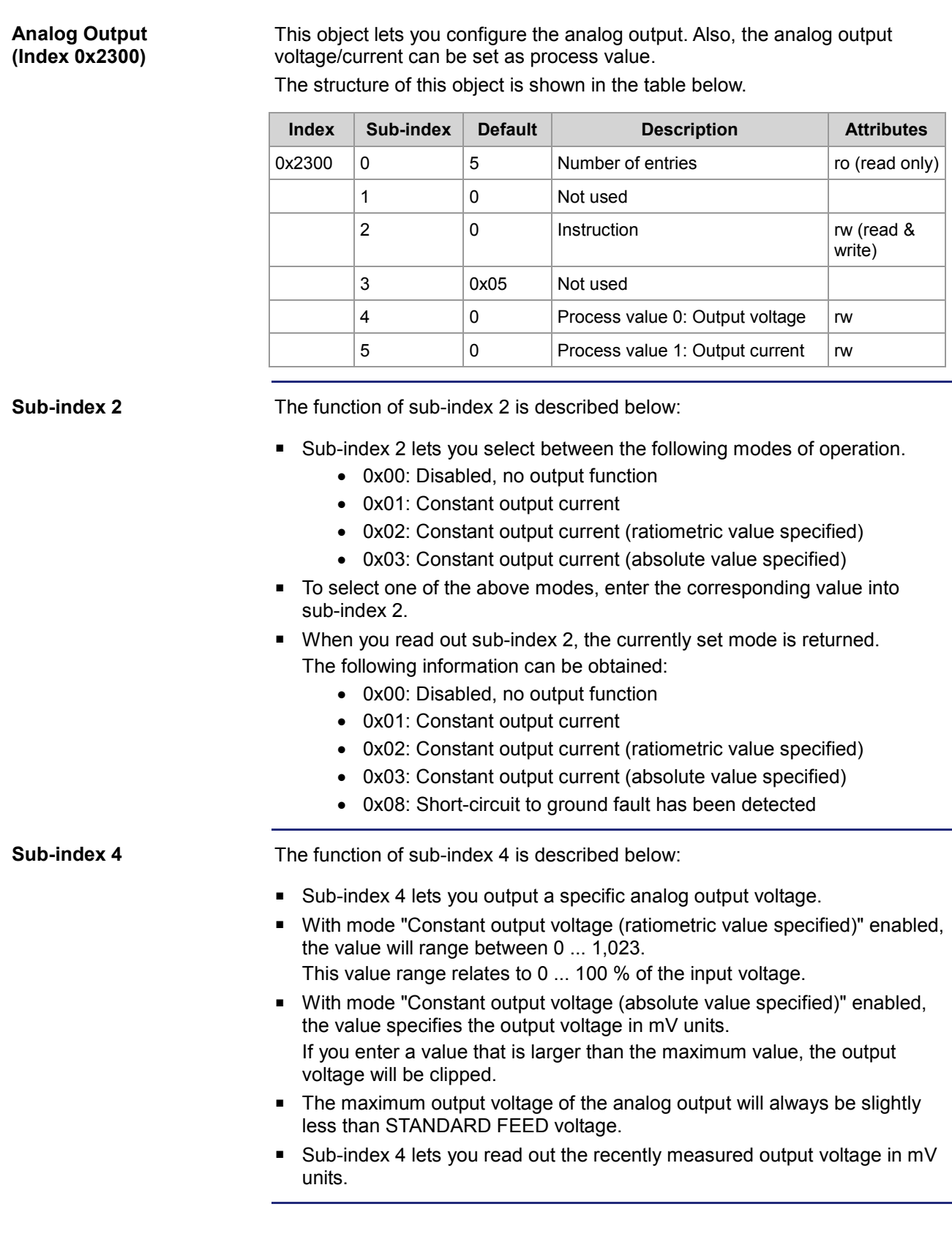

### 6 CANopen® objects

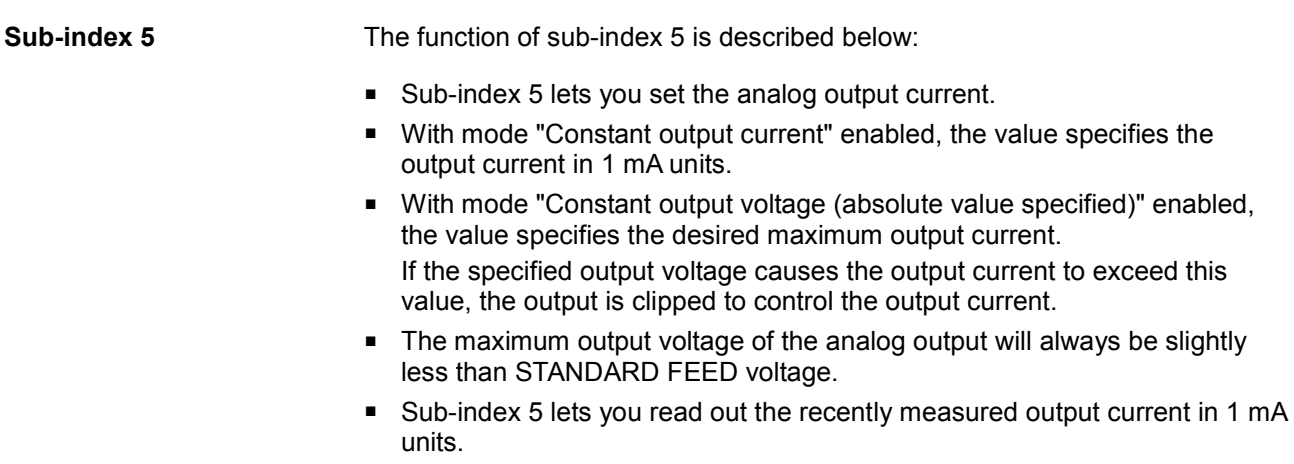

#### **Objects "PWM Output" (Index 0x2400 ... 0x2402)**

**PWM Output 1 ... 3 (Index 0x2400 ... 0x2402)**

These objects let you configure the three PWM outputs. Also, the controlled output current or a PWM duty cycle can be set as process value. By means of the system parameters, a Dither function can be set. The structure of these objects is shown in the following table.

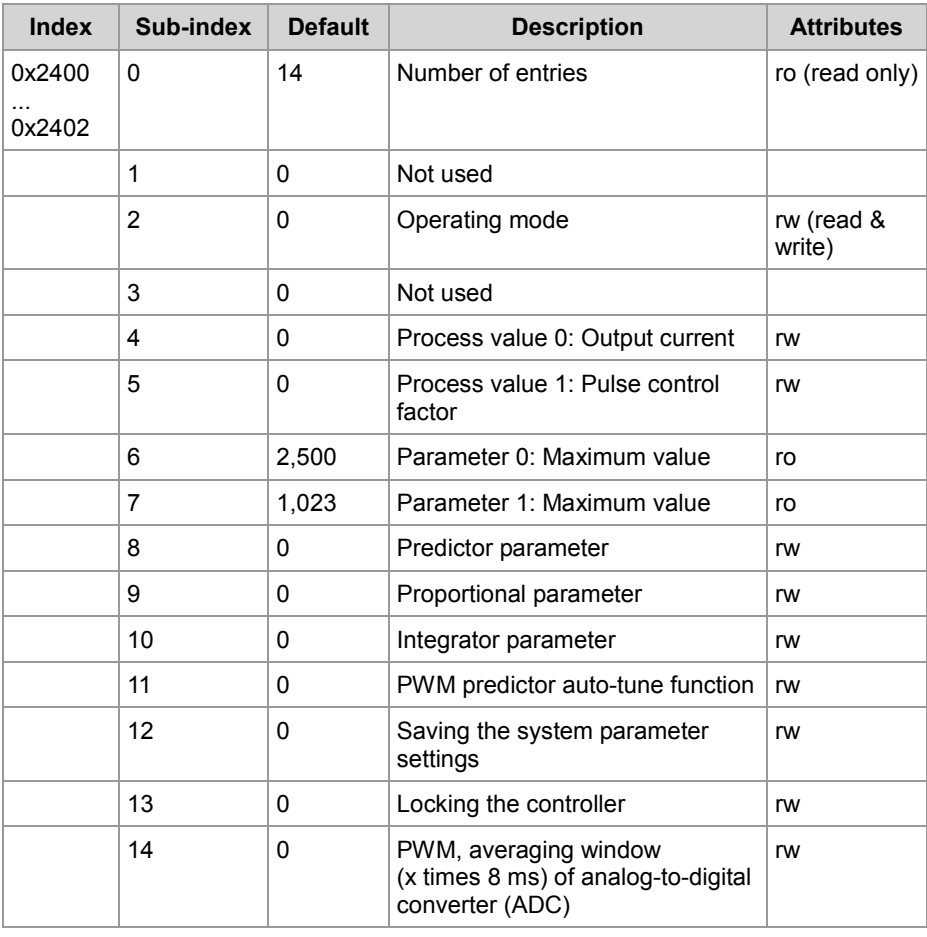

#### **Sub-index 2**

The function of sub-index 2 is described below:

- Sub-index 2 lets you select one of the following modes of operation.
	- 0x01: Current-controlled PWM output
	- 0x02: PWM output with static duty cycle
- To select one of the above modes, enter the corresponding value into sub-index 2.
- In static PWM duty-cycle output mode the output current will not be controlled.

However, it will be monitored. If the measured current exceeds a user set threshold, the PWM output is disabled and the JXM-IO-E02 reports an error. The maximum value is to be entered into sub-index 6.

### 6 CANopen® objects

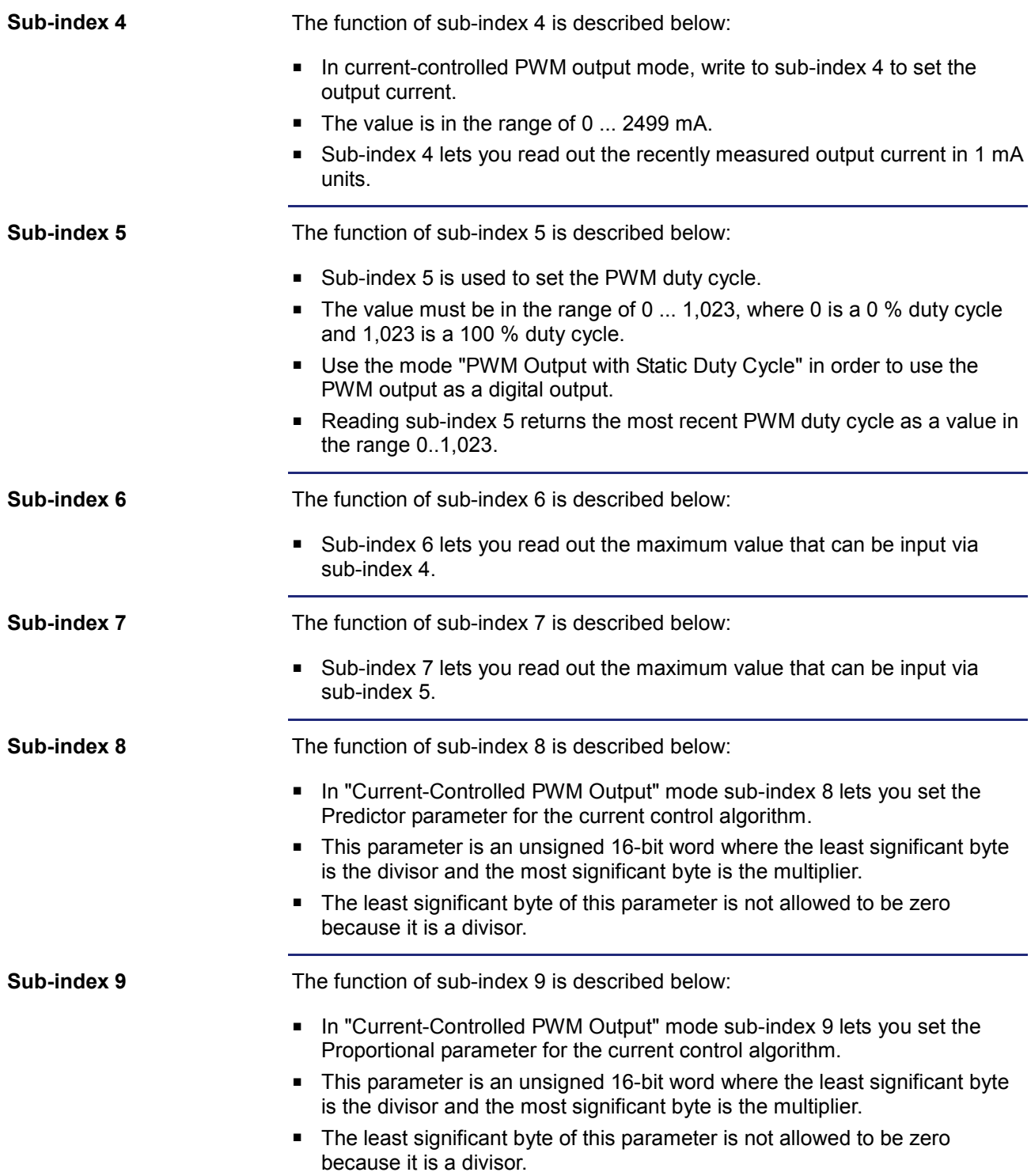

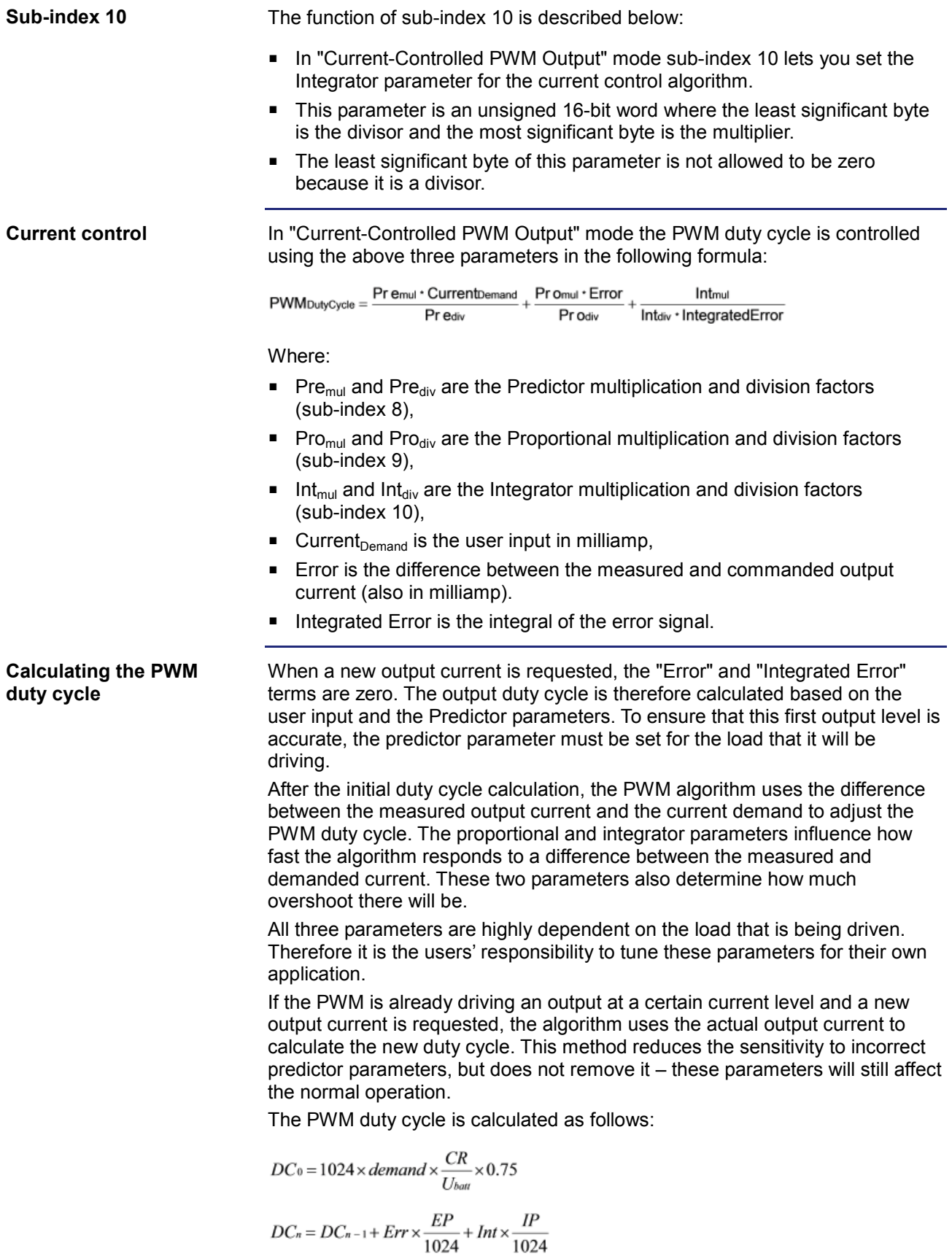

Where:

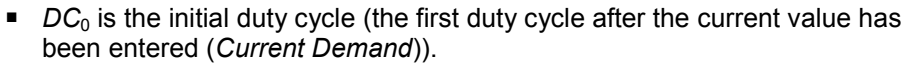

- *Current Demand* is the current demand in mA,
- *CR* is the coil resistance that has been specified in the system parameters or calculated by the software.
- $\blacksquare$  *U*<sub>batt</sub> is the measured battery voltage (STANDARD FEED).
- *DC*<sub>n</sub> is the next duty cycle.
- $\blacksquare$  *DC*<sub>n-1</sub> is the current duty cycle.
- **Err** is the error in the load current (difference between demand and actual value) in mA.
- *EP* is the error parameter specified in the system parameters.
- *Int* is the integral of the error signal (basically the sum of the error currents, but the integral is multiplied by 0.25 after every cycle).
- $\blacksquare$  *IP* is the integrator parameter specified in the system parameters.

When you update the software of a device that has been configured for using the old PWM algorithm, the following settings are used:

The coil resistance is calculated by the predictor parameter. The formula that is now used to calculate DC0 has been integrated into the predictor parameter.

The proportional parameter (error parameter) is set to 160. The integrator parameter is set to 420. These values have been experimentally selected and have proven to be safe for a wide range of solenoid valves.

**Sub-index 11**

The function of sub-index 11 is described below:

- Sub-index 11 offers an automatic tuning of the Predictor parameter.
- To activate this function, write a 16-bit current value to sub-index 11.
- The system will then attempt to drive this current on the PWM and calculate what the predictor parameters must be in order to accurately guess the PWM duty cycle when a new current is requested.
- While this function is still running, the predictor parameter in sub-index 8 will read as **0**.
- As soon as the function completes (this may take up to 10 seconds, but is usually faster), the calculated Predictor parameters are available for reading from sub-index 8. The PWM algorithm will also use these parameters immediately.
- However, the newly calculated parameters will not be written to non-volatile memory. When the JXM-IO-E02 is reset or power cycled, these parameters will fall back to the previous parameters stored in the non-volatile memory. It is up to the user to first test the new parameters, read them from sub-index 8, and then write it to the System Parameters for permanent storage.

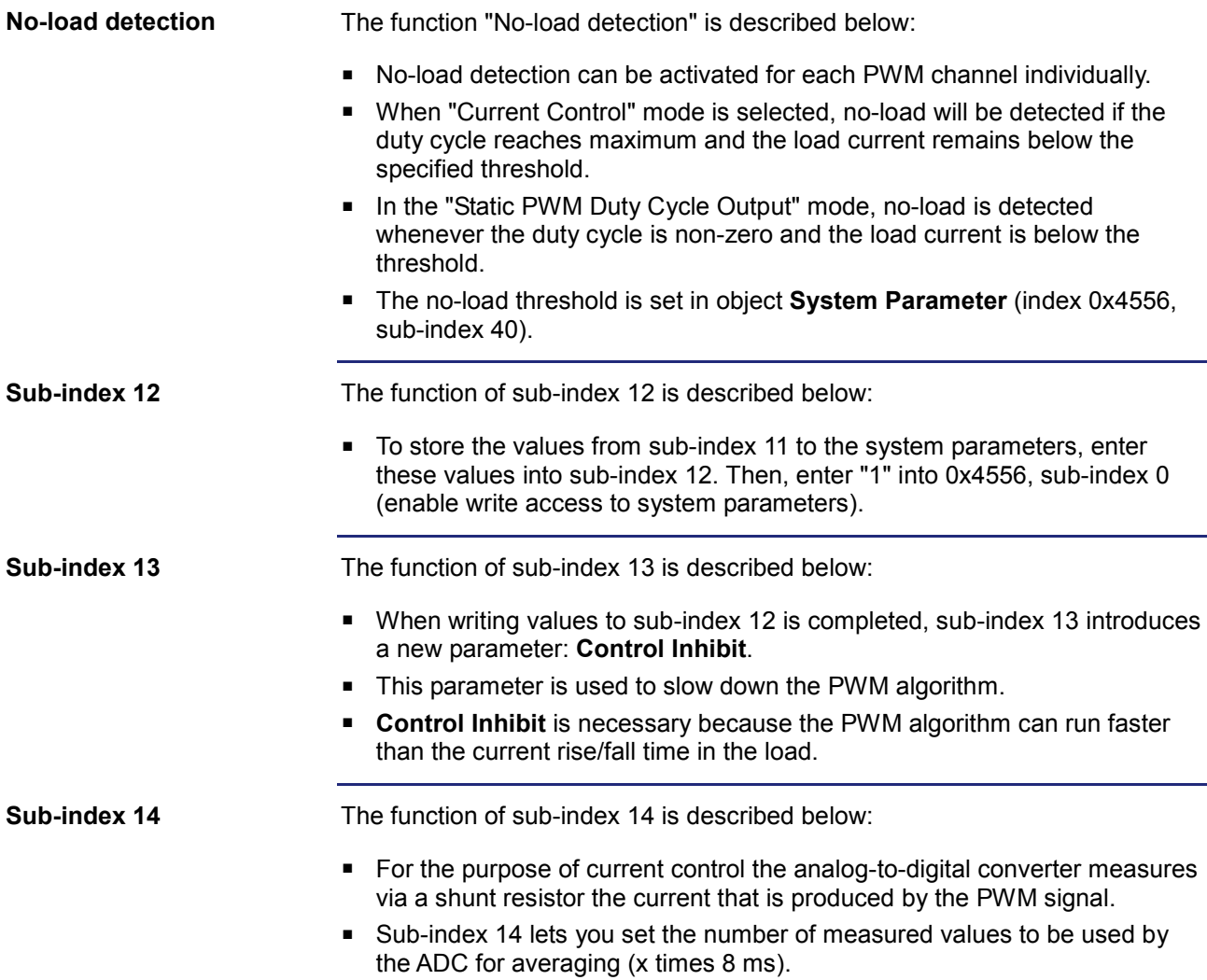

## **Object "H-Bridge" (index 0x2500)**

#### **H-Bridge (Index 0x2500)**

This object lets you configure the H-bridge. Also, this object can be used to read the output states. It returns the PWM duty cycle when the H-bridge is in a PWM-controlled mode. The structure of the object "H-Bridge" is shown in the following table.

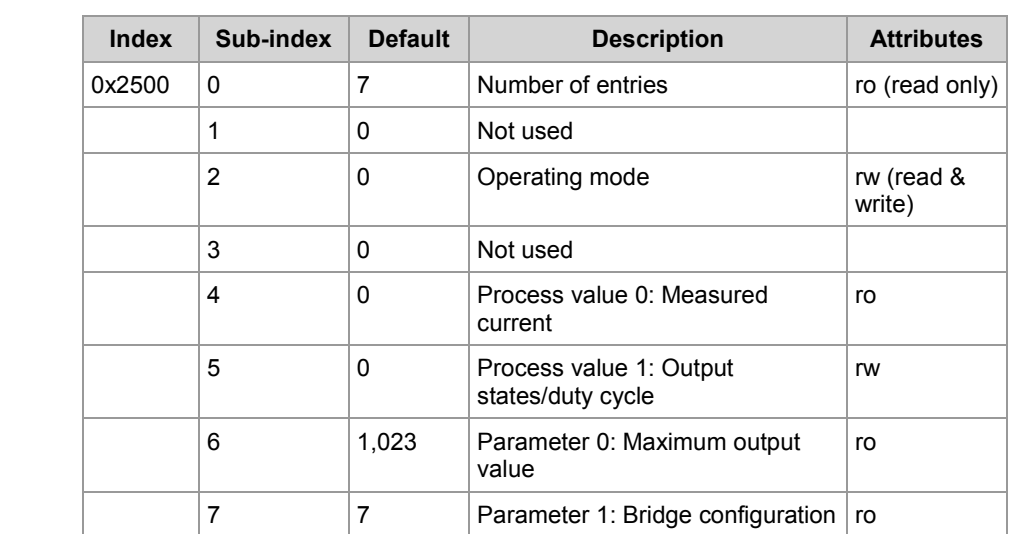

The function of sub-index 2 is described below: ■ Sub-index 2 lets you select between the following modes of operation. • 0x01: The two output channels (pins 69 and 70) are used as independent digital outputs. • 0x02: The output connected to pin 69 is a PWM-controlled high-side output, whereas the output connected to pin 70 is always low. • 0x04: The output connected to pin 70 is a PWM-controlled high-side output, whereas the output connected to pin 69 is always low. To select one of the above modes, enter the corresponding value into sub-index 2. The function of sub-index 4 is described below: Sub-index 4 lets you read out the recently measured current in mA units. ■ Note that current measurement is not available when the H-Bridge outputs are used as independent digital outputs. The function of sub-index 5 is described below: When the H-Bridge outputs are used as two independent digital outputs, the least significant byte sets the output state: • Bit 1, 0: Pin 69 is set as output • Bit 5, 4: Pin 70 is set as output In the configuration as two independent digital outputs, the following data values are possible: • 0b00: Tri-state output **Sub-index 2 Sub-index 4 Sub-index 5**

- 0b01: Output state OFF
- 0b10: Output state ON
- In PWM-controlled mode, a value in the range of 0 ... 1023 sets the PWM duty cycle.
- In PWM-controlled mode, sub-index 5 lets you set the PWM duty cycle.

**Sub-index 6**

The function of sub-index 6 is described below:

 Sub-index 6 lets you read out the maximum value for the duty cycle that can be input via sub-index 5.

#### **Objects "Frequency Input" (Index 0x2600 ... 0x2601)**

#### **Frequency Input (Index 0x2600 ... 0x2601)**

These objects let you configure input pins 54 and 55 either as frequency inputs or as simple digital inputs. In frequency input mode, the period length of the incoming signal is measured. The structure of these objects is shown in the table below.

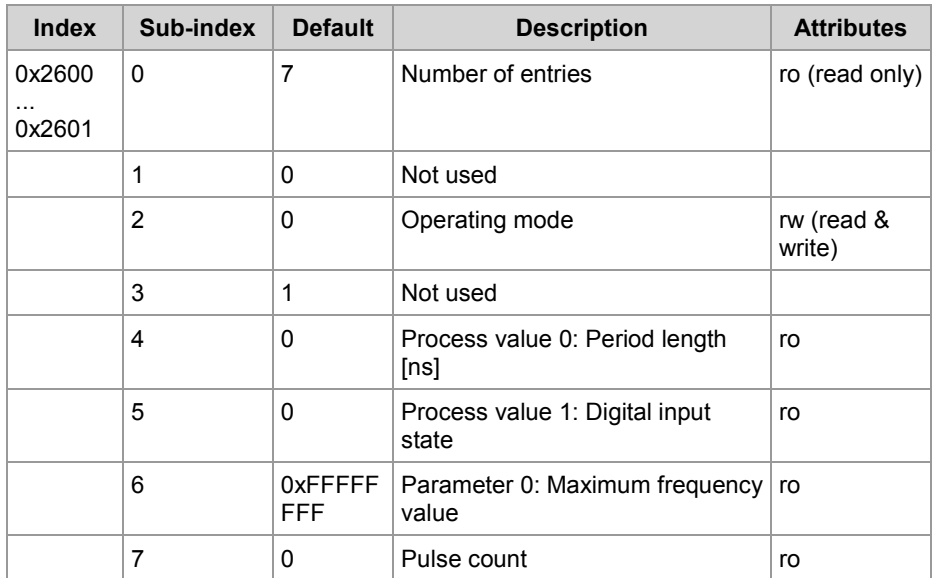

**Sub-index 2**

The function of sub-index 2 is described below:

- To select the operating mode, enter the following values into sub-index 2:
	- 0: Frequency input mode (no pull-up/pull-down resistor)
	- 1: Digital input (active-low)
	- 2: Digital input (active-high)
	- 3: Frequency input (with pull-up resistor)
	- 4: Frequency input (with pull-down resistor)
	- **As of device revision 12.xx** a new parameter is available:

5: Frequency input (with low operating point and hysteresis for **Variable Reluctance Sensor**)

Sub-index 2 lets you read out the current operating mode.

**Sub-index 4**

The function of sub-index 4 is described below:

- In frequency input mode, sub-index 4 lets you read out the value of the latest measured period length.
- The returned value is a 32-bit unsigned integer specifying the period length of the signal in nanoseconds.
- This result is updated every 17 or 18 cycles of the external signal.

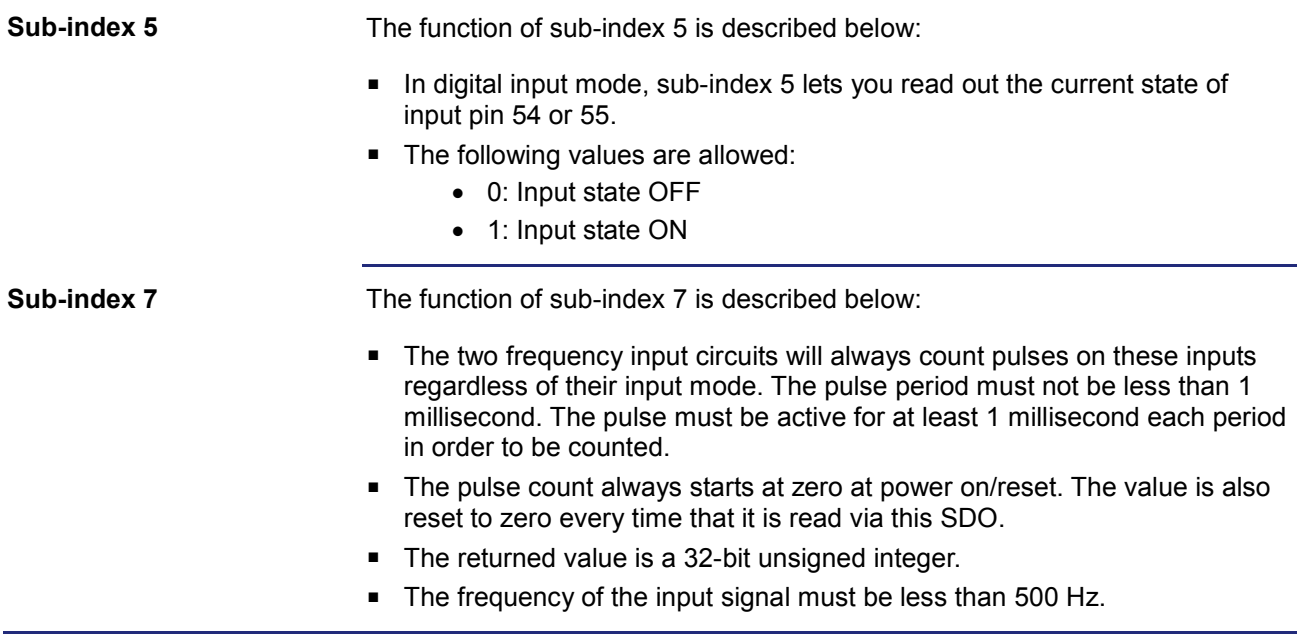

## **Object "5 V Output" (Index 0x2800)**

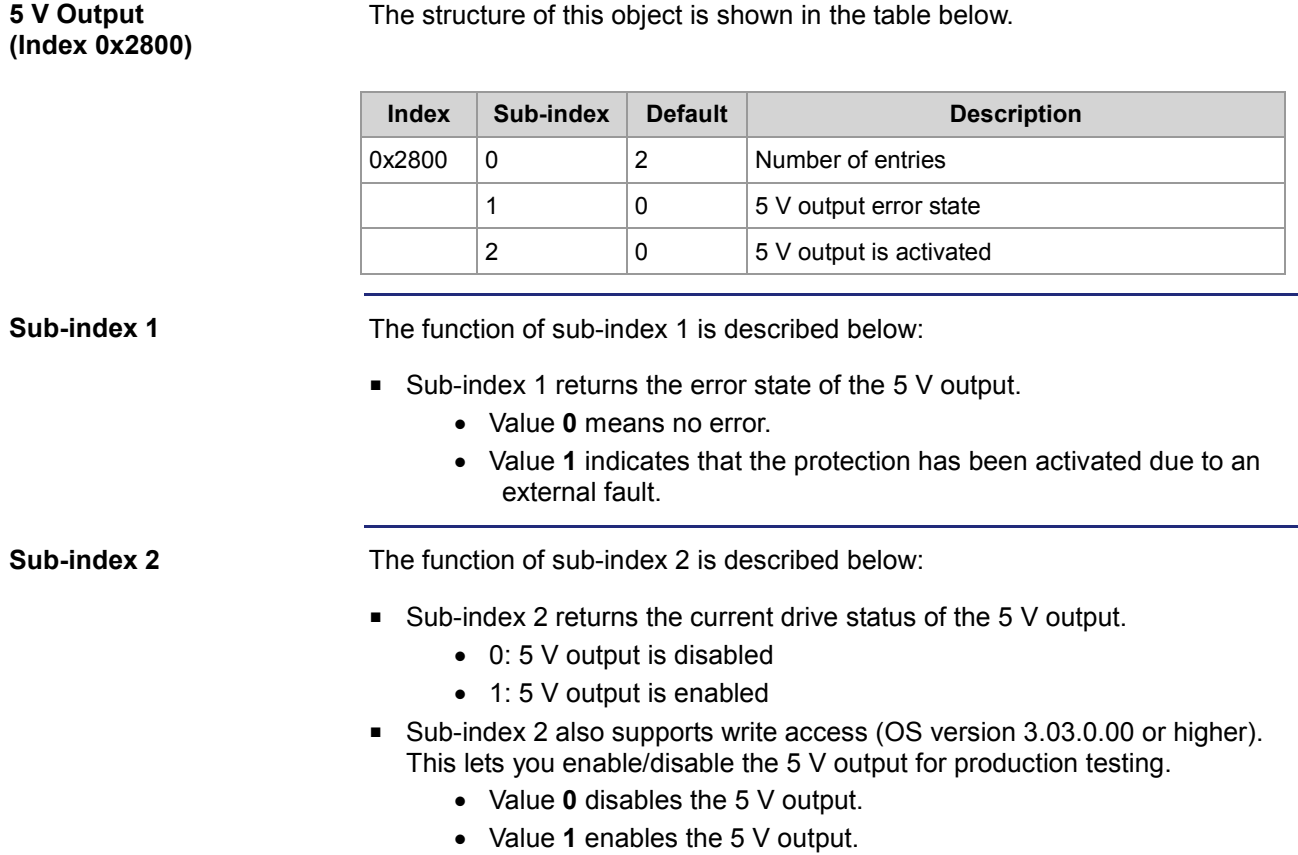

■ Only sub-index 2 is writable.

## **Objects "OS Update" (Index 0x4554) and EDS (Index 0x4555)**

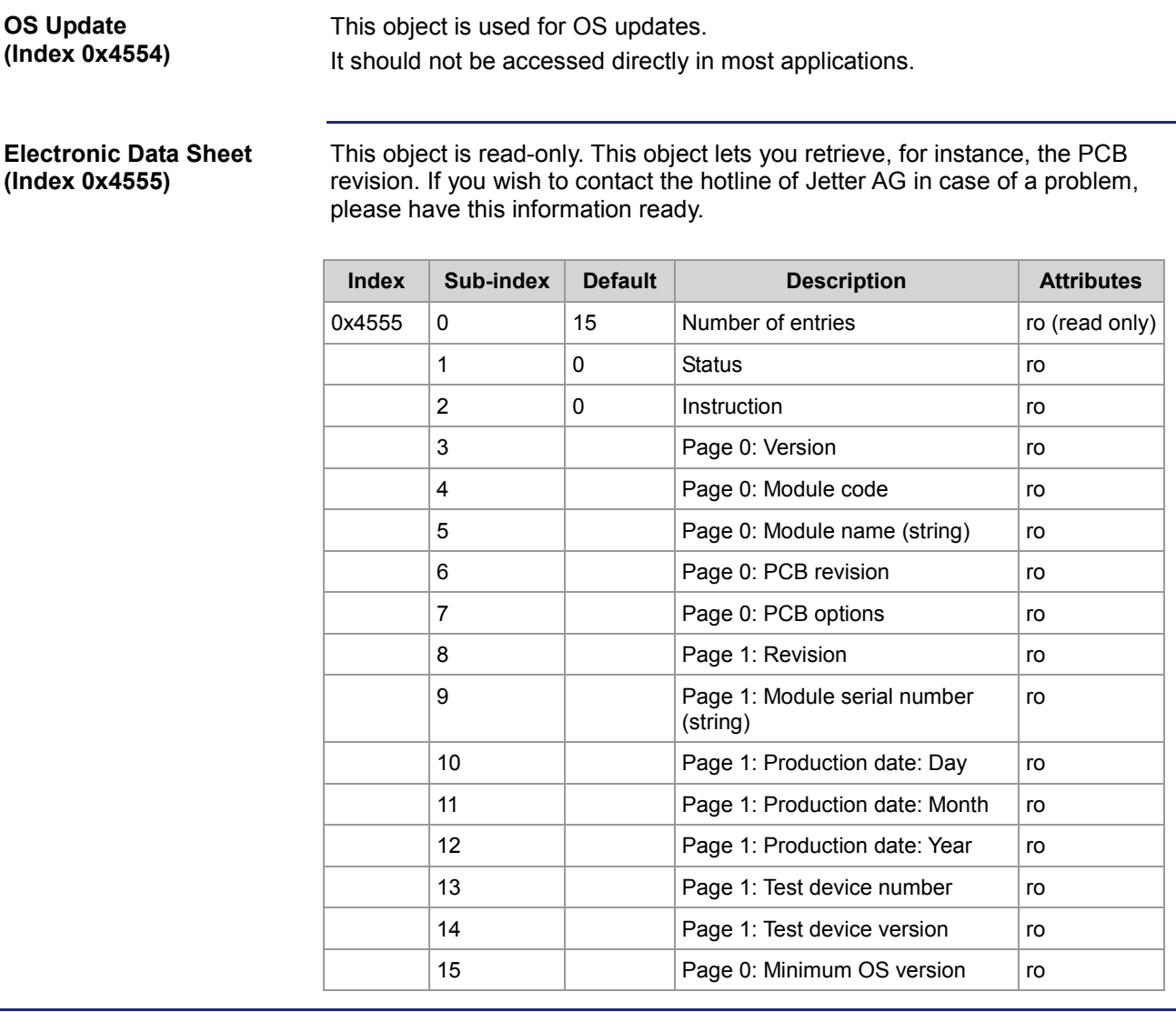

## **Object "System Parameters" (Index 0x4556)**

#### **System Parameters (Index 0x4556)**

Use the object "System Parameters" to permanently change the parameters mentioned below. Any changes made to these parameters are stored in non-volatile memory and are therefore recovered when the JXM-IO-E02 is next powered up. The device must be rebooted for the changes to take effect. Note that some of these settings can also be set using other SDO objects. However, the **System Parameters** object is the only way to make these changes permanently.

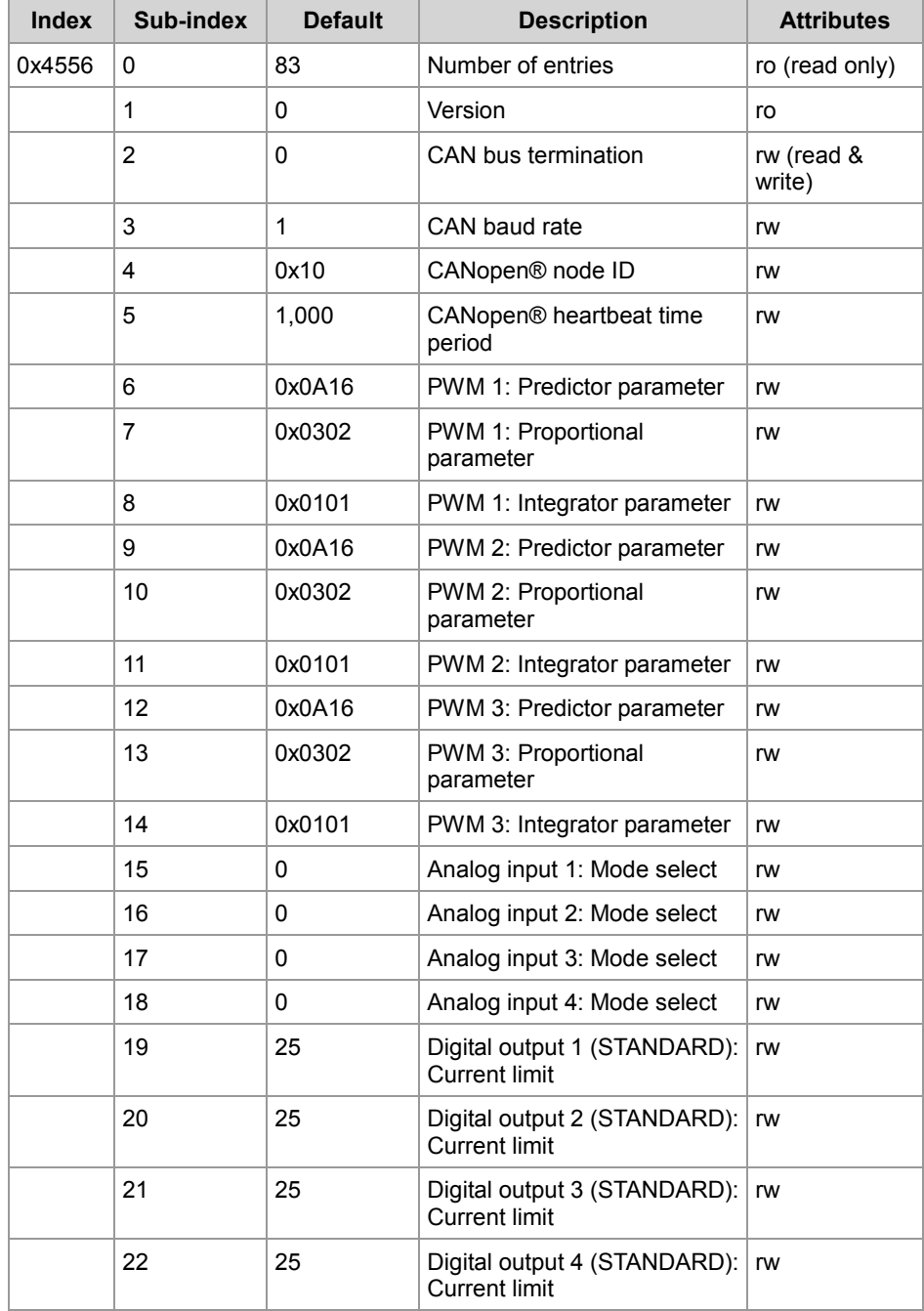

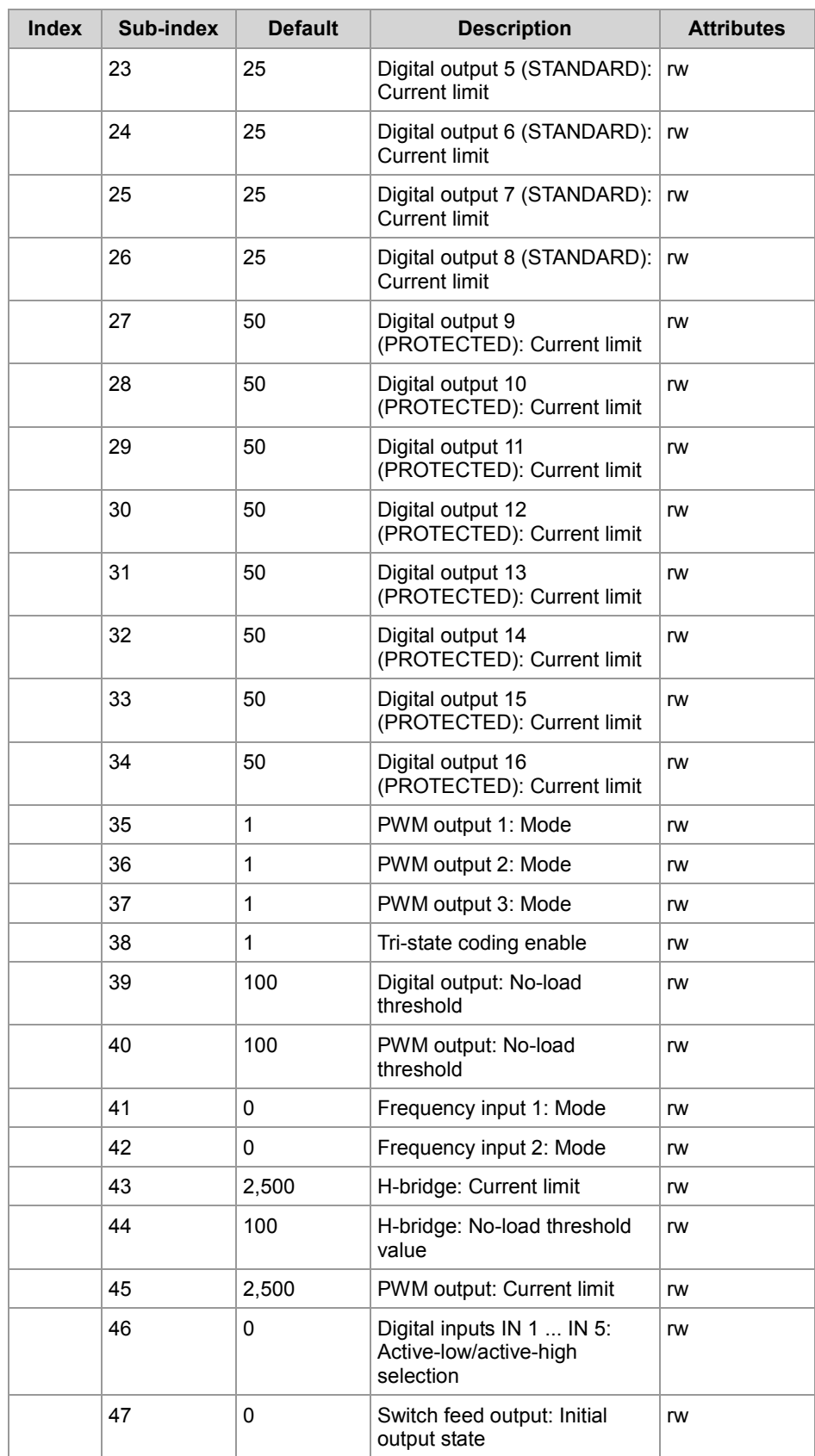

### 6 CANopen® objects

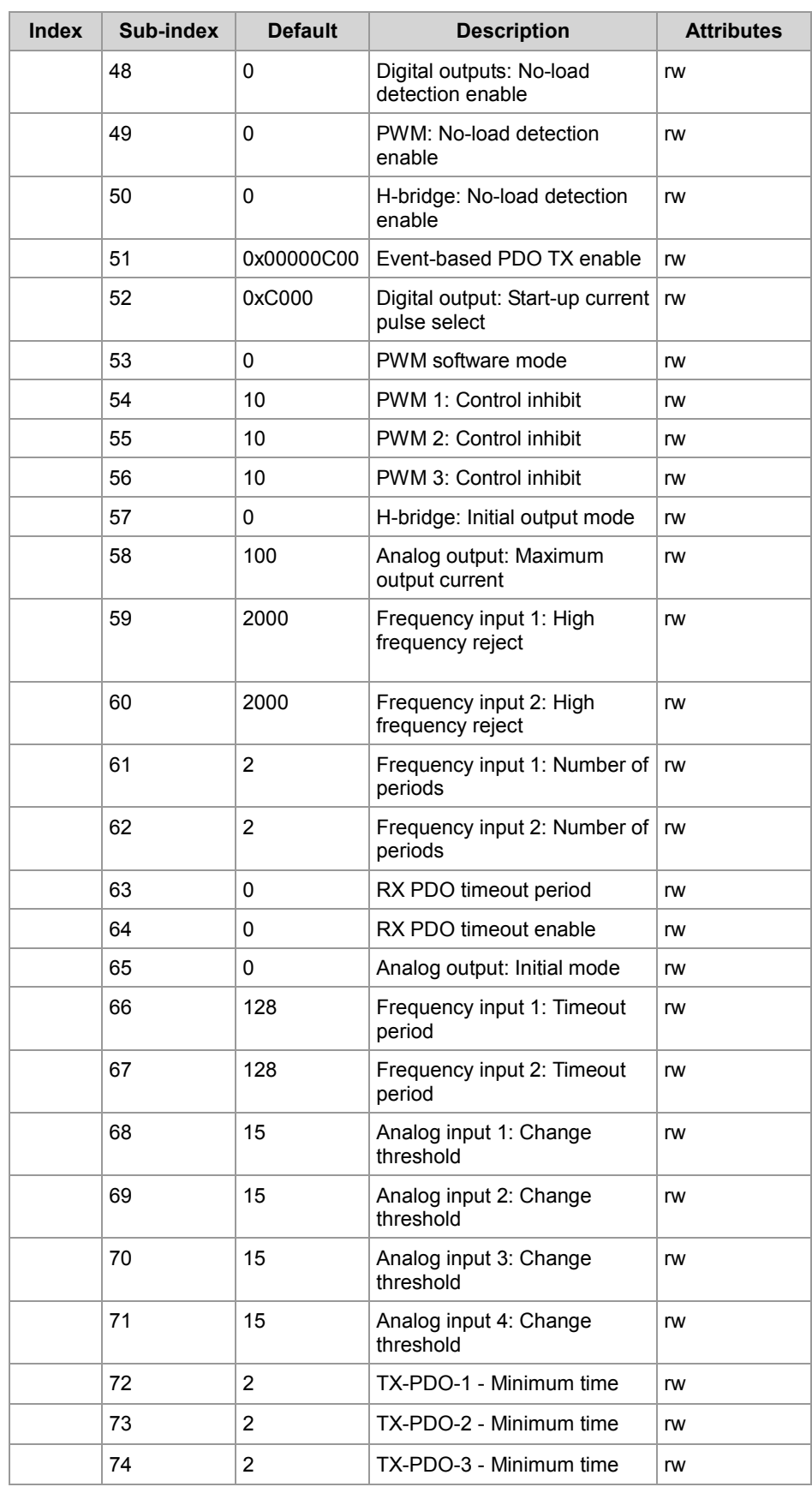

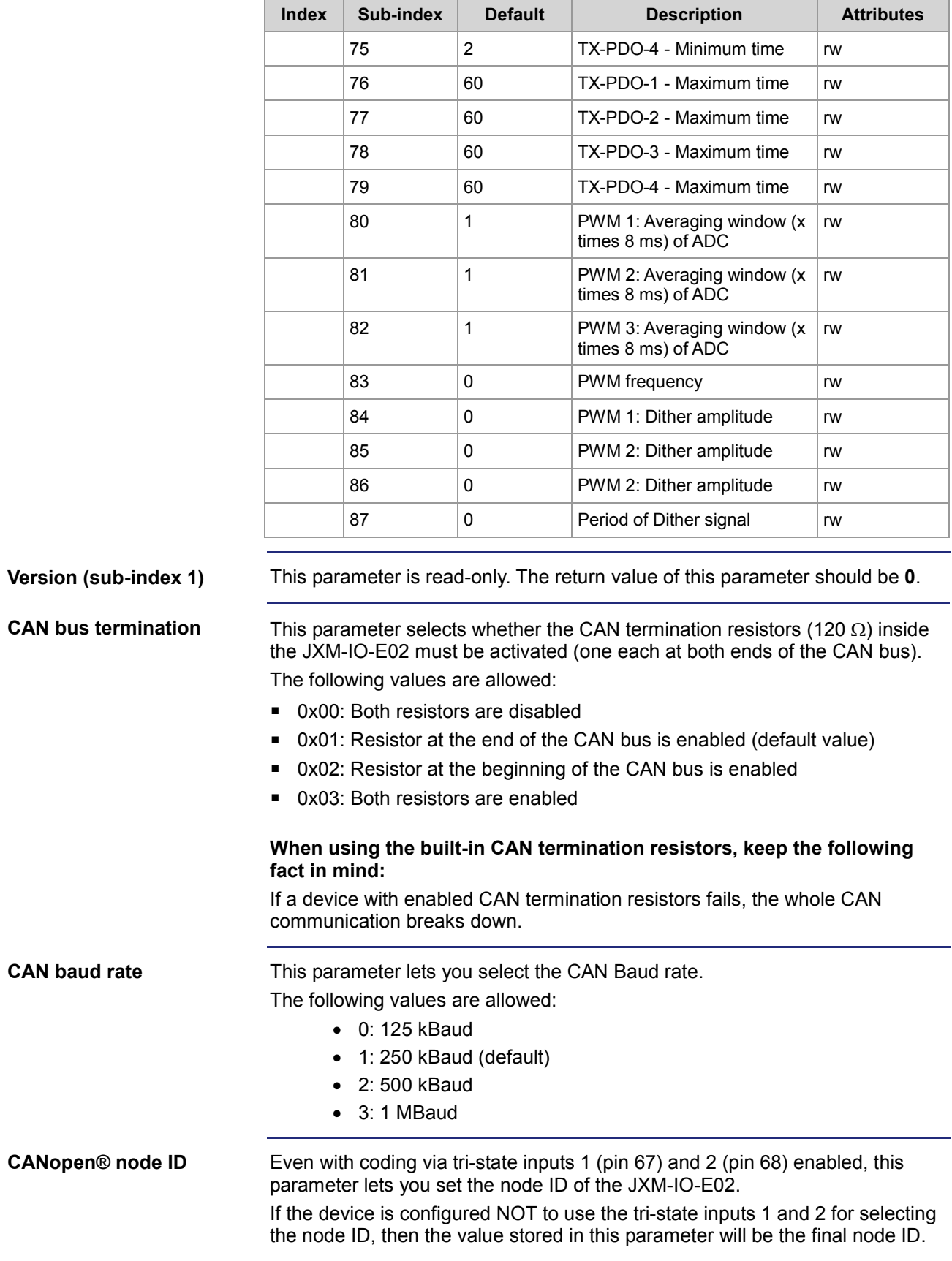

### 6 CANopen® objects

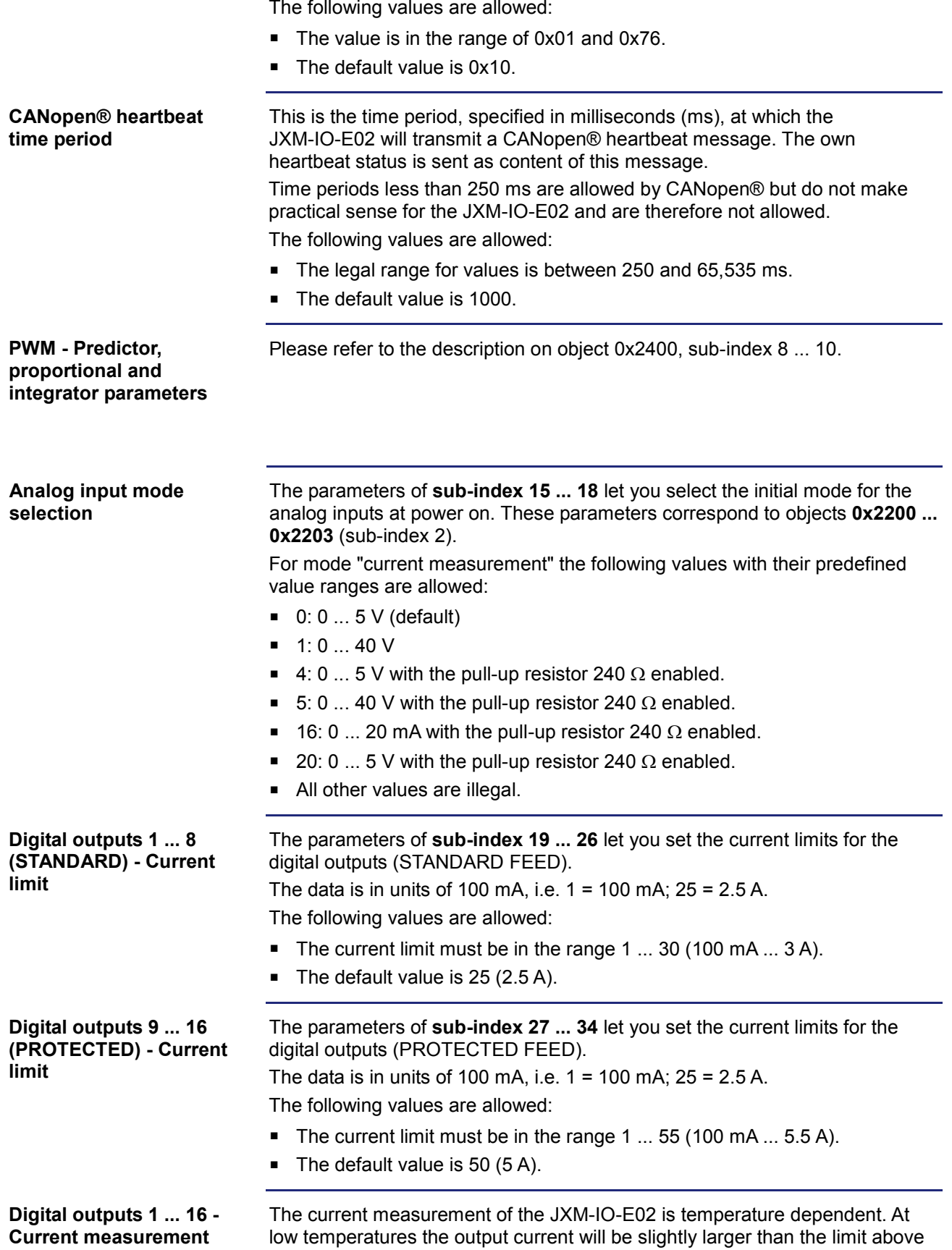

before being limited and at high temperatures the output current will be slightly smaller.

The following formula gives the relation between the specified current and the actual measured current:

 $\mathsf{list} = \mathsf{Isom} \cdot \frac{\mathsf{K}}{9.500}$ 

Where K is taken from the following table:

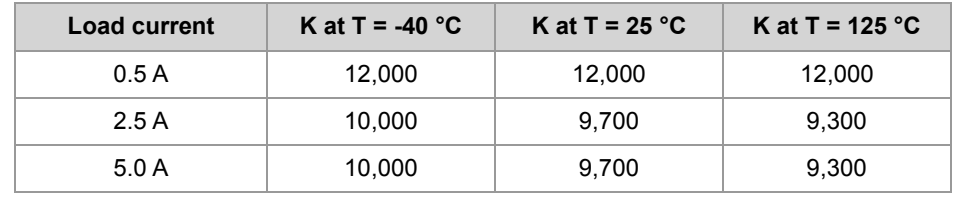

The temperature specified in the above table is not the ambient temperature, but rather an internal device temperature.

This temperature will be at least 20°C higher than the ambient when the JXM-IO-E02 has been working for a few minutes.

Especially for lower output currents, the measurement value will be far less accurate. It is recommend for setting the no-load and overcurrent thresholds that the thresholds are set with healthy safety margins.

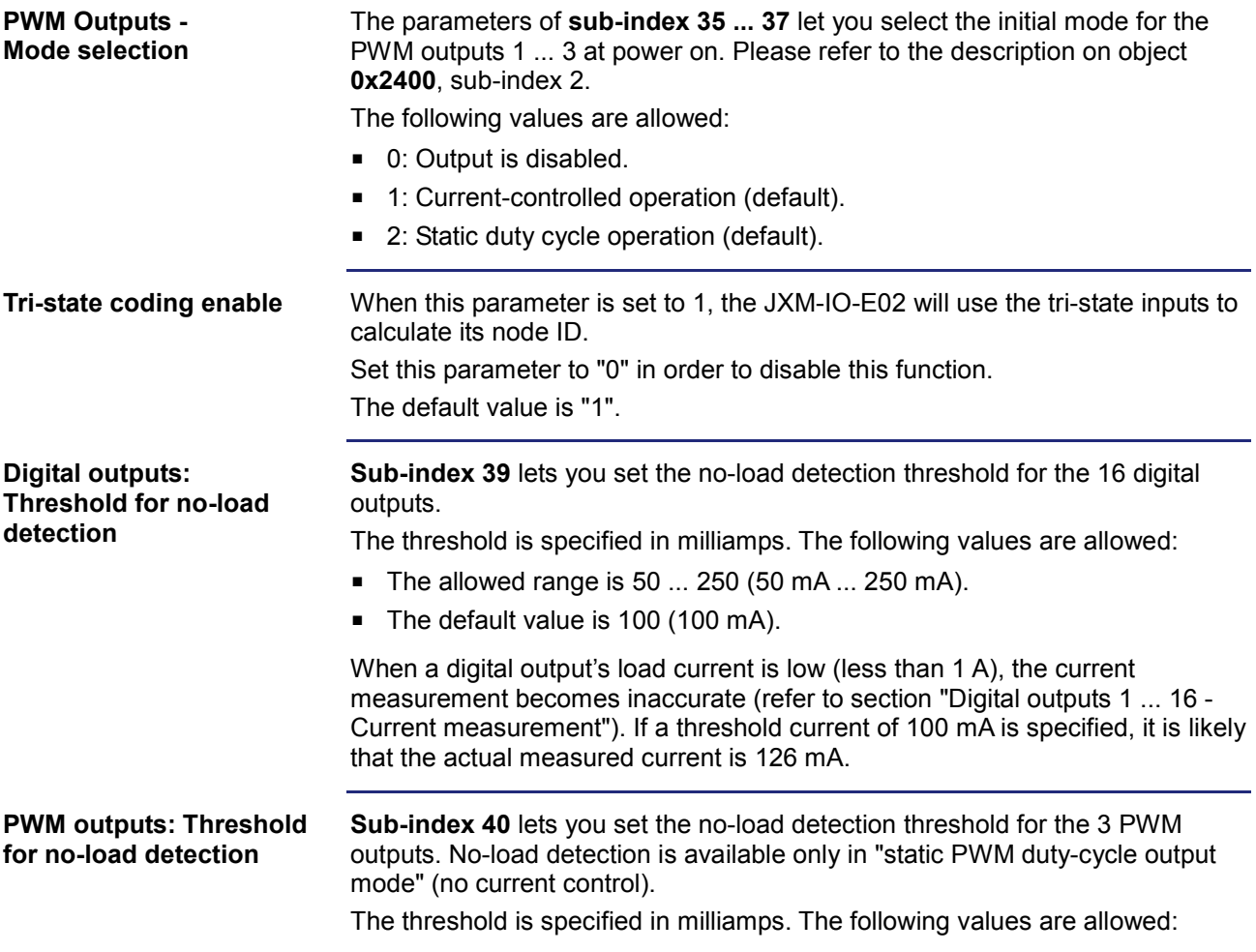

### 6 CANopen® objects

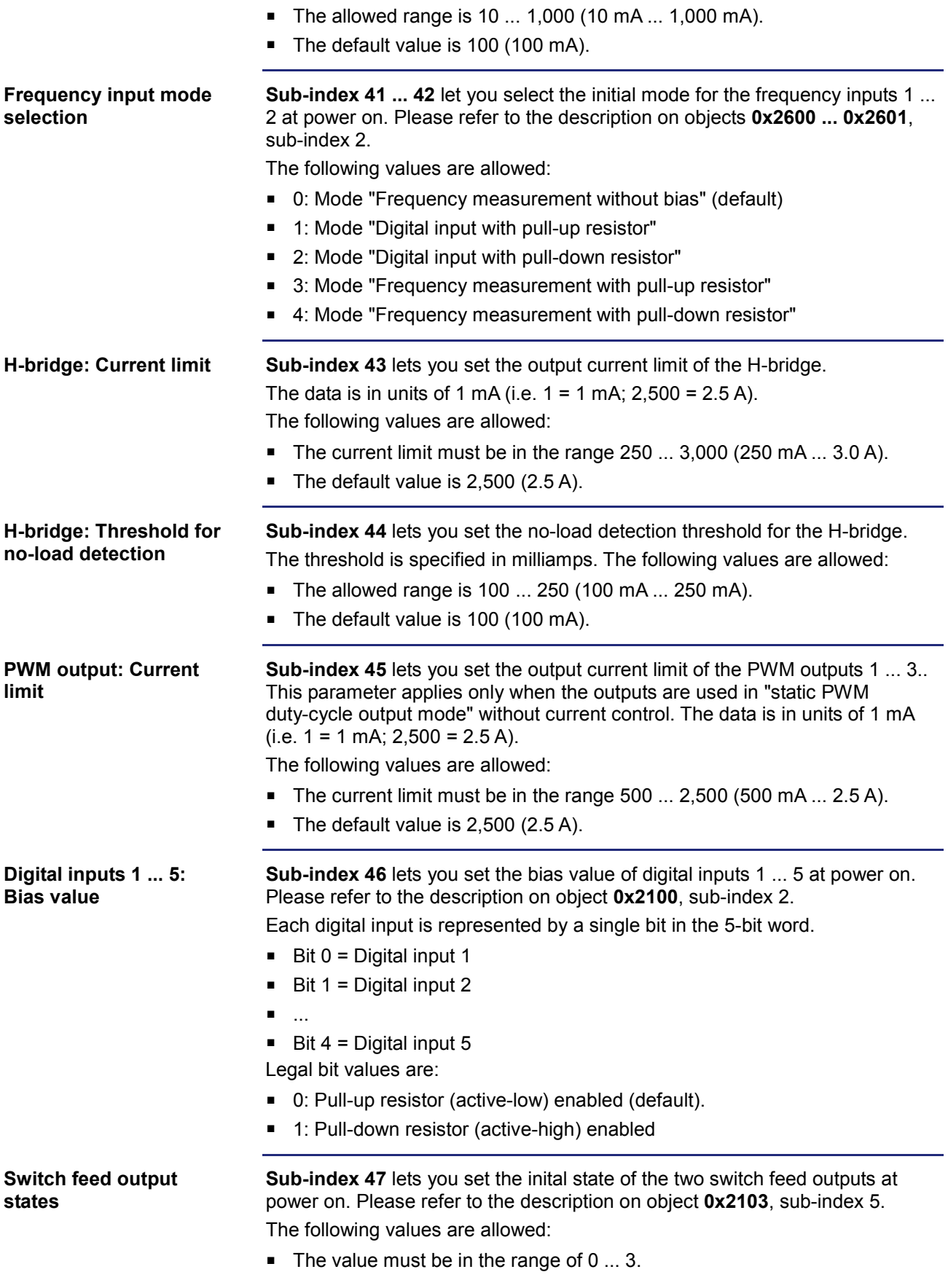

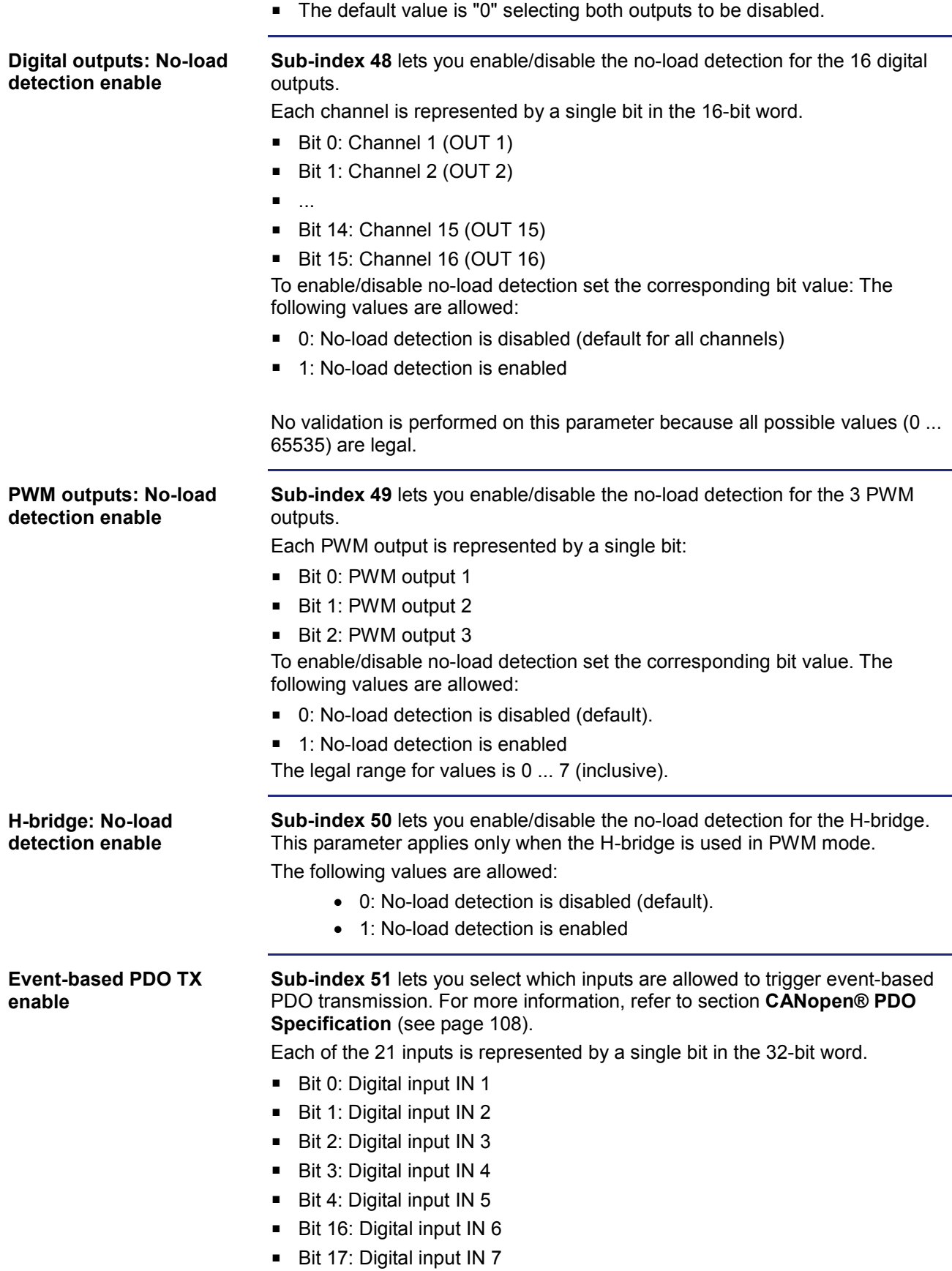

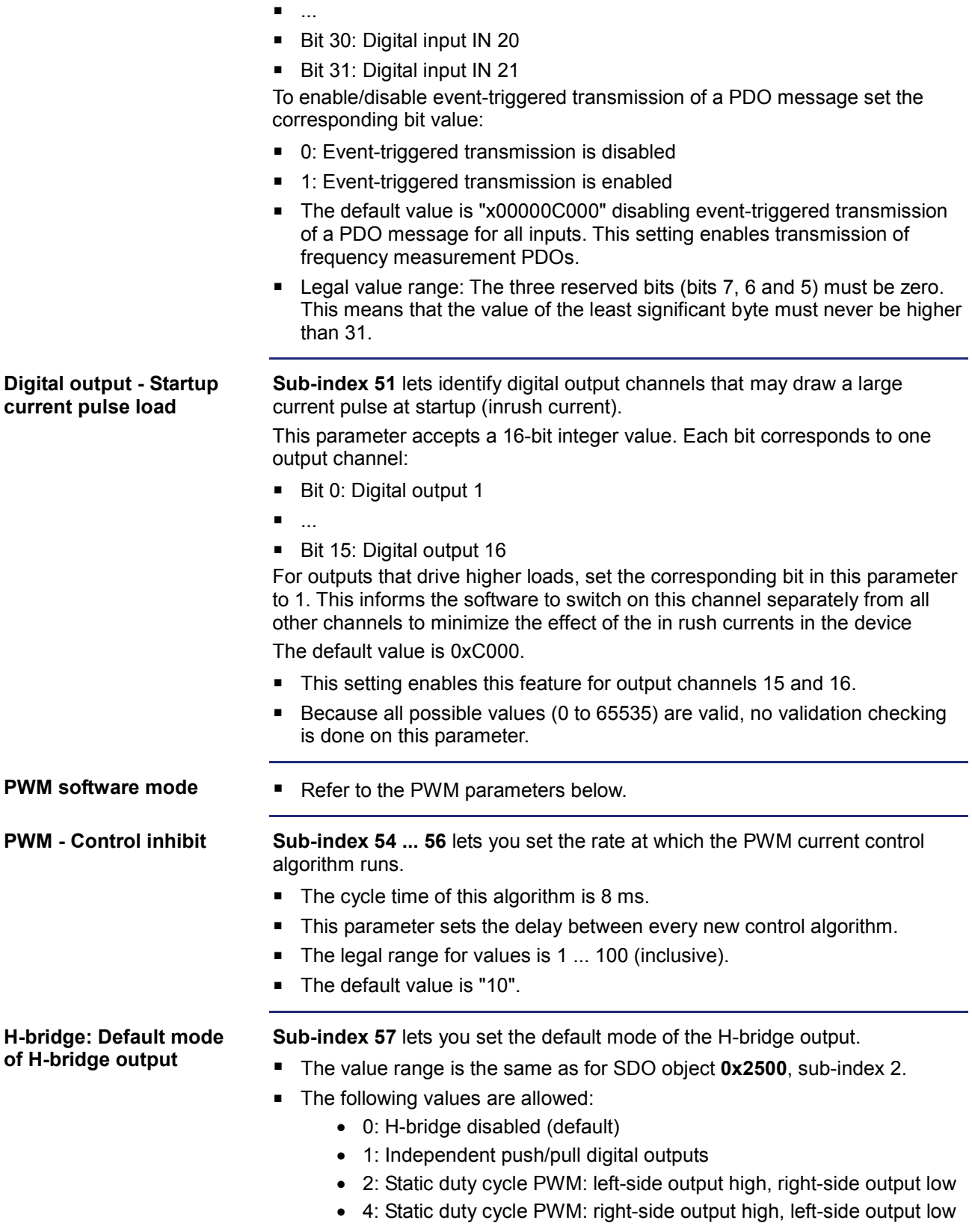

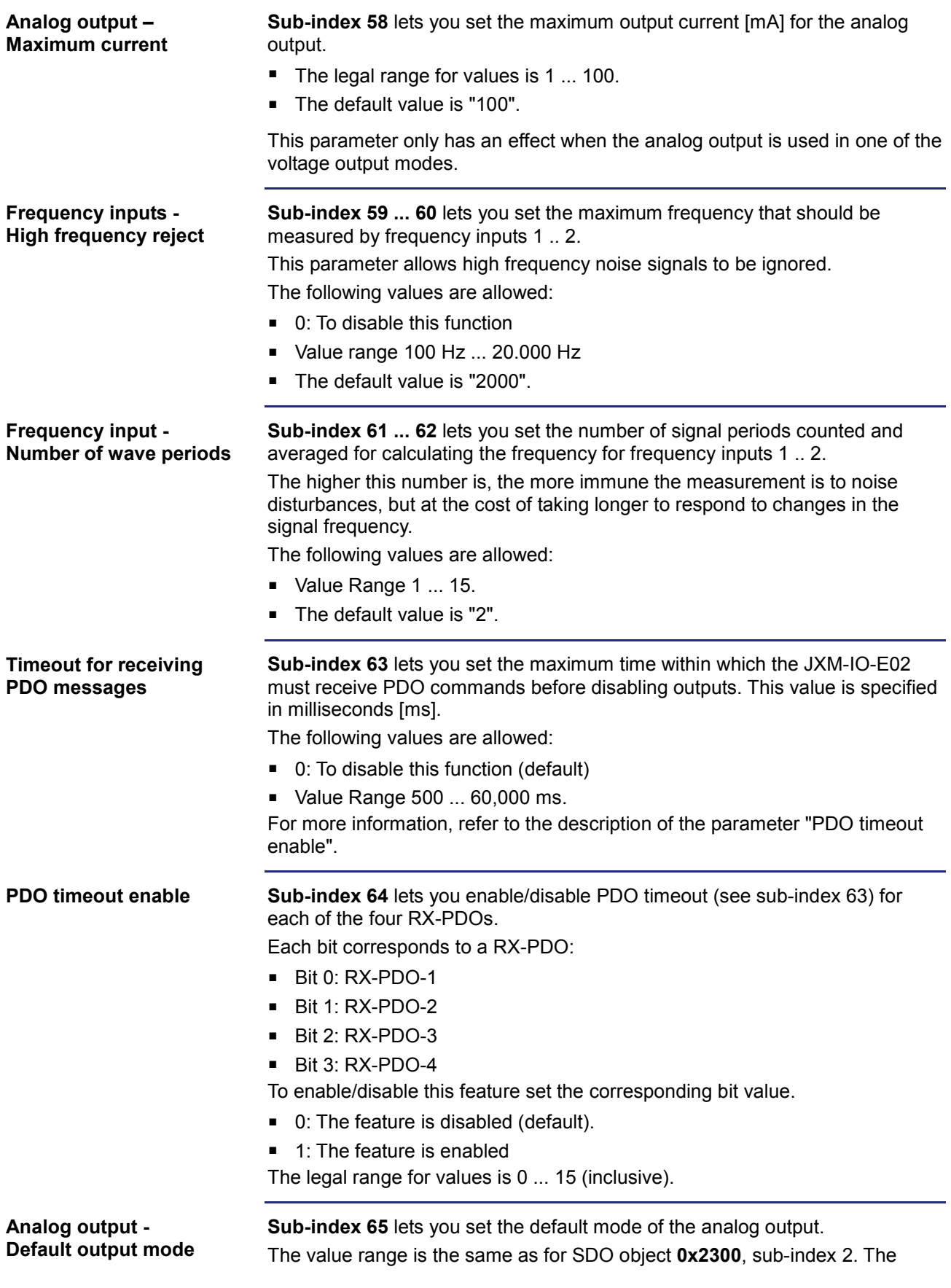

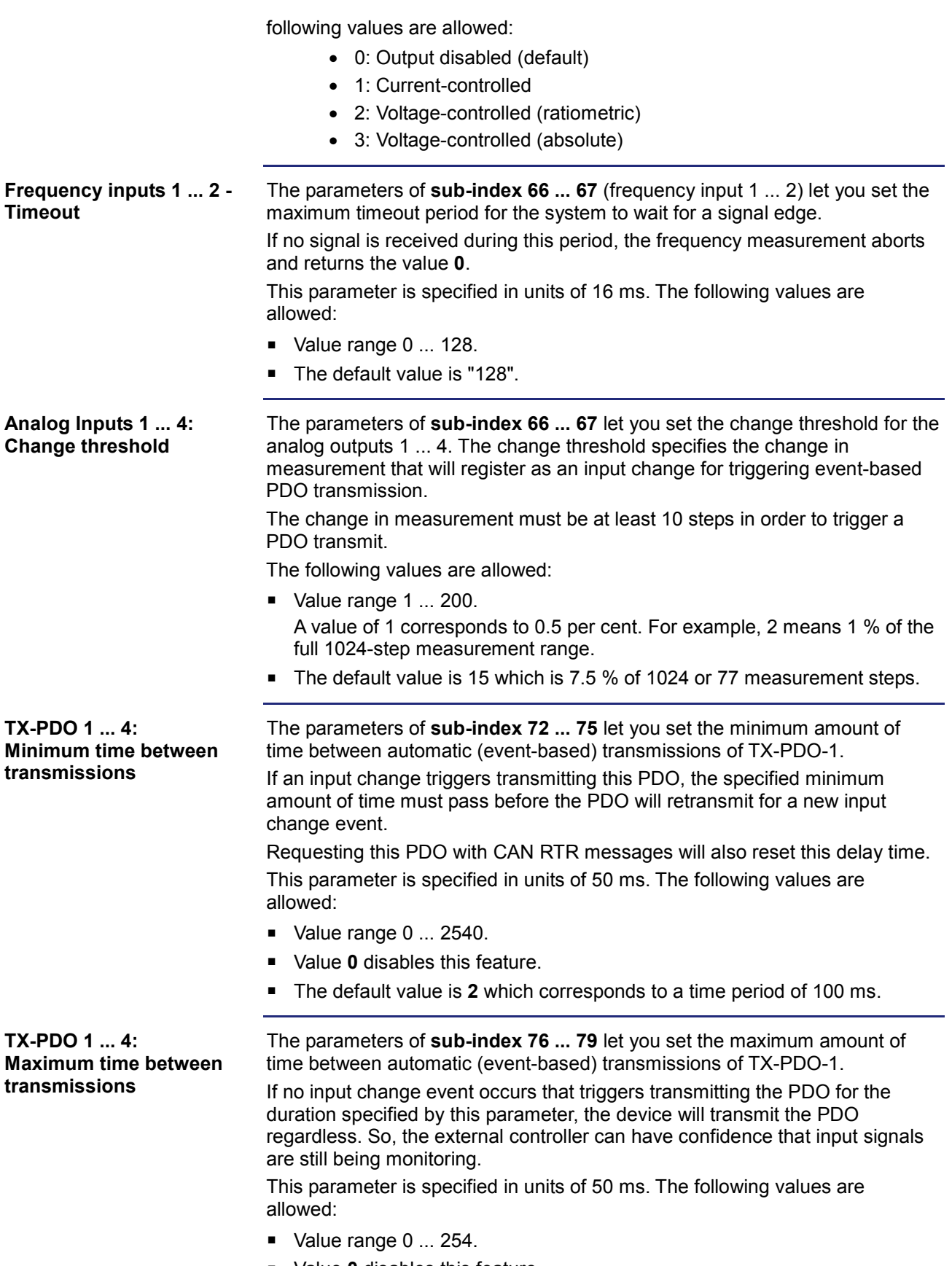

Value **0** disables this feature.

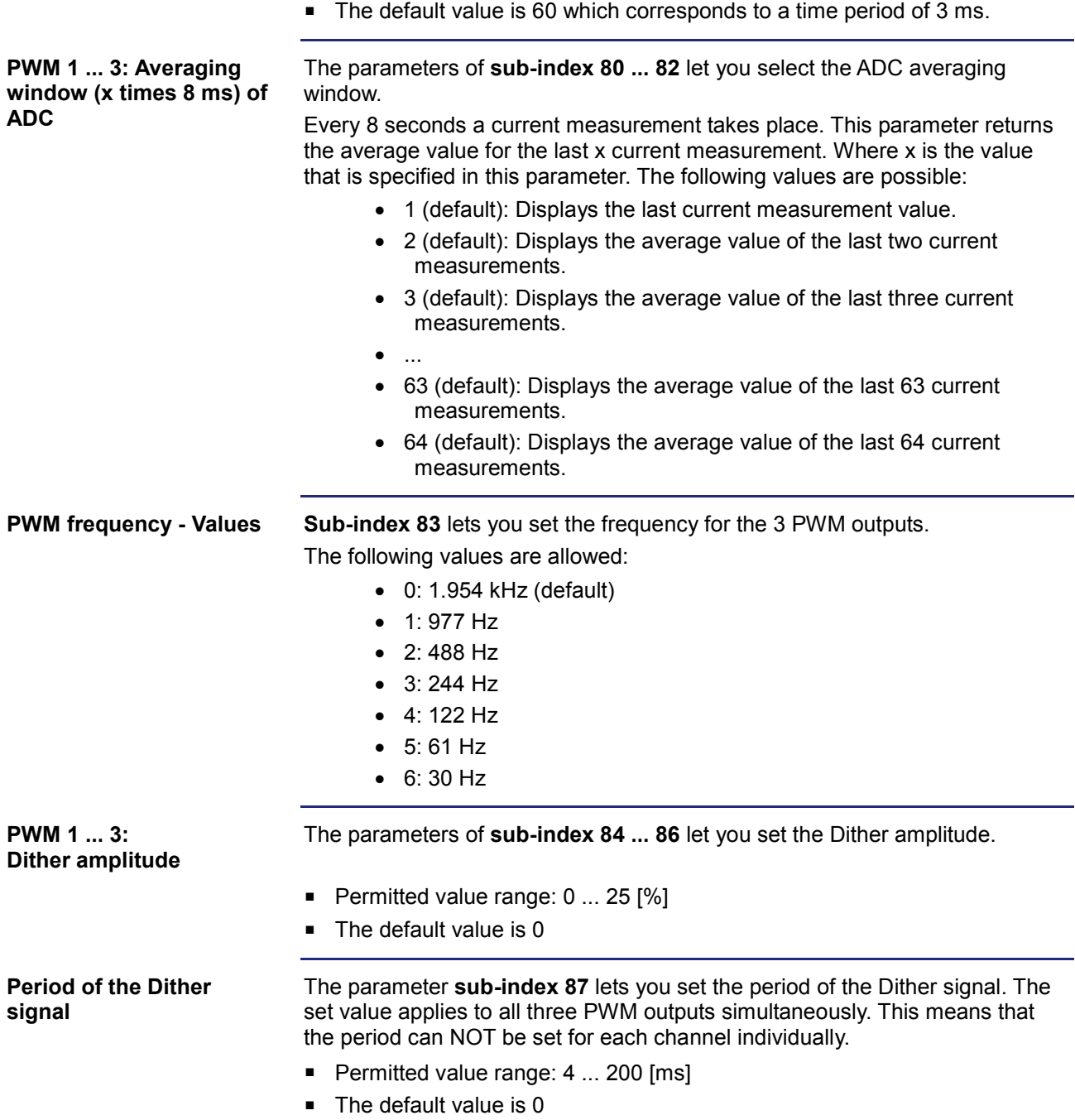

### **Validating and setting system parameters**

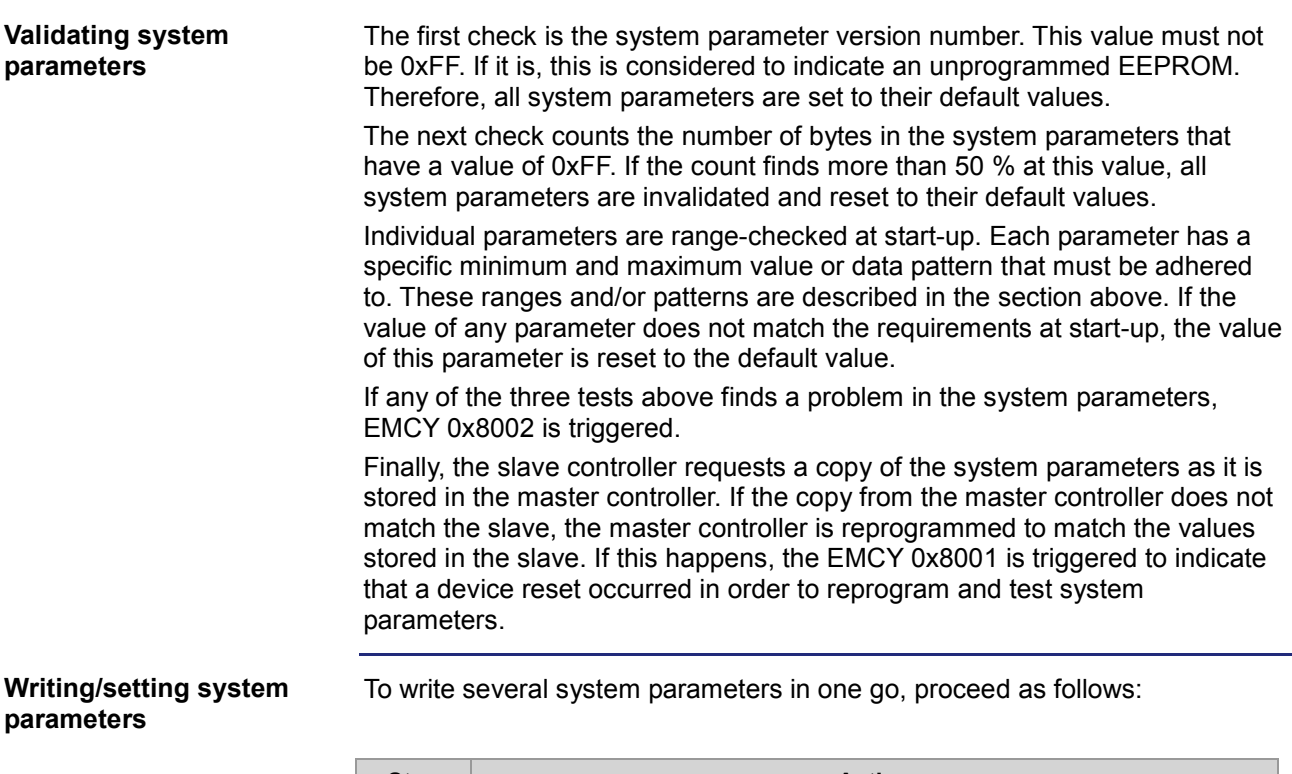

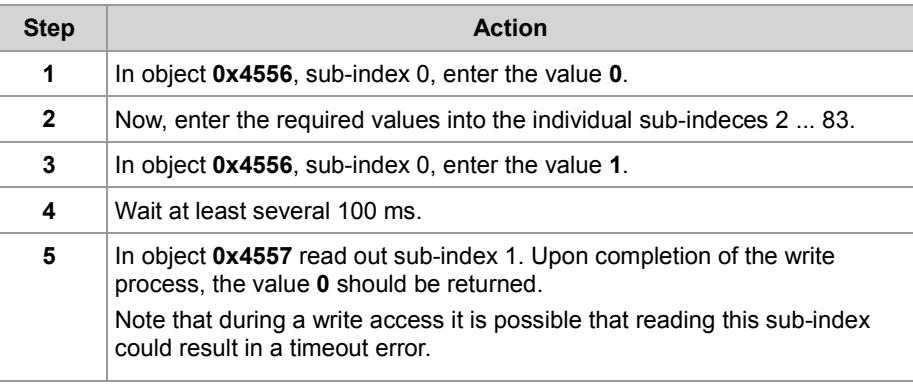

To make changes to only one system parameter, proceed as follows:

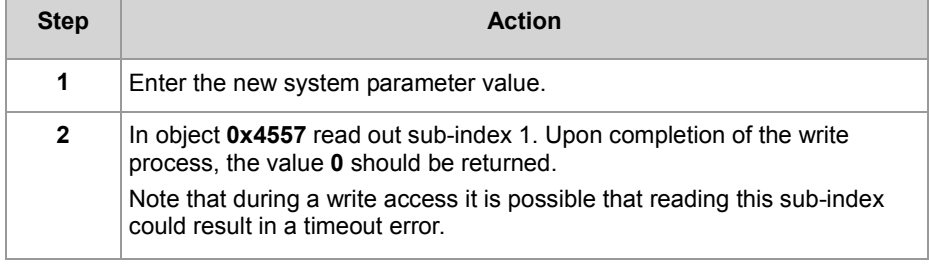

#### **Setting the delay**

When writing to the system parameters, make sure that a delay is implemented after the SDO command.

The JXM-IO-E02 will reply to the SDO request to write to system parameters and will then write the data to non-volatile memory. This process can take as much as 50 ms. Therefore, it is recommended that a delay of 100 ms be implemented before the next SDO or PDO access to the same JXM-IO-E02.

Version 3 or higher of the JXM-IO-E02 software uses a different PWM current control algorithm. Please refer to the section *PWM output objects (Index 0x2400 ... 0x2402)* for information about the new PWM control algorithm. **Setting PWM parameters**

> As a result of this change, the control parameters had to change accordingly. But, for compatibility, the system parameters (index 0x4556) will allow control parameters based on both, the old and new algorithm. Therefore, if an older JXM-IO-E02 is upgraded from software version 2 to software version 3, the old PWM parameters will still work.

> The system parameters at sub-indexes 6 ... 14 can stay exactly as before, or it can change to new values. The new parameter **PWM software mode** (sub-index 53) lets you select between old and new parameters. The default value for this parameter is to use "old" parameters. The three least significant bits of this parameter let you set the mode for each PWM output individually. Each bit corresponds to a PWM output:

- Bit 0: PWM 1
- $B$ it 1: PWM 2
- Bit 2: PWM 3

Legal bit values are:

- $\bullet$  0 = Old parameters
- $\blacksquare$  1 = New parameters

If the value **1** has been entered, the PWM system parameters change as listed below:

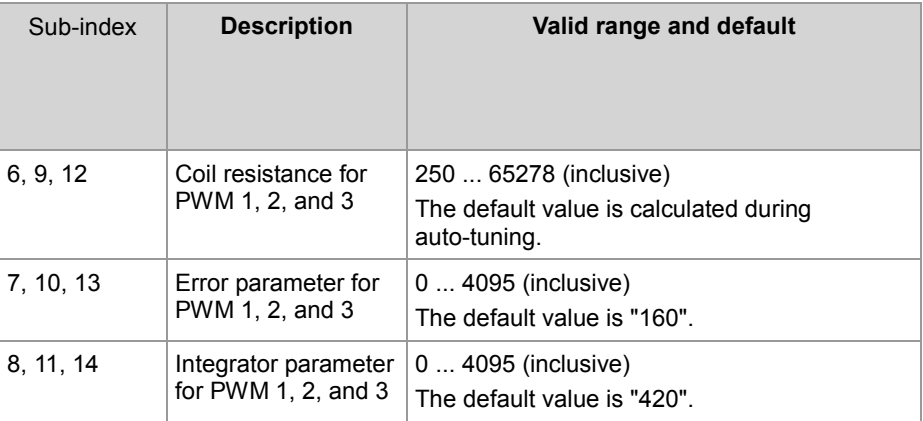

If the value **0** has been entered, the following range checking applies:

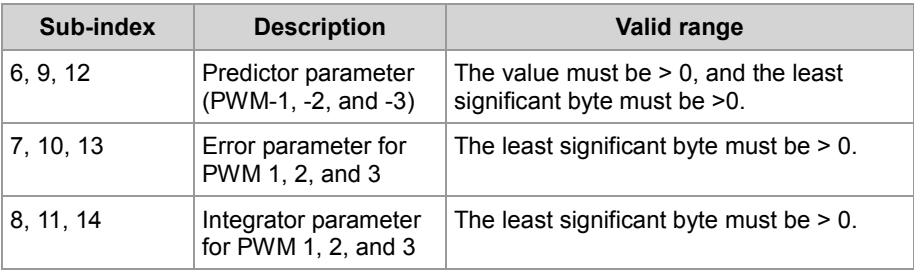

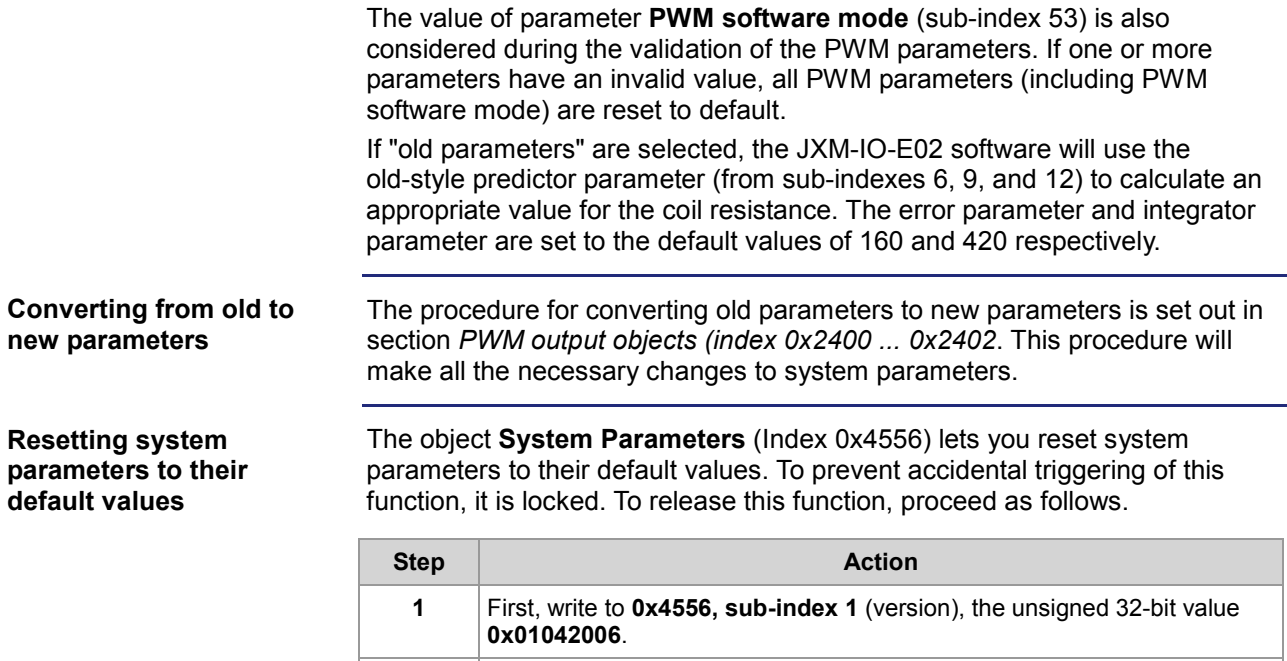

sub-index. **3** Wait a few seconds.

immediately reset the parameters in EEPROM. If a wrong code is entered at any stage, the JXM-IO-E02 will respond with a

 $\Rightarrow$  When the JXM-IO-E02 receives the second code correctly, it will

**2** Then, write the unsigned 32-bit value **0xC1EA5AFE** to the same

general CANopen® error message. Then you must repeat the whole procedure.

## **Object "OS Status" (Index 0x4557)**

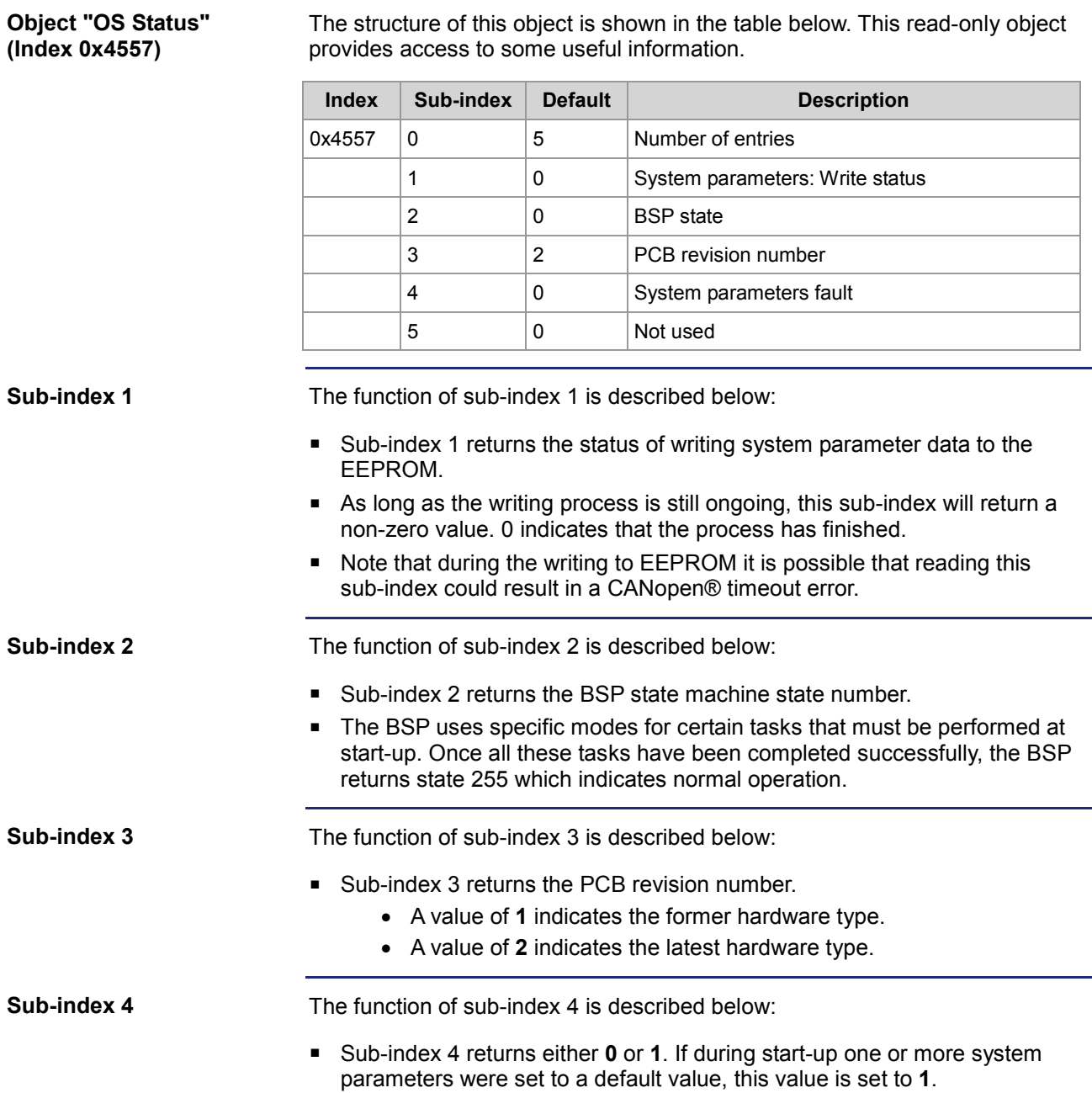

## **Object "Detailed Software Version" (Index 0x4559)**

The structure of this object is shown in the table below. This read-only object returns the same software version as object **0x100A**, but in a 32-bit unsigned integer format which is compatible with the standard IP-type version numbers used at Jetter AG. **Object "Detailed Software Version" (Index 0x4559)**

In addition, this object will also return the software version number for the two processors including their bootloader version numbers.

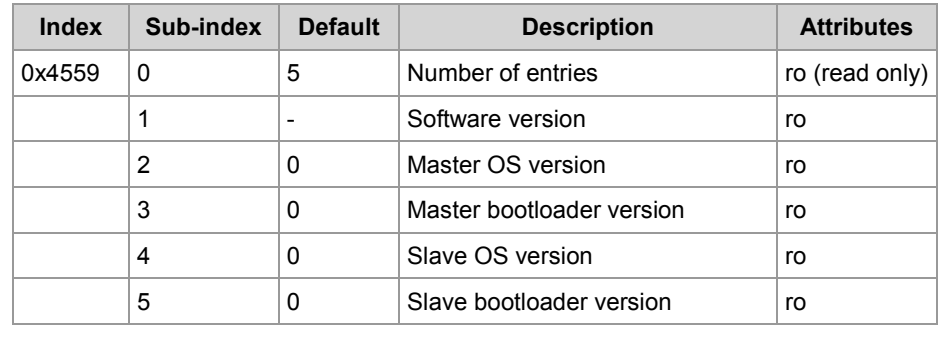

## **Object "Slave CAN Termination" (Index 0x4560)**

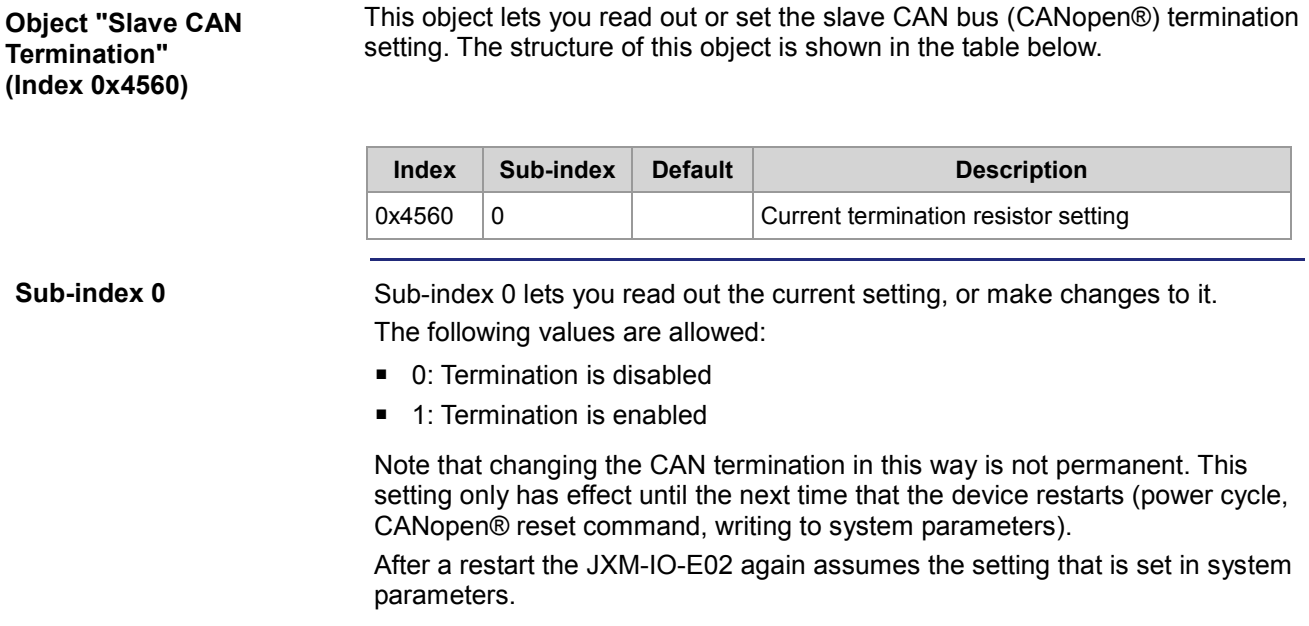

### **Object "Master CAN Termination" (Index 0x4561)**

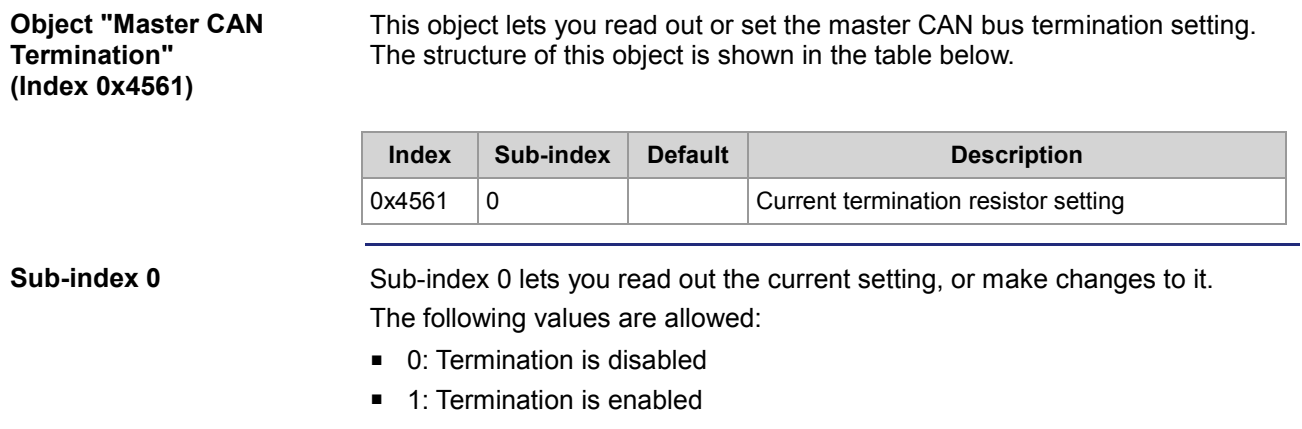

Note that changing the CAN termination in this way is not permanent. This setting only has effect until the next time that the device restarts (power cycle, CANopen® reset command, writing to system parameters).

After a restart the JXM-IO-E02 again assumes the setting that is set in system parameters.

**Object "Electronic Name** 

## **Object "Electronic Name Plate" (Index 0x4565)**

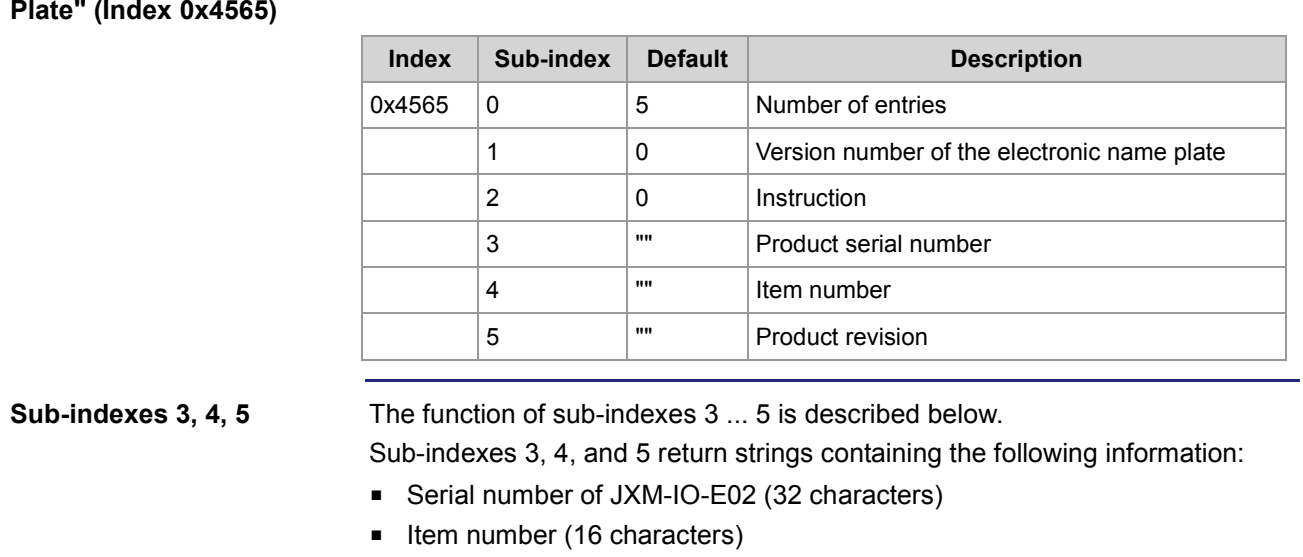

The structure of this object is shown in the table below.

■ Revision number of JXM-IO-E02 (16 characters)

### **Object "User EEPROM Access" (Index 0x5000)**

#### **Object "User EEPROM Access" (Index 0x5000)**

The structure of the object "User EEPROM Access" is shown in the following table. This object grants the user read/write access to the EEPROM.

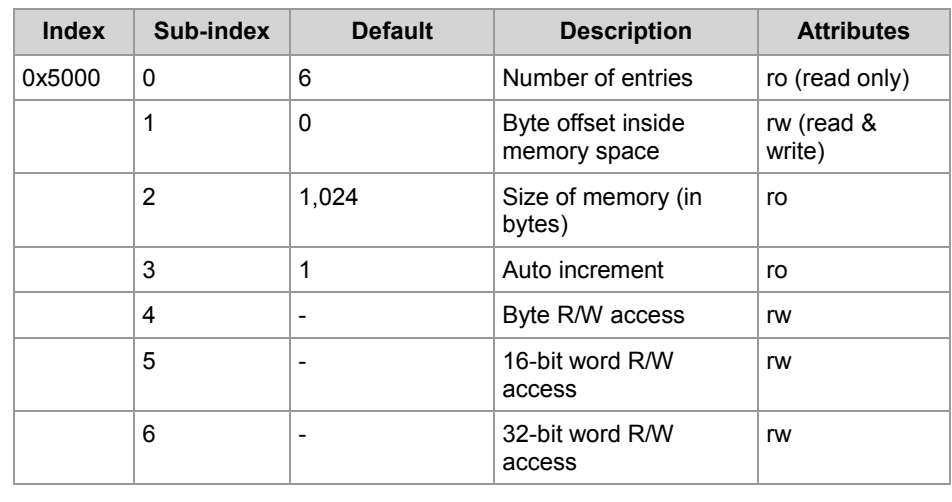

The function of sub-index 1 is described below:

- To use this object, enter the byte offset inside the memory space in sub-index 1.
- If the byte offset is less than zero, the CANopen® error "Value of parameter written too low" is returned.
- If the byte offset is larger than the value in sub-index 2 (default value: 1,024), the CANopen® error "Value of parameter written too high" is returned.
- Also, if the byte offset is set to one of the last byte values and an attempt is made to read or write a 16-bit or 32-bit word which would cause reading/writing outside the memory space, the "General error" message is returned.

Unfortunately CANopen® doesn't have an error code that accurately describes this condition.

Example:

If the byte offset is 1,022 and an attempt is made to read a 32-bit word, this would normally try to read beyond the last memory address of 1023. This is not allowed and the message "General error" is returned.

**Sub-index 2**

**Sub-index 1**

The function of sub-index 2 is described below:

- The JXM-IO-E02 offers 1 kByte of EEPROM memory space. But for some special devices the amount may differ.
- Reading sub-index 2 returns the available memory size in bytes.
- This sub-index is read-only.

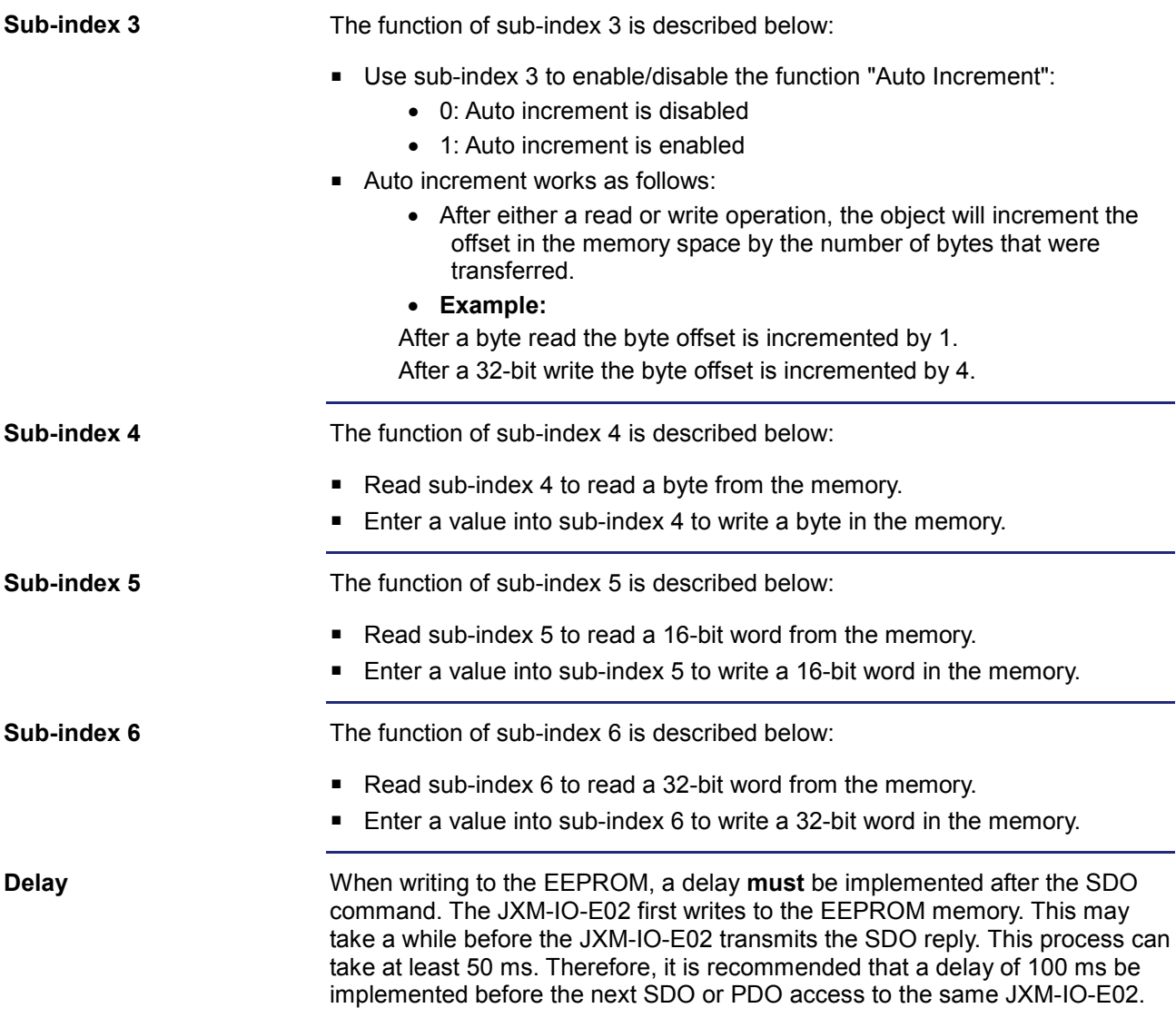

# <span id="page-107-0"></span>**6.2 CANopen® PDO Specification**

#### **Introduction**

This chapter describes the CANopen® PDO specification implemented on the JXM-IO-E02. PDO is short for Process Data Object. The PDO data allocation is fixed and cannot be changed by the application. The JXM-IO-E02 allows PDO access when it has been set to operational state.

#### **Contents**

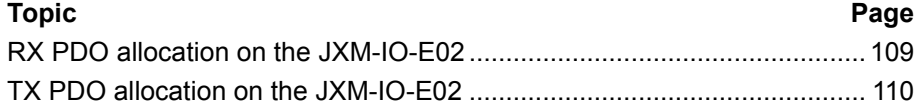
### **RX PDO allocation on the JXM-IO-E02**

#### **PDO assignment and parameters**

The tables below show the allocation of RX PDOs implemented on the JXM-IO-E02. CANopen® objects are linked with their corresponding PDOs. Therefore, writing to that PDO will be the same as writing to that SDO index and sub-index.

The controller is able to read back the following data from the JXM-IO-E02 via PDO1\_TX (0x200 + node ID):

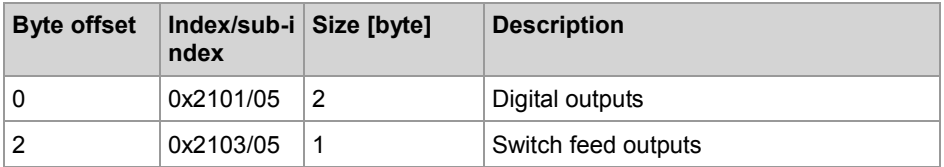

The controller is able to read back the following data from the JXM-IO-E02 via PDO2\_TX (0x300 + node ID):

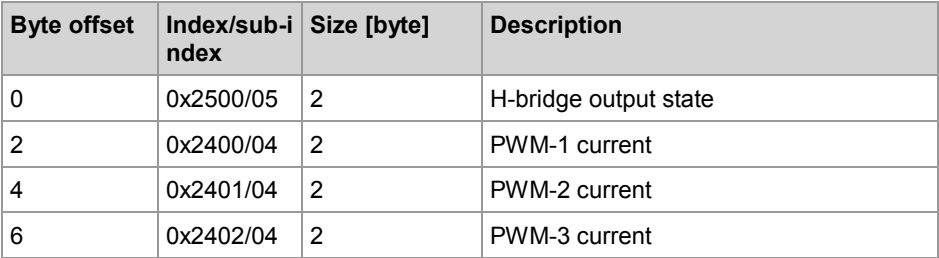

Please note that specification of current values is allowed only in mode "Current-Controlled PWM Output".

If the PWM output is set to static duty-cycle mode, this parameter will actually change to sub-index 5 to allow writing to the duty-cycle register. The PDO interface can therefore be used to also select the duty cycle.

The controller is able to read back the following data from the JXM-IO-E02 via PDO3\_TX (0x400 + node ID):

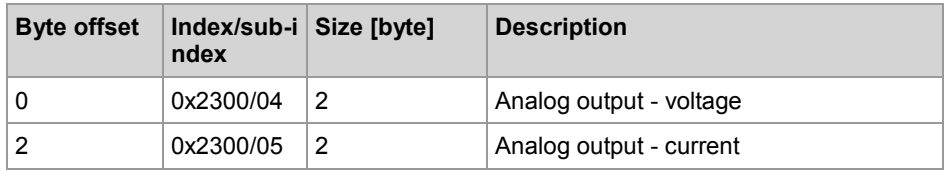

**New software**

The new JXM-IO-E02 software release (OS 3.00.0.00 or higher) contains a new system parameter feature. This feature lets the user detect a timeout for the a.m. RX-PDOs. When activated in the system parameters, the JXM-IO-E02 will expect to receive the RX PDOs in the specified time. If the RX PDO message does not arrive, the fault is triggered and all outputs controlled by this PDO are disabled.

### **TX PDO allocation on the JXM-IO-E02**

#### The tables below show the allocation of TX PDOs implemented on the JXM-IO-E02. CANopen® objects are linked with their corresponding PDOs. **PDO assignment and parameters**

The controller is able to read back the following data from the JXM-IO-E02 via PDO1\_RX (0x180 + node ID):

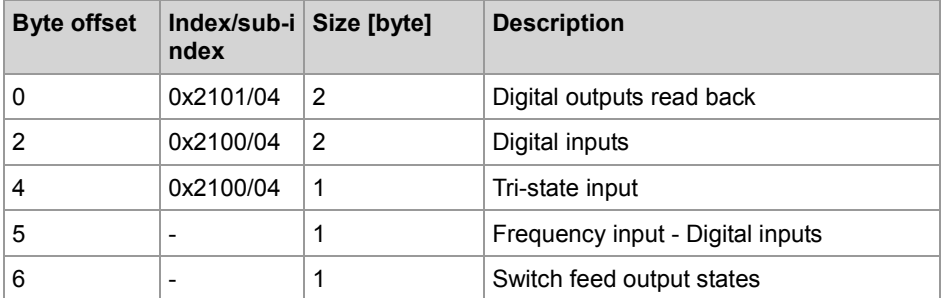

The controller is able to read back the following data from the JXM-IO-E02 via PDO2\_RX (0x280 + node ID):

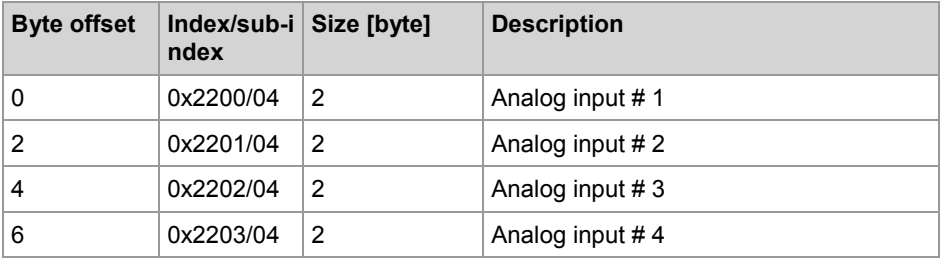

The controller is able to read back the following data from the JXM-IO-E02 via PDO3\_RX (0x380 + node ID):

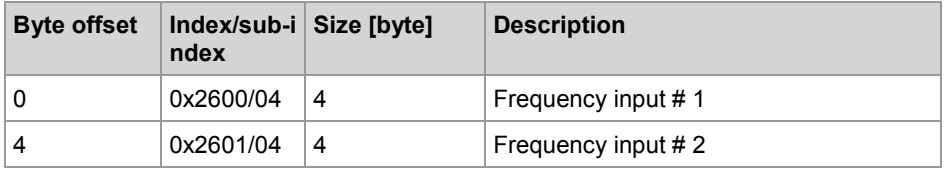

For PDO-3 RX, the frequency input fields change to sub-index 5 of the respective objects when the frequency input is used as a digital input. This allows monitoring of the digital input level by means of PDO.

Normally, the PDOs are transmitted asynchronously on request. However, PDO1 RX can also be enabled to be transmitted asynchronously on events. This is done using the "Event-based PDO TX enable" option in the System Parameters interface.

Additionally, from OS version 2.10.0.01 PDO3\_RX is also transmitted asynchronously on events. The event that triggers this is the completion of a frequency measurement. This function cannot be disabled and is only available for frequency measurement at this time.

TX PDOs are transmitted upon receiving a remote request (RTR) message. But, event-based triggering of the TX PDOs can also be enabled in the system parameters.

#### **Digital input - Event-based PDO transmission enable**

This parameter enables/disables triggering for individual inputs. The following diagram shows the bit mapping for this parameter:

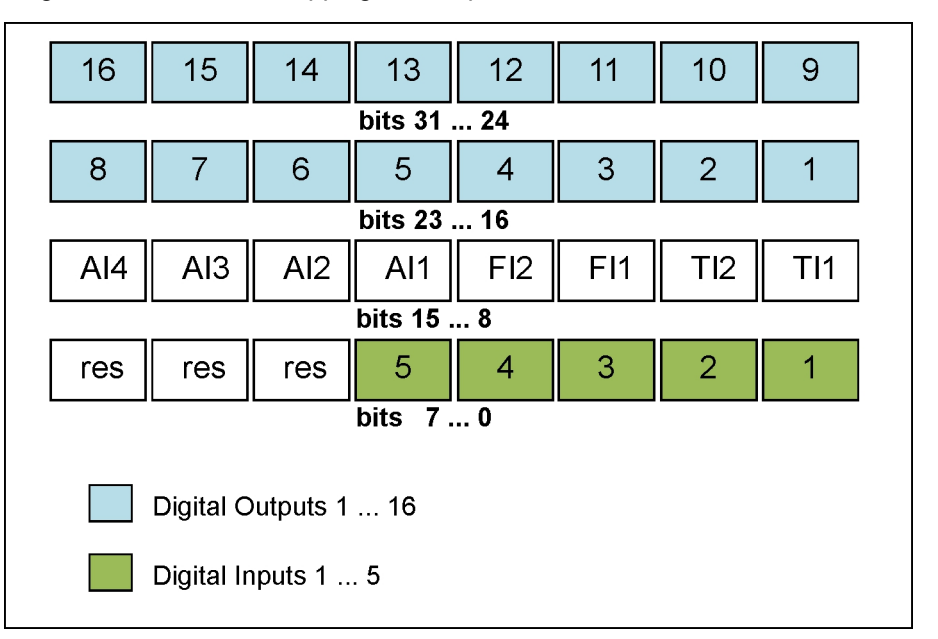

In the diagram, the green bits represent the five digital input channels. The blue bits represent the sixteen digital output read back functions. The other bits are labelled:

- TI1 and TI2: Tristate inputs 1 and 2
- FI1 and FI2: Frequency inputs 1 and 2
- AI1, AI2, AI3, AI4: Analog inputs 1 through 4
- res: Reserved bits (must be set to zero)

For all digital inputs, the PDO is triggered when a state change is detected. In the case of the frequency inputs in "frequency measurement" mode, the PDO is triggered when a measurement is completed, but only if a minimum delay of 50 ms has expired. This is to prevent the PDO being transmitted every 1 ms, while the input signal has a frequency of 1 kHz or higher. Presently, configuring this delay is not possible yet.

A state change for the analog inputs is defined as a change in the measurement of at least 7.5 % (this percentage is now configurable in system parameters) of the full-scale measurement. This prevents triggering PDOs due to small noise signals. But it does mean that smaller changes in the analog value measured are not responded to. Therefore, it is recommended that especially the analog input PDO be requested by remote request (RTR) at regular intervals in addition to event-triggering.

**Time restrictions for automatic transmission of PDOs**

"Automatic transmission" means transmission of a PDO message which has not been requested by a CAN RTR message. Usually this implies that the PDO transmission has been triggered by an input change event. Since software version 3.09.0.00, new system parameters have been added

to configure time restrictions on these automatic transmissions:

- 1. Minimum cycle time
- A minimum period of time must pass between consecutive PDO messages transmitted. This is to prevent CAN bus overload when an input is changing very rapidly. Whenever a PDO message is transmitted, this delay

timer is reset. This also applies the PDO message being transmitted due to a received CAN RTR message. The default delay time is set to 100 ms. This feature can be disabled for individual PDO channels.

- 2. Maximum cycle time
- A maximum period of time between PDO transmissions is also specified.
- Once this period has elapsed, a PDO with the current data is automatically transmitted if
	- no CAN RTR messages have been received
	- no input change event has triggered transmission of the PDO.
- **This ensures that** 
	- the PDO data is always received by the external controller,
	- there is never a doubt whether the JXM-IO-E02 is still monitoring its inputs.

**Restrictions**

Due to design constraints some restrictions/limitations had to be applied to the CANopen® interface.

- SDO expedited transfer only supports 4-byte transfers. Any smaller data element must be extended to 32 bit before the SDO transfer.
- **SDO** segmented transfer is only supported on certain objects. Unless an object is documented to support segmented transfers, assume that it does not.
- SDO block transfer is NOT implemented.
- **PDOs are not user configurable.**
- **PDOs are transmitted only asynchronous on request unless otherwise** specified.
- Although emergency messages are transmitted to notify of detected faults, the CANopen® emergency handling system is not fully implemented.
- The error register does not save its state in non volatile memory. After each reset or power cycle, the error list is cleared.

# **7 Protection and diagnostic features - JXM-IO-E02**

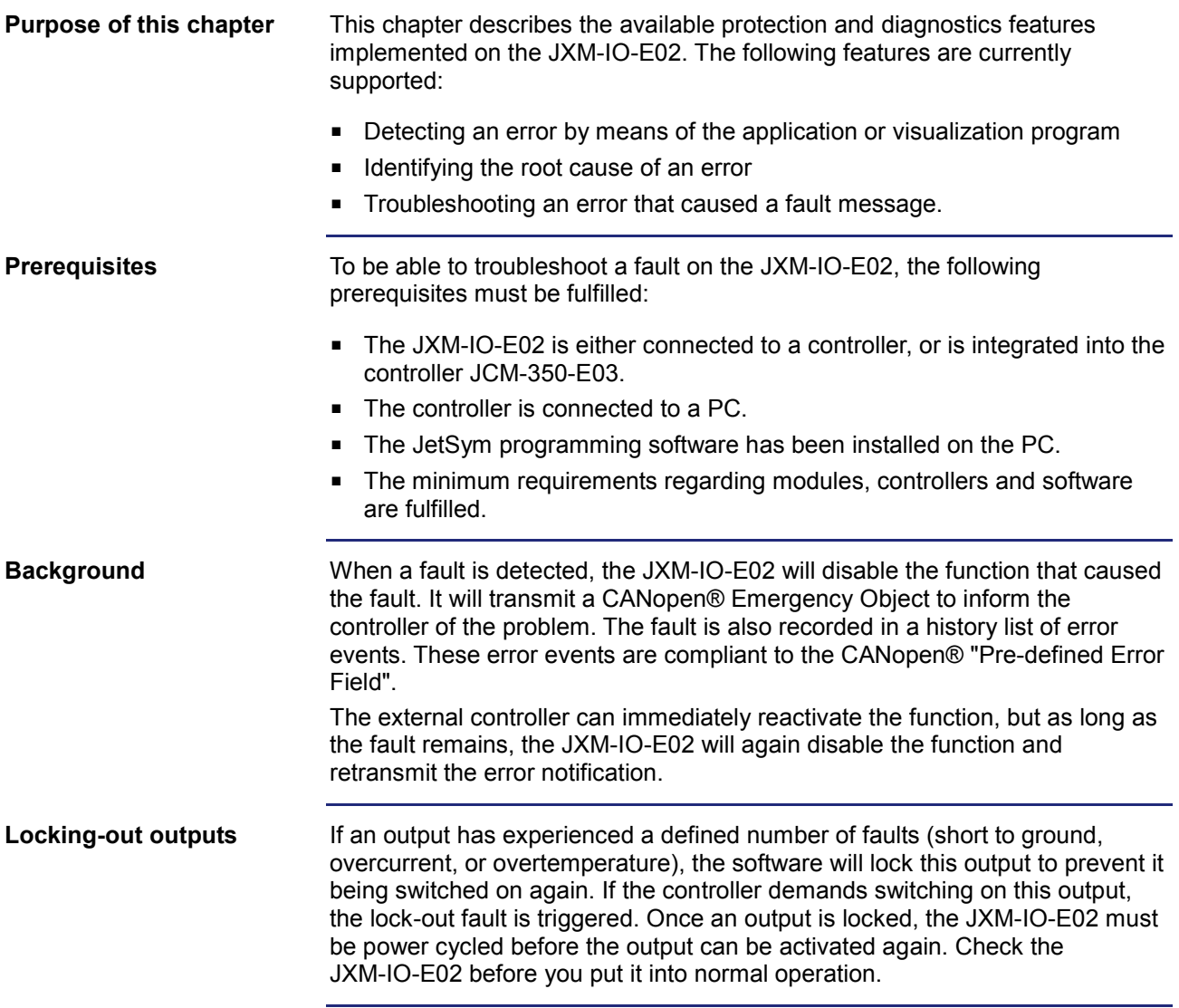

#### **Contents**

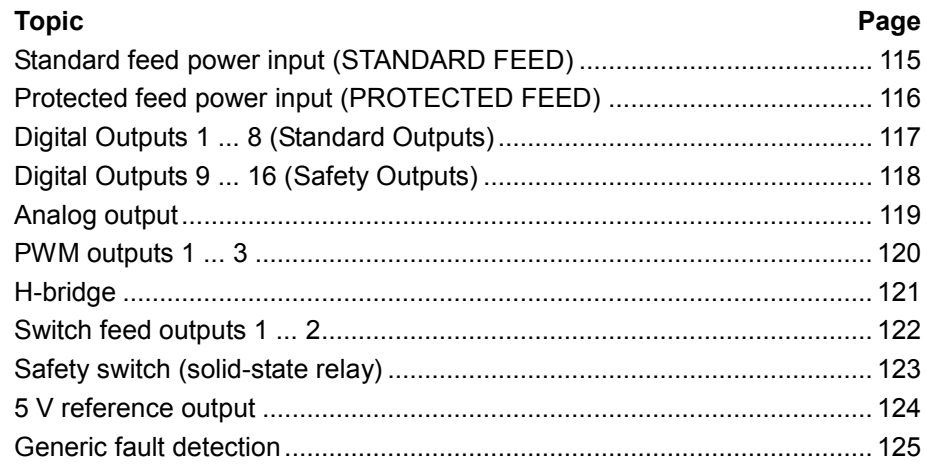

## <span id="page-114-0"></span>**Standard feed power input (STANDARD FEED)**

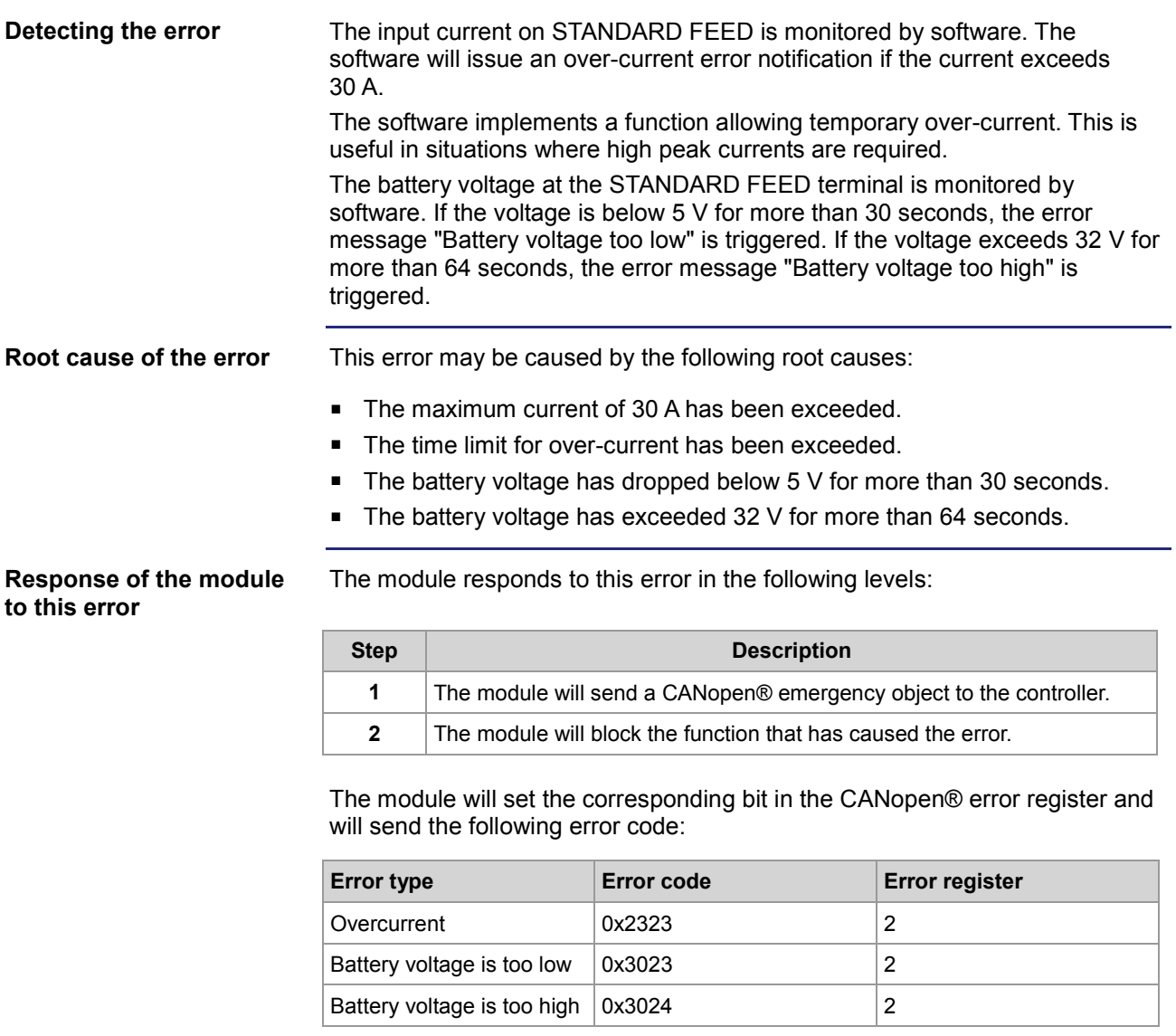

#### **Fixing the root cause**

The controller must respond to the error message and disable the outputs on the module JXM-IO-E02.

## <span id="page-115-0"></span>**Protected feed power input (PROTECTED FEED)**

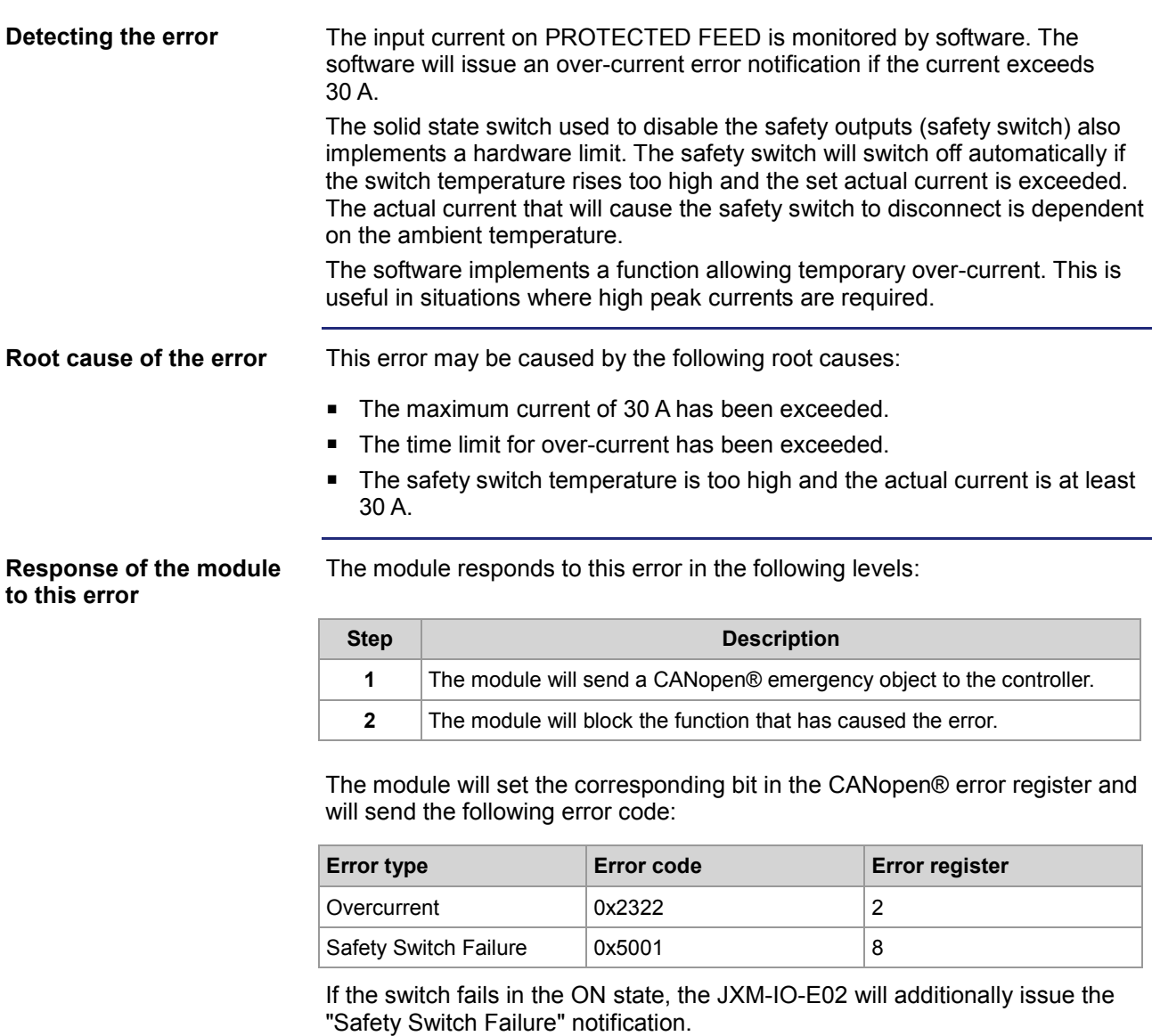

## <span id="page-116-0"></span>**Digital Outputs 1 ... 8 (Standard Outputs)**

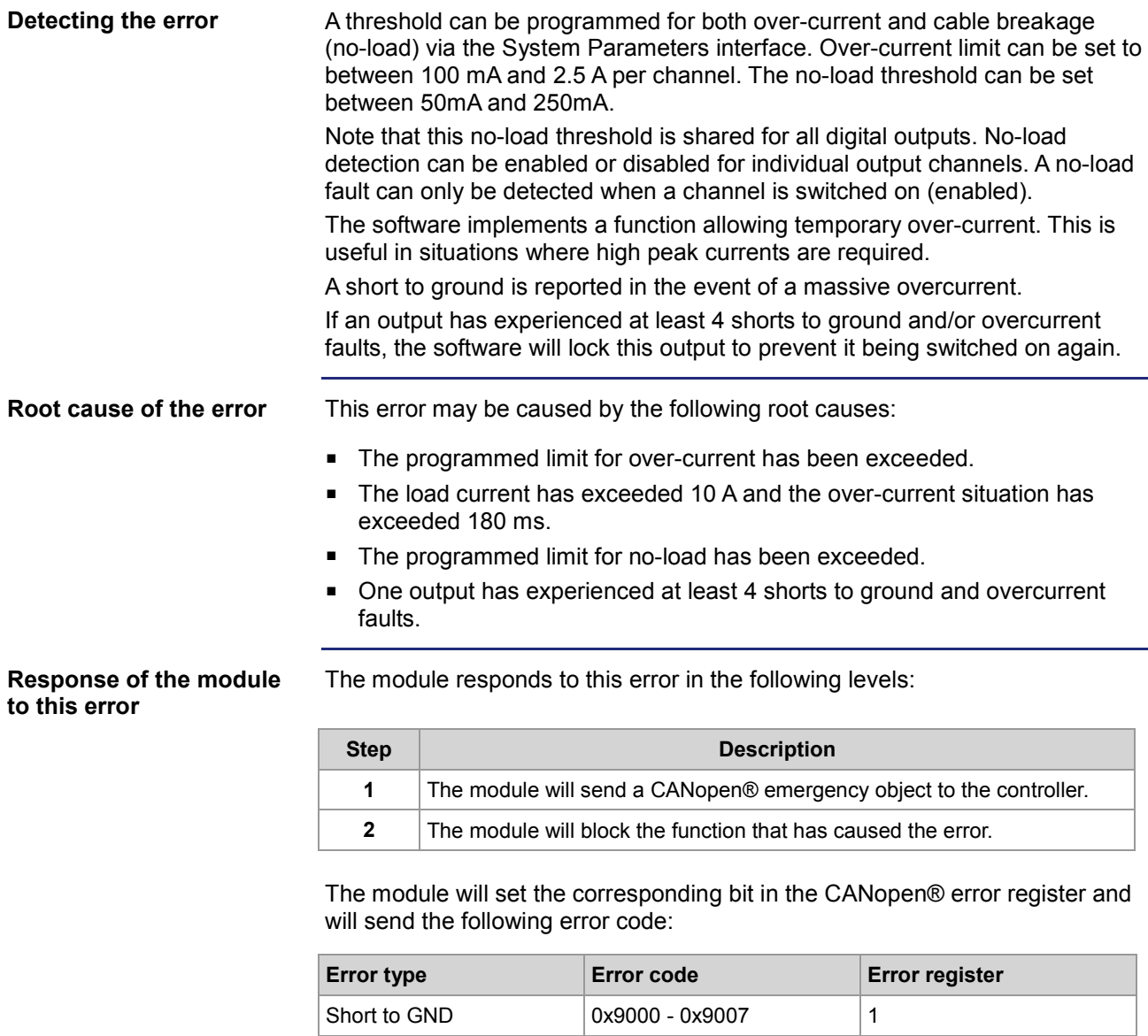

Overcurrent 0x2300 - 0x2307 1 No-load (cable breakage)  $\vert$  0x23A0 - 0x23A7 | 1 Lock-out  $\vert 0x5300 \vert 0$ 

## <span id="page-117-0"></span>**Digital Outputs 9 ... 16 (Safety Outputs)**

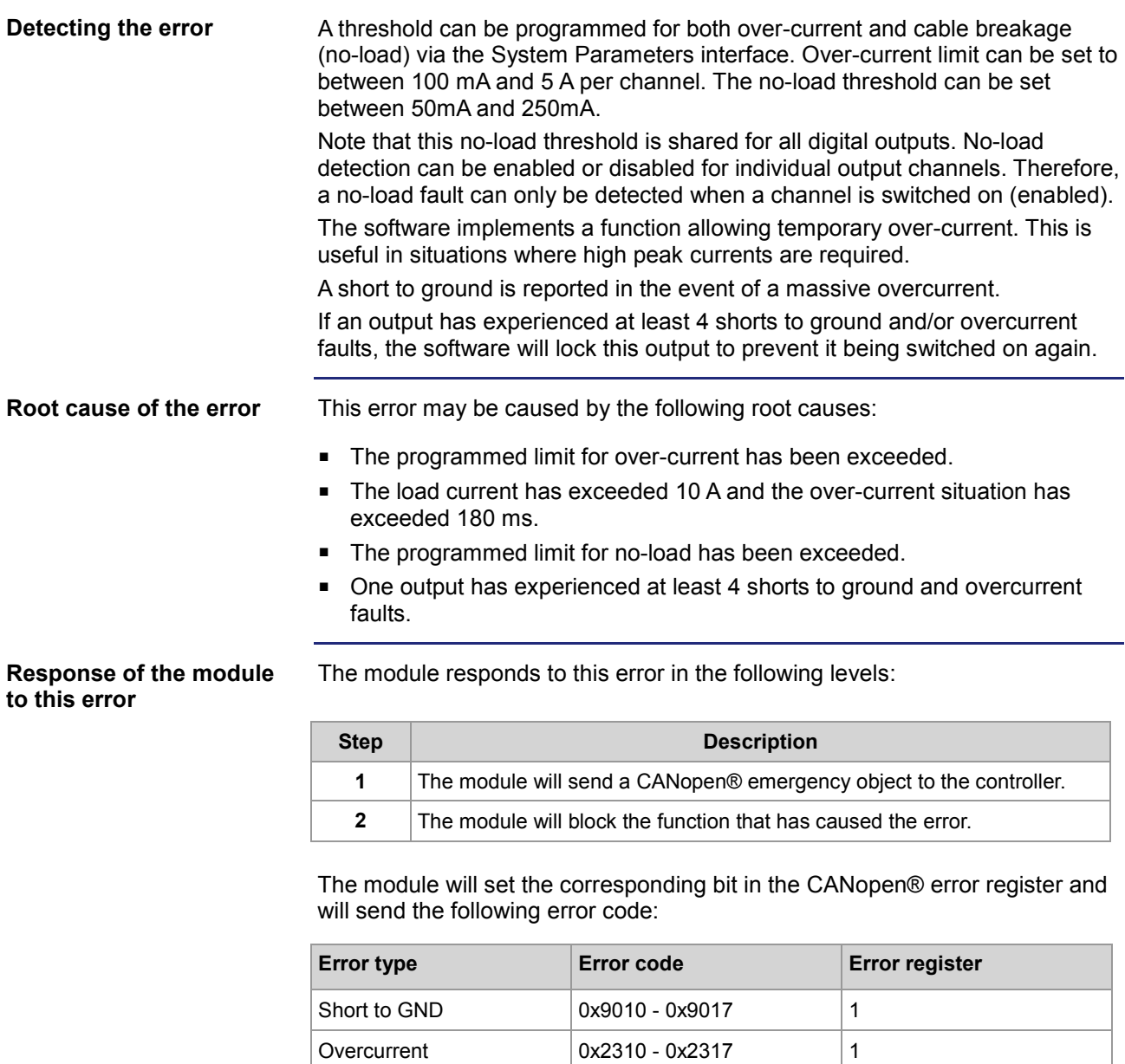

No-load (cable breakage)  $\vert$  0x23B0 - 0x23B7 | 1 Lock-out  $\vert 0x5310 \vert 0$ 

# <span id="page-118-0"></span>**Analog output**

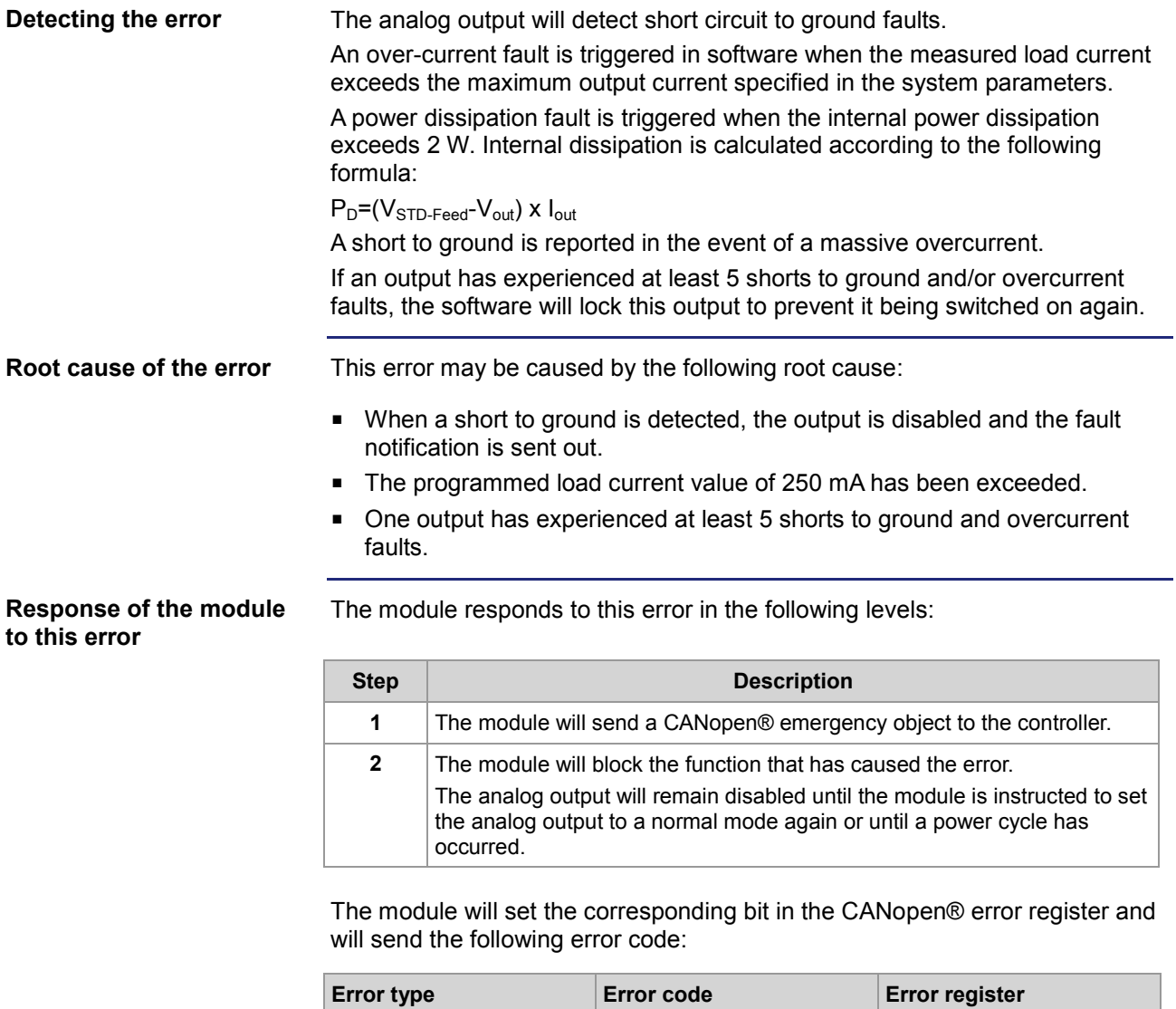

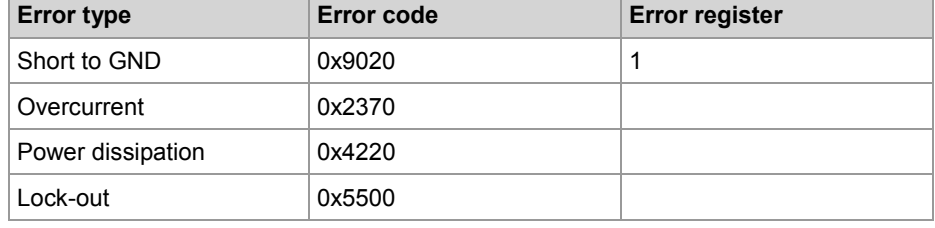

# <span id="page-119-0"></span>**PWM outputs 1 ... 3**

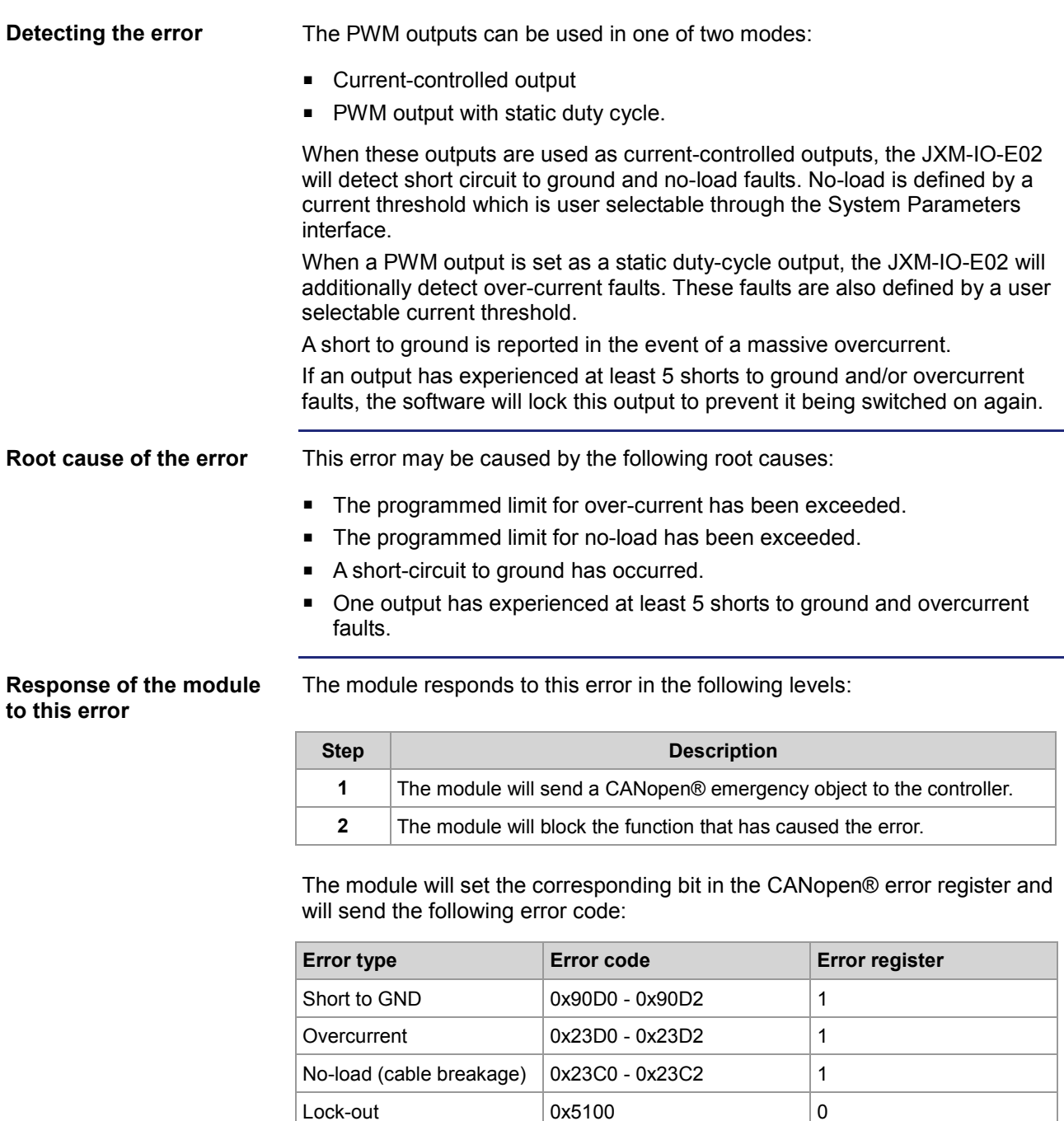

## <span id="page-120-0"></span>**H-bridge**

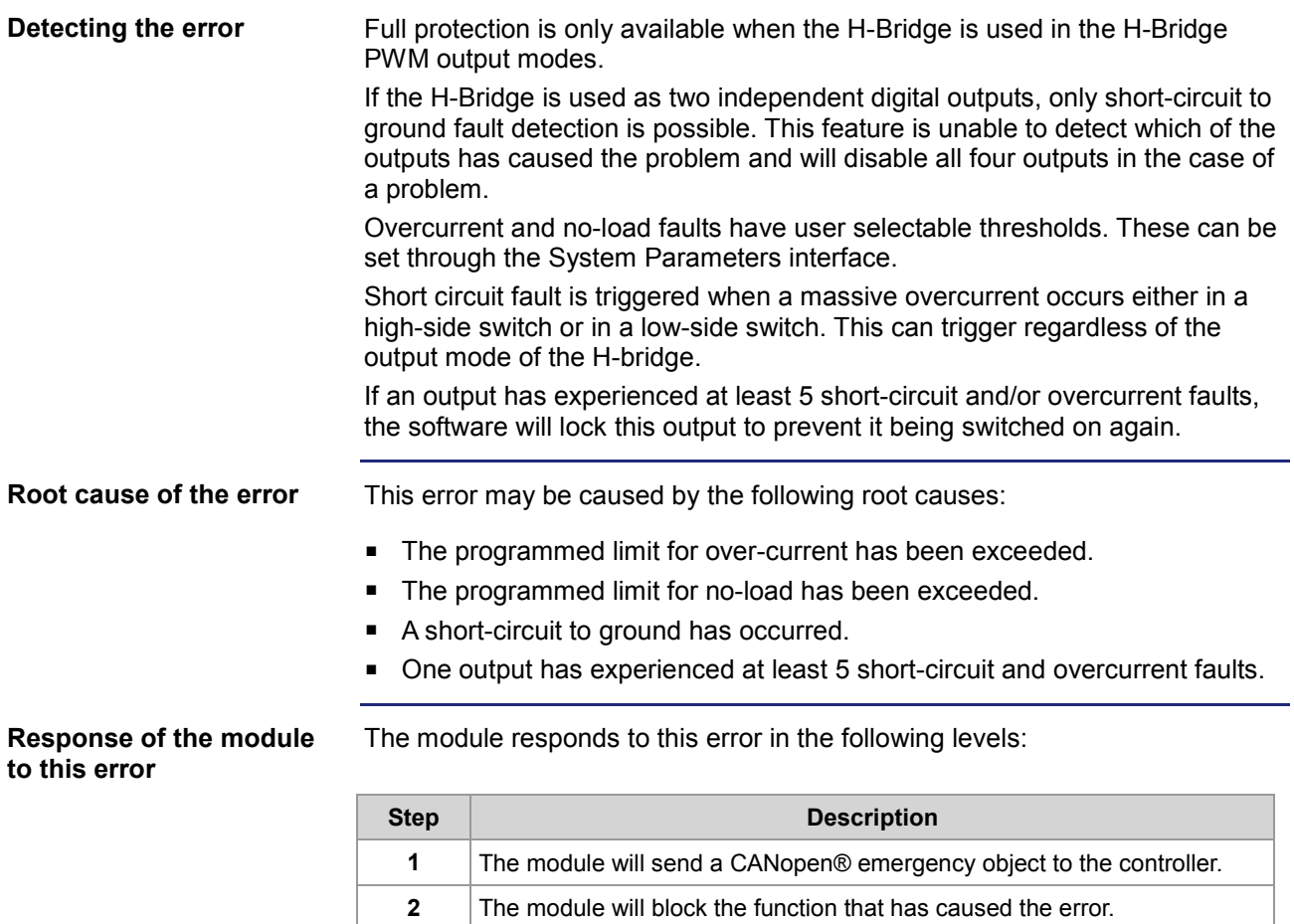

The module will set the corresponding bit in the CANopen® error register and will send the following error code:

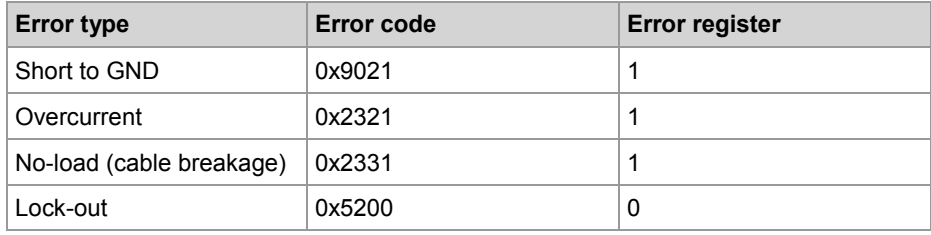

## <span id="page-121-0"></span>**Switch feed outputs 1 ... 2**

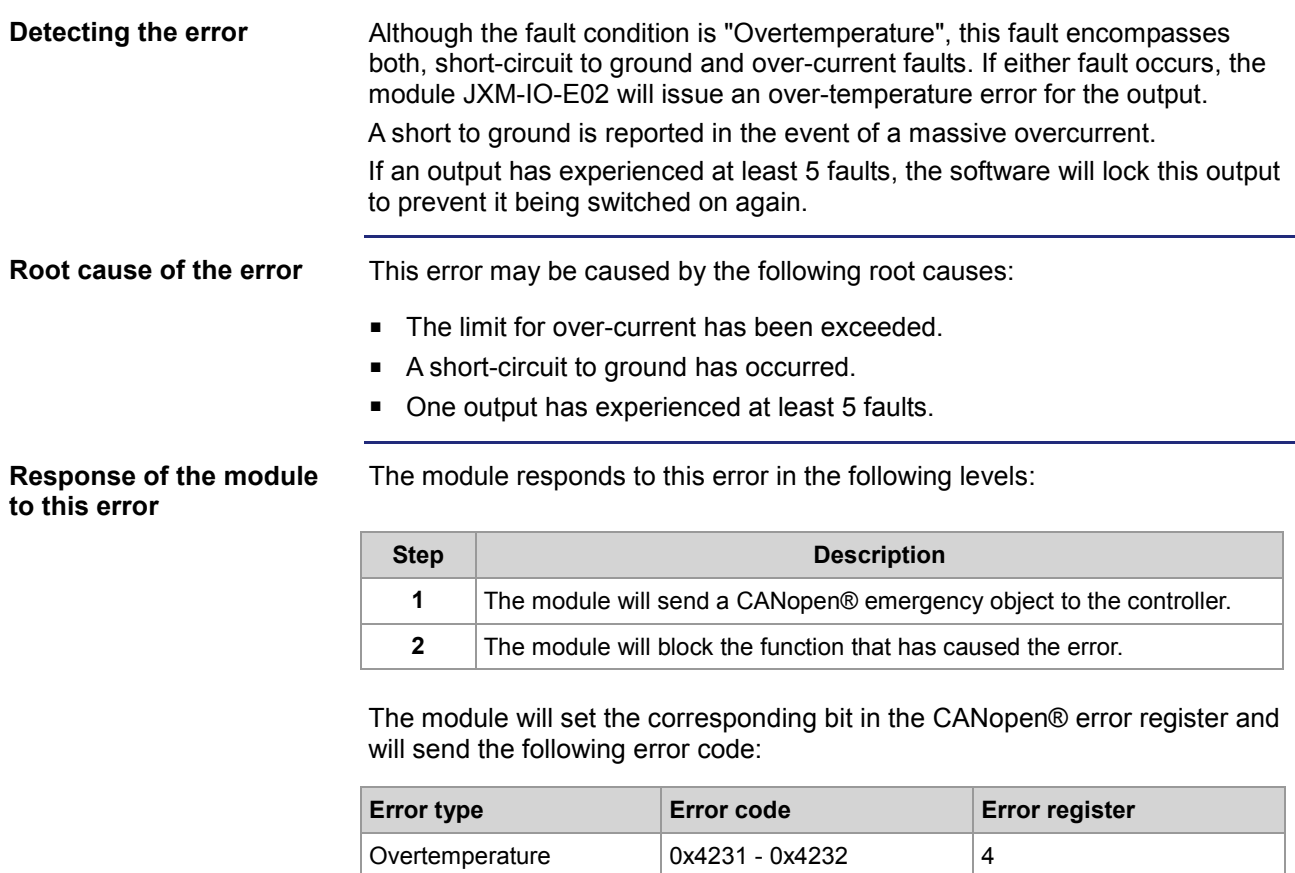

Lock-out  $\vert$  0x5400  $\vert$  0

# <span id="page-122-0"></span>**Safety switch (solid-state relay)**

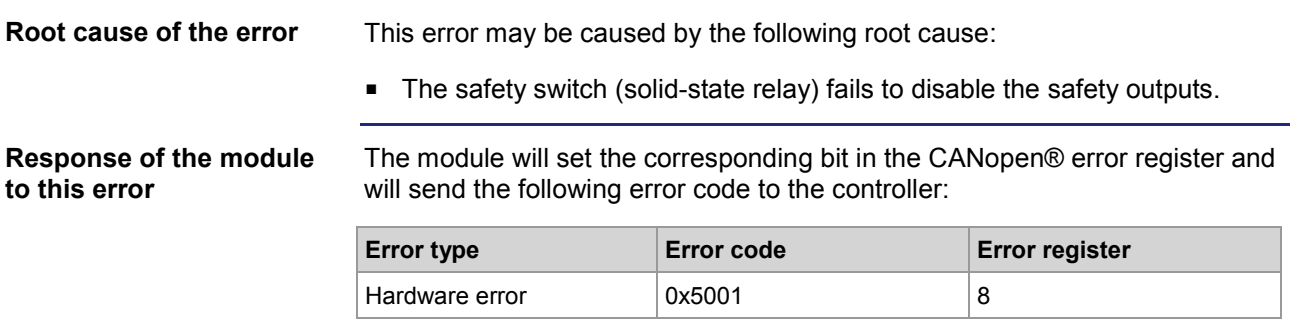

# <span id="page-123-0"></span>**5 V reference output**

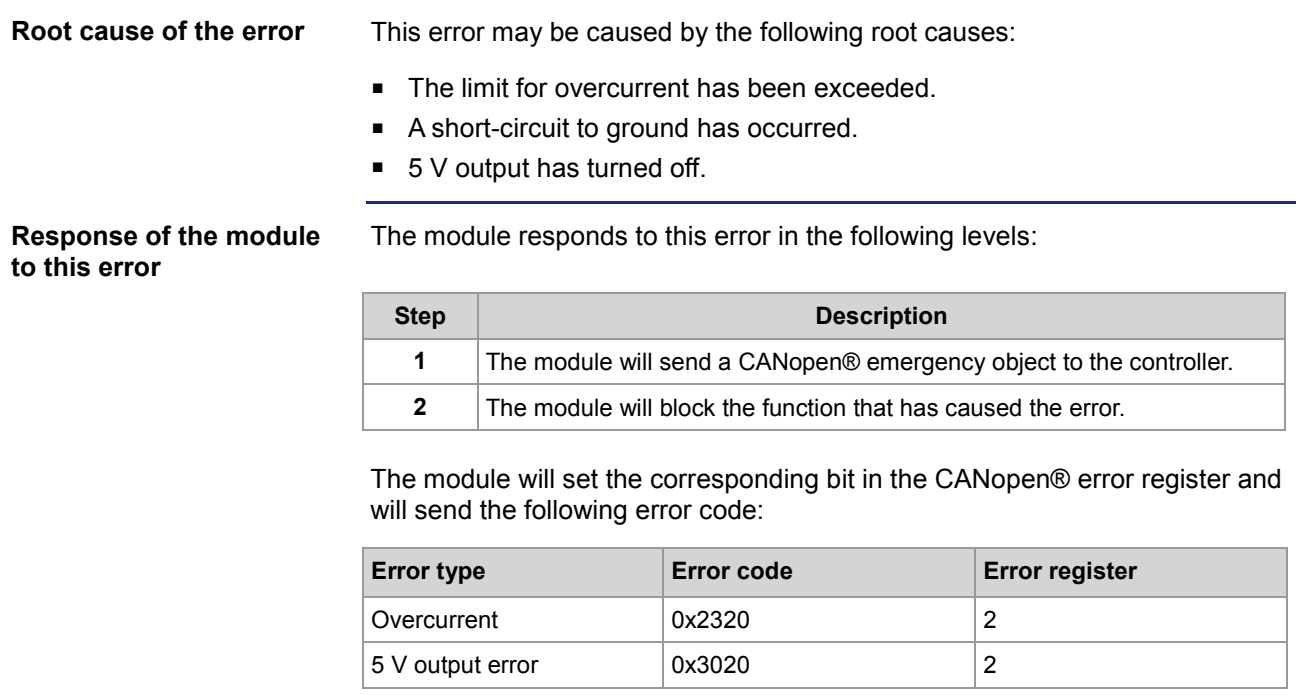

## <span id="page-124-0"></span>**Generic fault detection**

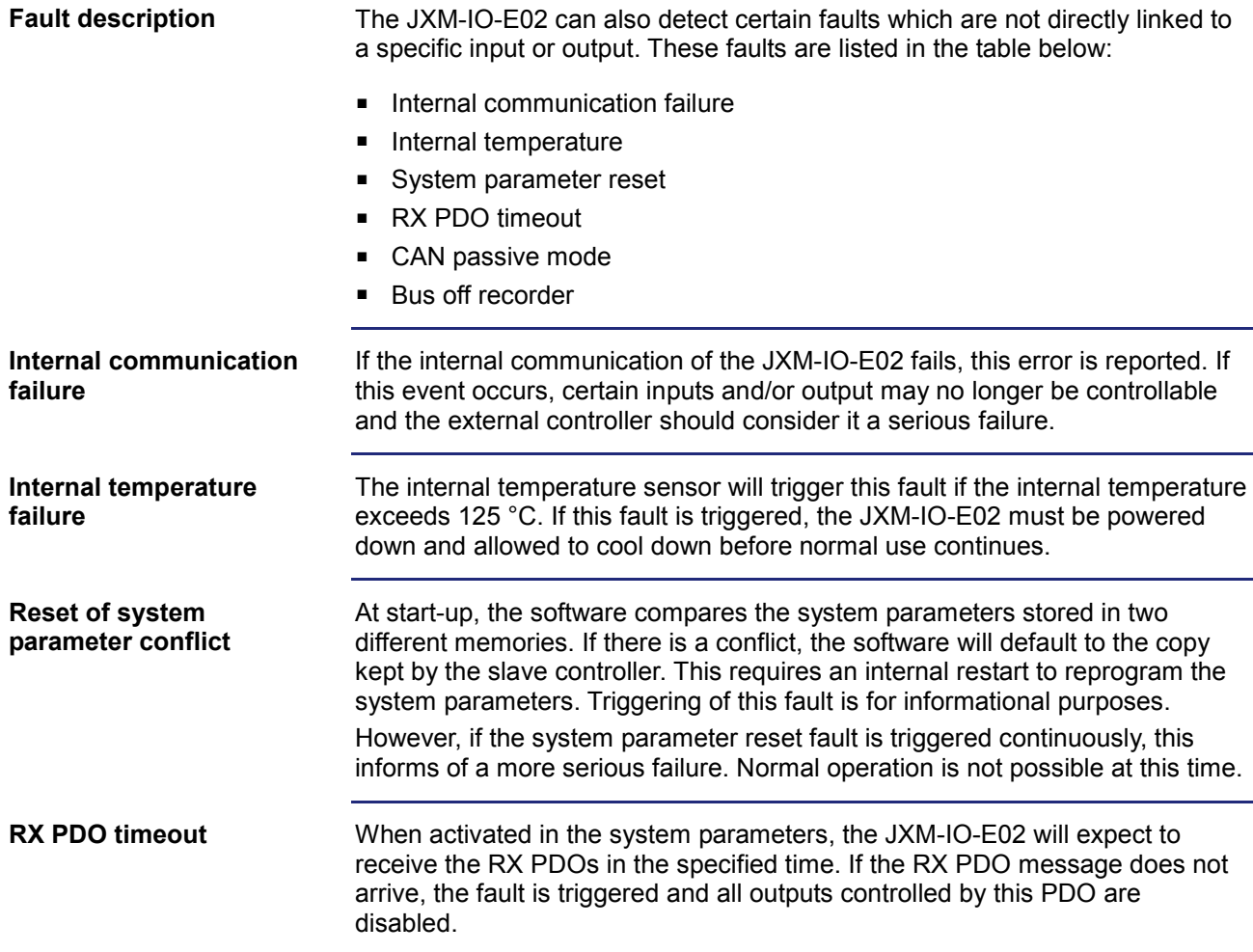

#### **Response of the module to this error**

The module responds to this error in the following levels:

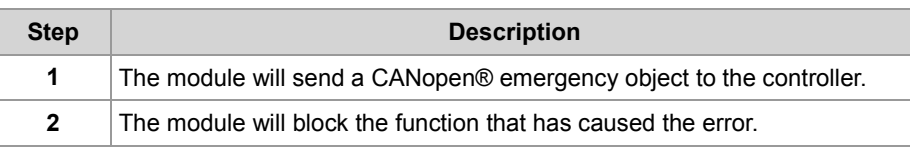

The module will set the corresponding bit in the CANopen® error register and will send the following error code:

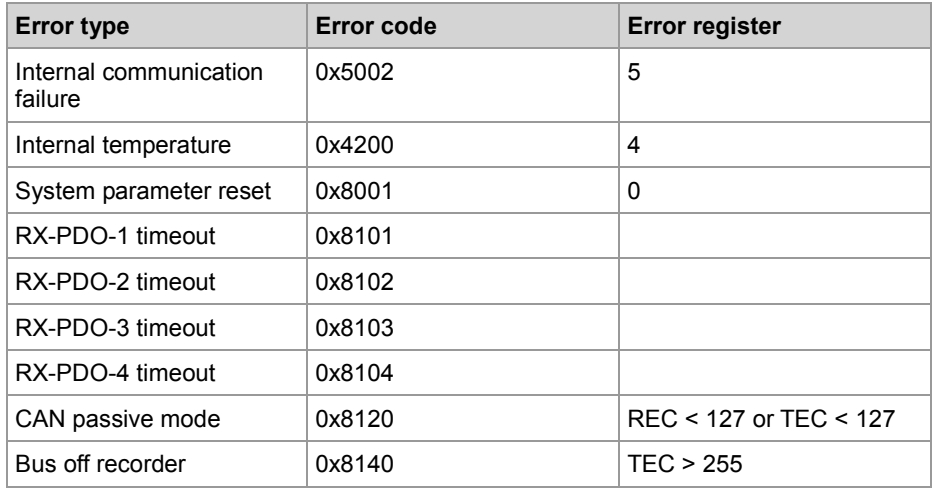

# **Appendix**

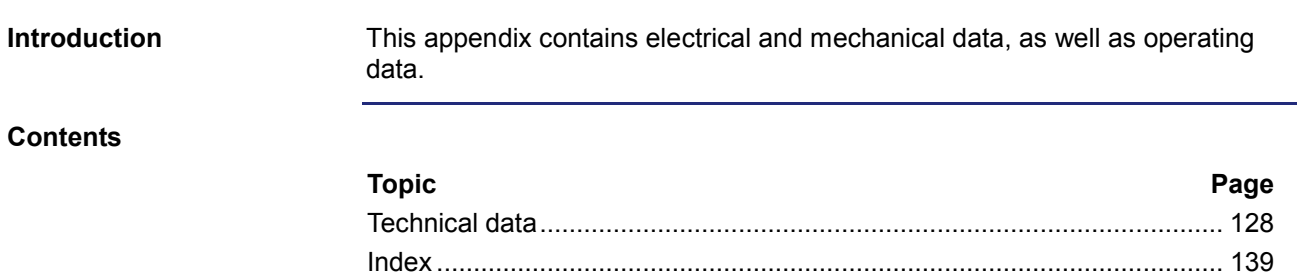

# <span id="page-127-0"></span>**A: Technical data**

#### **Introduction**

This chapter contains information on electrical and mechanical data, as well as on operating data of the JXM-IO-E02.

#### **Contents**

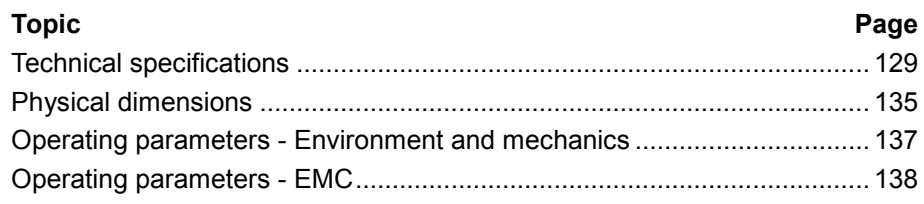

# <span id="page-128-0"></span>**Technical specifications**

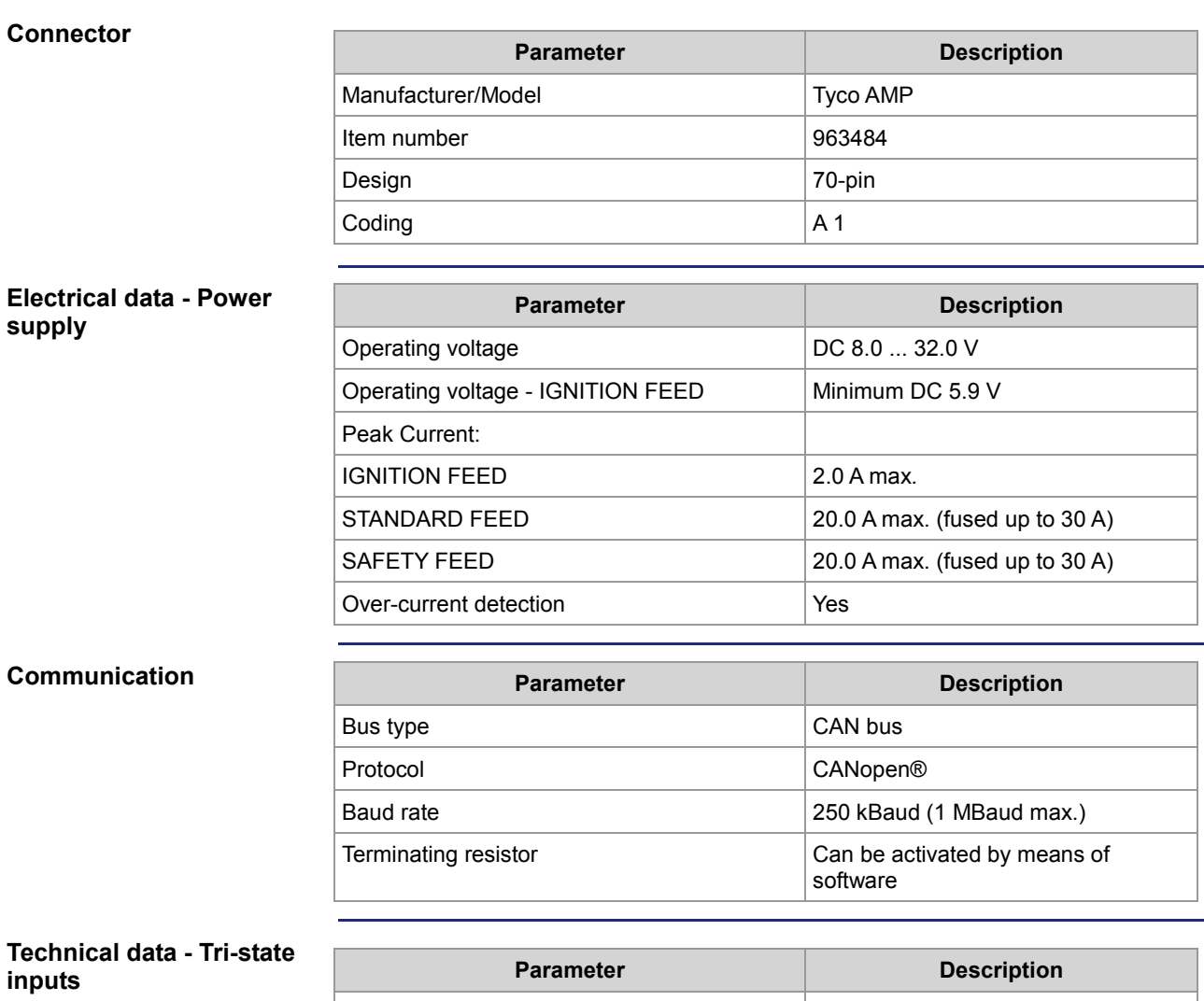

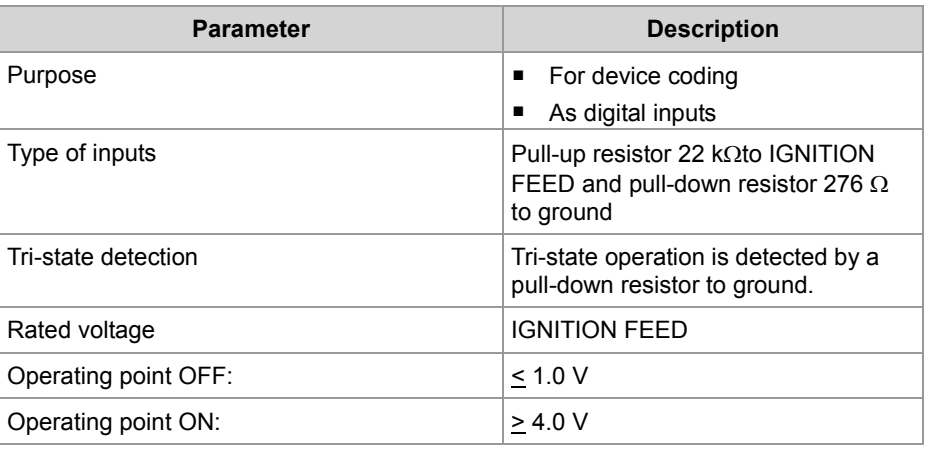

#### **Technical data - Digital inputs IN 1 ... IN 5**

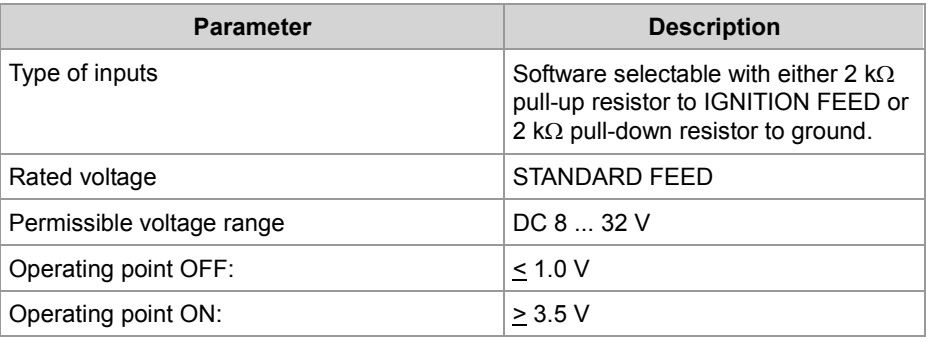

#### **Technical data - Digital inputs IN 6 ... IN 13**

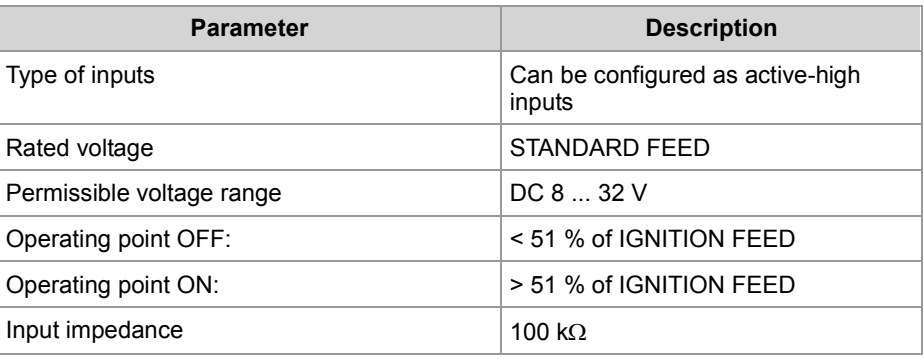

#### **Technical data - Digital outputs (STANDARD FEED)**

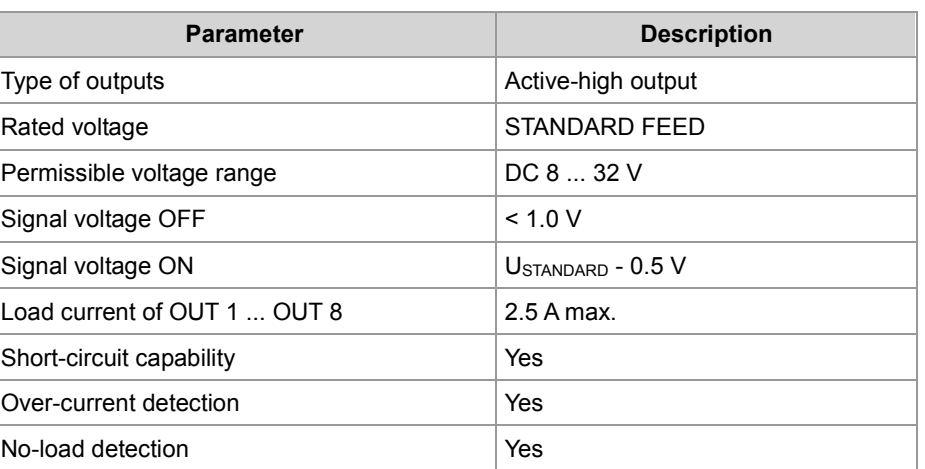

#### **Technical data - Digital inputs IN 14 ... IN 21**

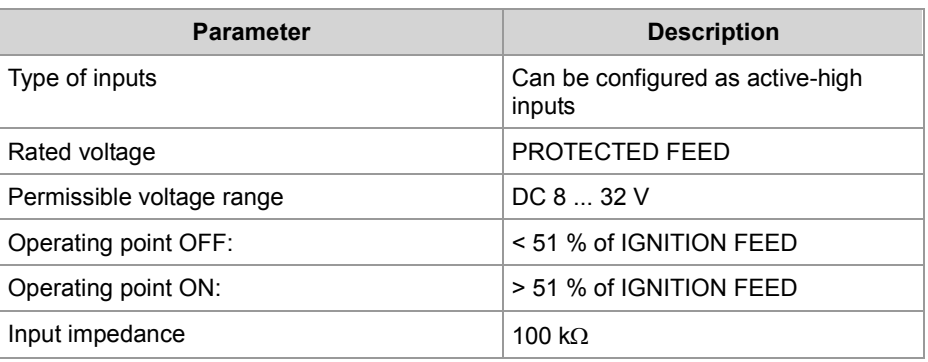

#### **Technical data - Digital outputs (PROTECTED)**

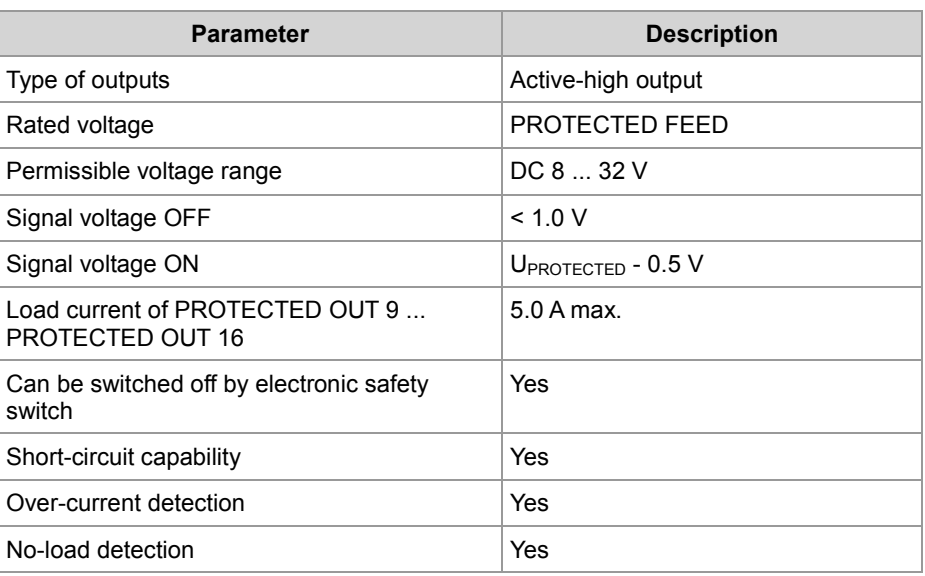

#### **Technical data - Switch outputs**

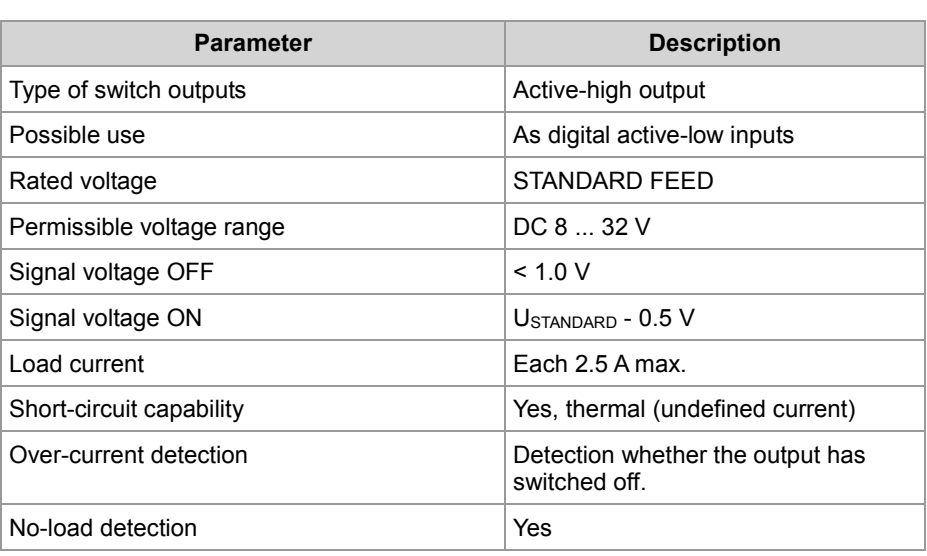

#### **Technical data - PWM outputs**

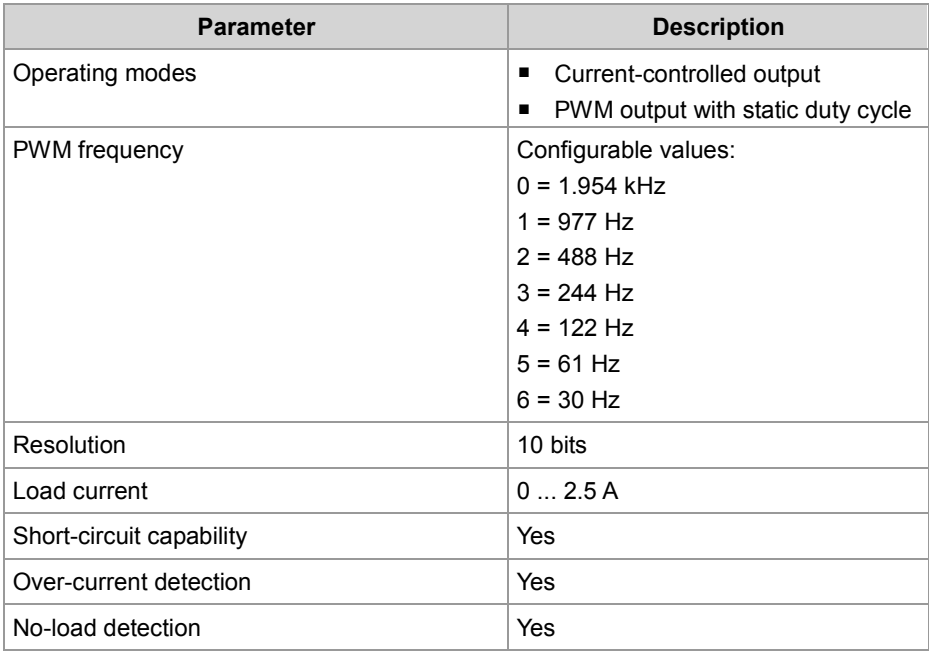

#### **Technical data - Analog output**

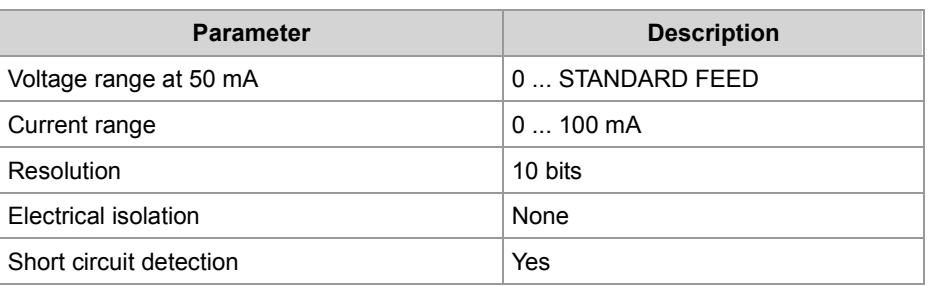

#### **Technical data - Analog inputs**

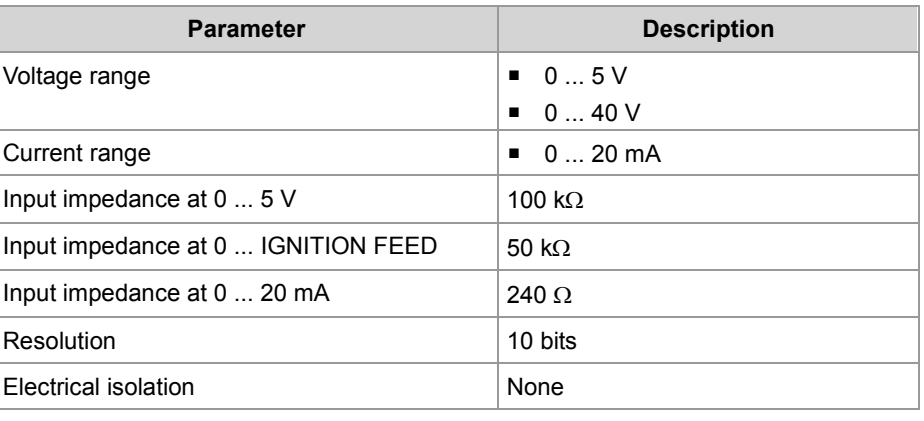

#### **Technical data - Frequency inputs**

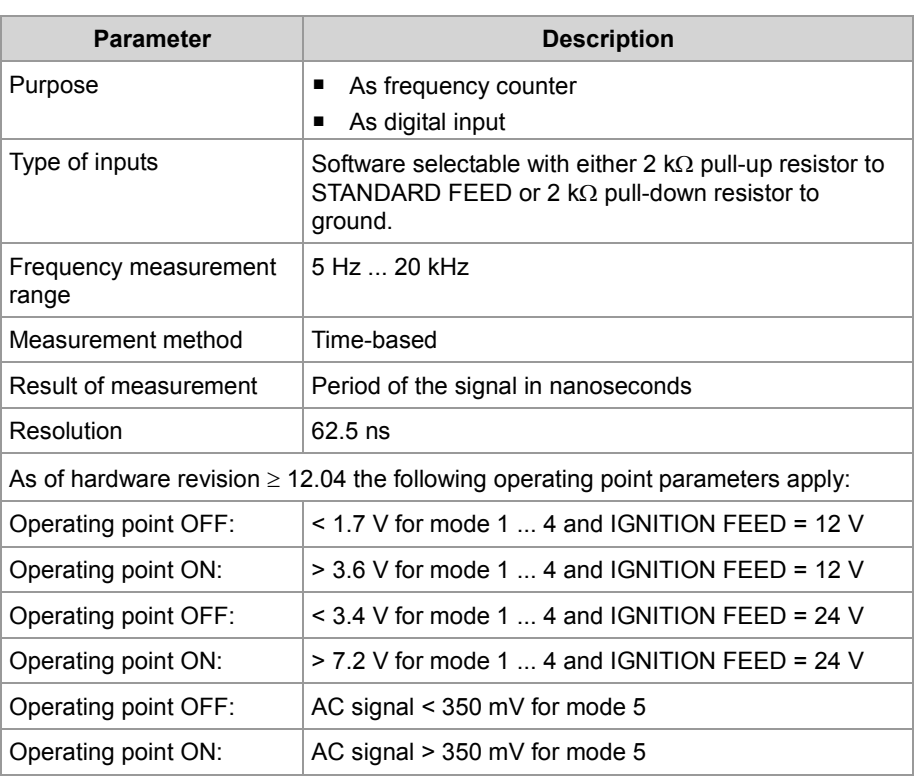

### **Technical data - H-bridge**

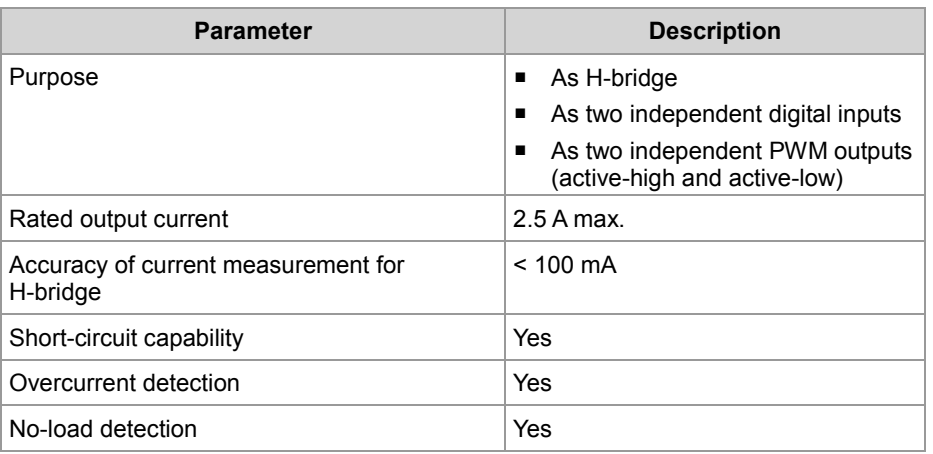

#### **Technical data - Regulated output**

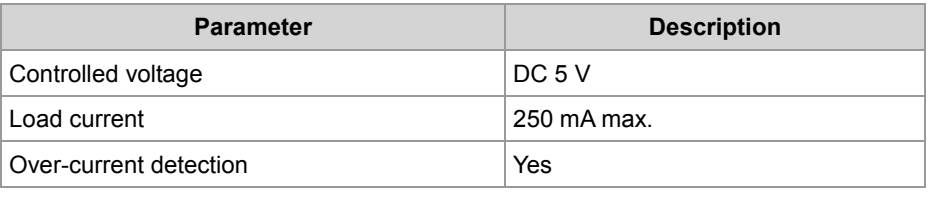

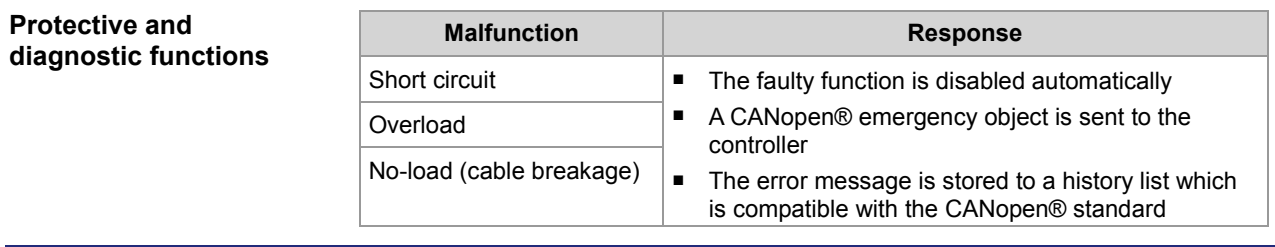

### <span id="page-134-0"></span>**Physical dimensions**

#### **Introduction**

This chapter details the physical dimensions of the JXM-IO-E02 and the conditions for its installation.

**Physical dimensions** 

The illustration shows the physical dimensions of the JXM-IO-E02.

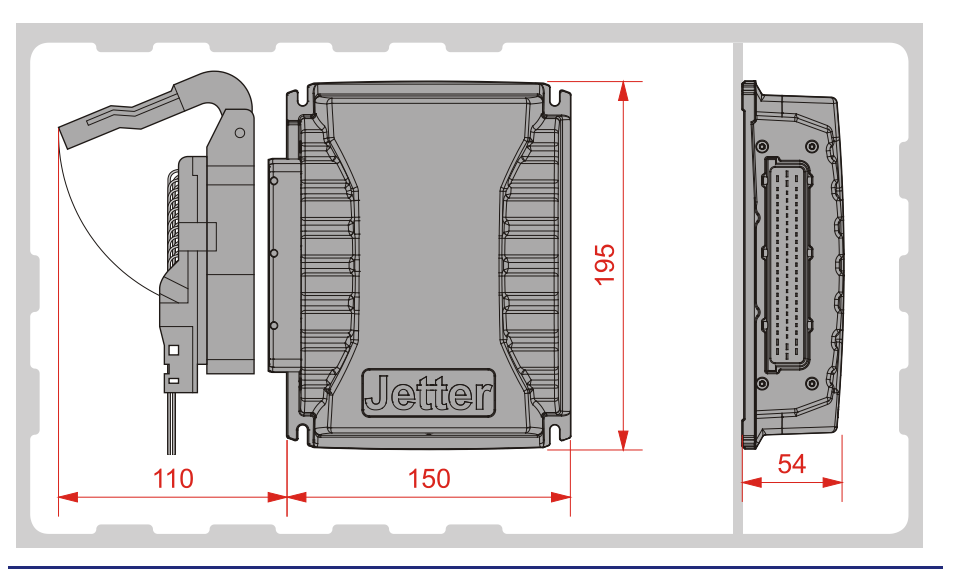

#### **Space required for installation and service**

The diagram shows the space required for the JXM-IO-E02.

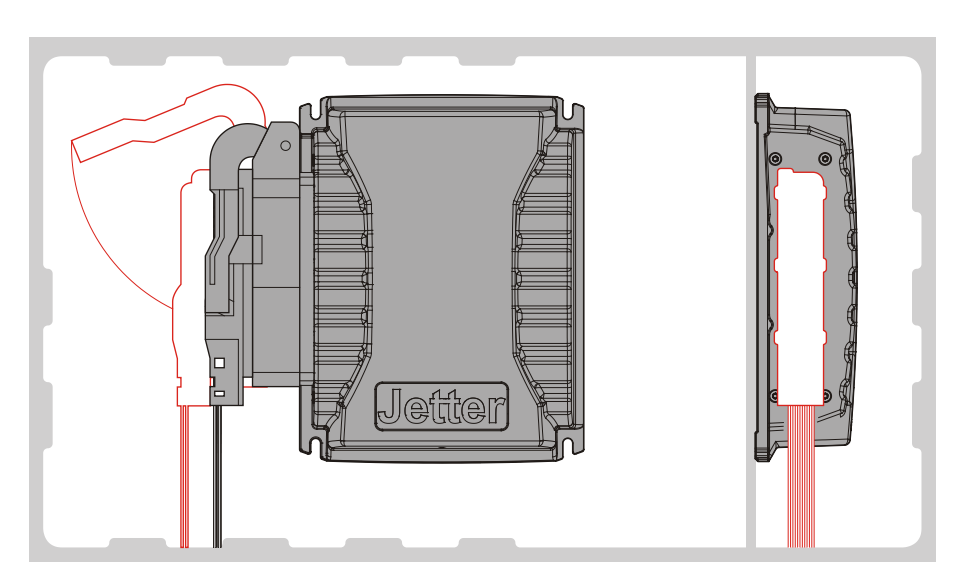

Ensure there is enough space around the connector for servicing requirements. It should be possible to disconnect the connector at any time.

#### **Space required to protect against overheating**

The diagram indicates the safety distances to protect against overheating.

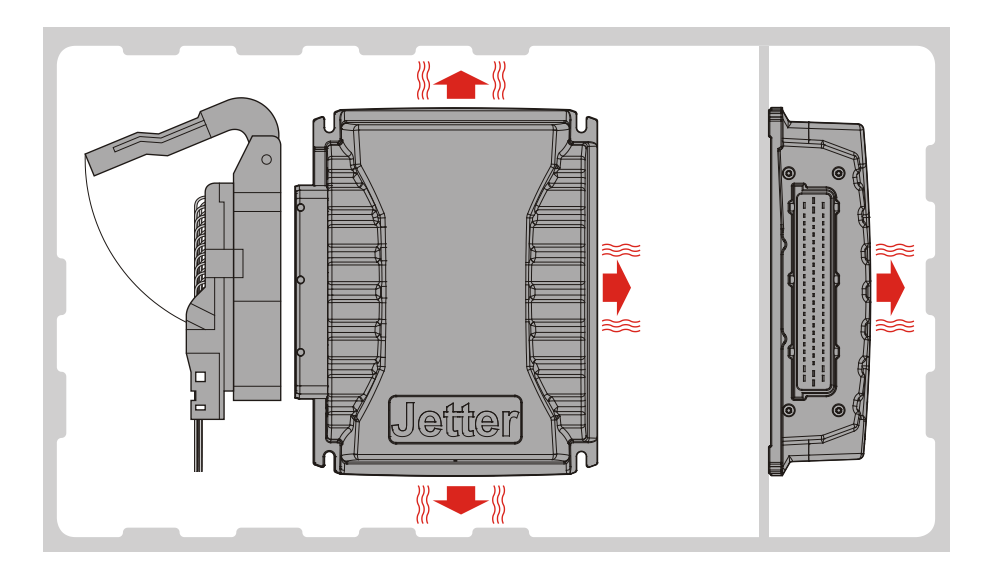

#### Please note:

- The JXM-IO-E02 increases the temperature of the environment as a result of heat emission under load.
- The JXM-IO-E02 operates without interruption at an ambient temperature of up to +85 °C.

Consider the heat emission from the device, in particular when installing it in a critical environment:

- $\blacksquare$  In the vicinity of the fuel tank
- $\blacksquare$  In the vicinity of the fuel pipe
- In the vicinity of flammable vehicle components
- $\blacksquare$  In the vicinity of thermally malleable vehicle components

# <span id="page-136-0"></span>**Operating parameters - Environment and mechanics**

#### **Environment**

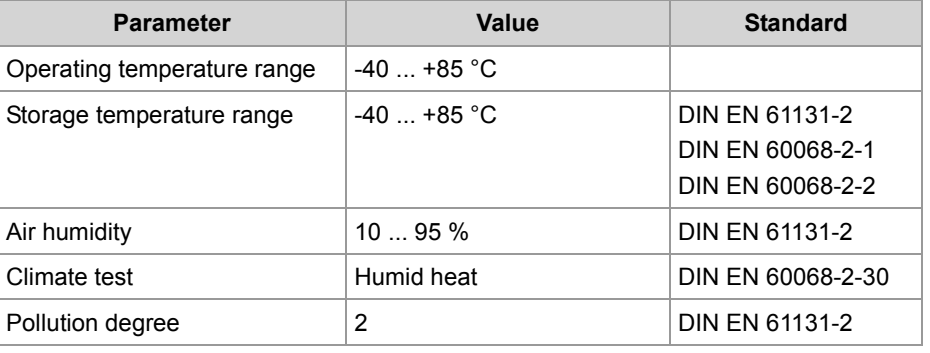

### **Mechanical parameters**

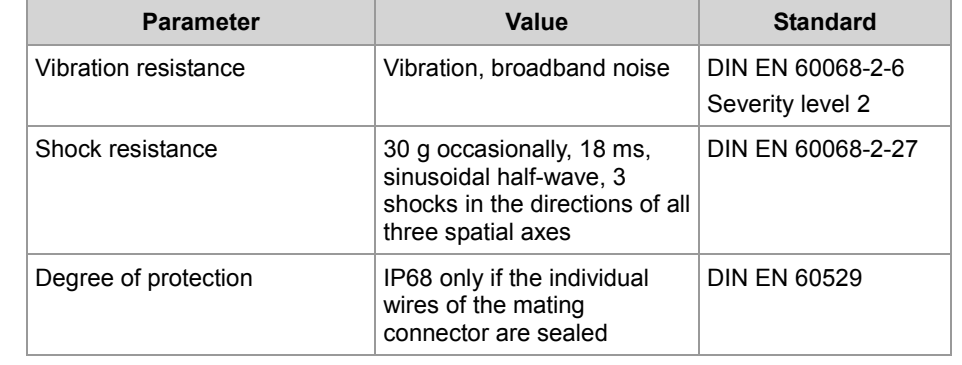

# <span id="page-137-0"></span>**Operating parameters - EMC**

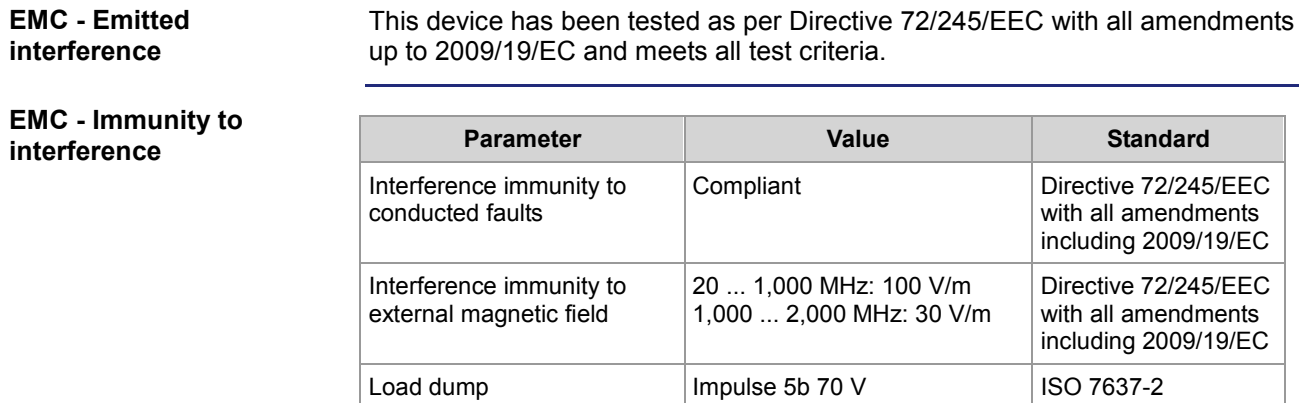

138 Jetter AG

# **B: Index**

### <span id="page-138-0"></span>**B**

OS update • 85

### **C**

CANopen® bus cable - Specification • 29 CANopen® objects • 57 Digital inputs and outputs • 62, 64 Setting/reading the node ID • 35, 66 System parameters • 86, 98 Components of the JXM-IO-E02 • 15 Connector specification • 27

### **D**

Diagnostic features • 113 Disposal • 10

### **E**

EDS • 23, 85 EEPROM • 106 Error description • 113 Error handling • 113 Initial commissioning • 51

### **I**

**Identification** by means of the nameplate • 21 Setting/reading the node ID • 35, 66 via CANopen® bus • 22 Installation • 46 Intended conditions of use • 10

### **M**

Maintenance • 10 Physical dimensions • 17 Modifications • 10

### **O**

Operating parameters EMC • 138 Environment and mechanics • 137 Operating system update • 85 Order reference - JXM-IO-E02 • 16

### **P**

PDO specification • 108 Personnel qualification • 10 Product description – JXM-IO-E02 • 14

### **R**

Repair • 10

### **S**

Safety instructions • 9 Interfaces Analog I/Os • 42 CAN • 35 Digital inputs and outputs • 37 Frequency inputs • 42 H-bridge • 42 Power supply • 33 Regulated output (5 volts) • 33 Switch feed outputs • 37 Wiring - Example • 31 Setting/reading the node ID • 35, 66 Software version • 23, 102 System parameters • 86, 98

### **T**

Technical specifications • 129 Transport • 10 Nameplate • 21

### **U**

Usage other than intended • 10

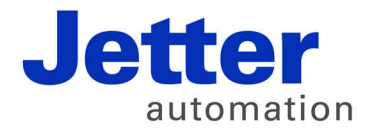

Jetter AG Graeterstrasse 2 71642 Ludwigsburg | Germany

Phone +49 7141 2550-0 Fax +49 7141 2550-425 [info@jetter.de](mailto:info@jetter.de) [www.jetter.de](http://www.jetter.de)

We automate your success.